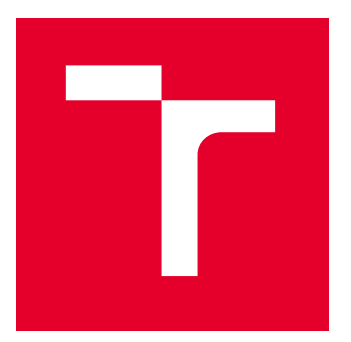

# **VYSOKÉ UČENÍ TECHNICKÉ V BRNĚ**

**BRNO UNIVERSITY OF TECHNOLOGY** 

## FAKULTA STROJNÍHO INŽENÝRSTVÍ

FACULTY OF MECHANICAL ENGINEERING

## ÚSTAV AUTOMOBILNÍHO A DOPRAVNÍHO INŽENÝRSTVÍ

**INSTITUTE OF AUTOMOTIVE ENGINEERING** 

## VYUŽITÍ SENZORŮ MOBILNÍHO TELEFONU PRO MĚŘENÍ **IÍZDNÍ DYNAMIKY VOZIDLA**

DIPLOMOVÁ PRÁCE

**MASTER'S THESIS** 

**AUTOR PRÁCE ALITHOR** 

**VEDOUCÍ PRÁCE SUPERVISOR** 

**Bc. Pavel Řezníček** 

Ing. Lubor Zháňal, Ph.D.

**BRNO 2022** 

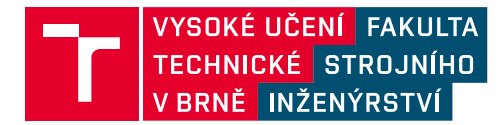

## Zadání diplomové práce

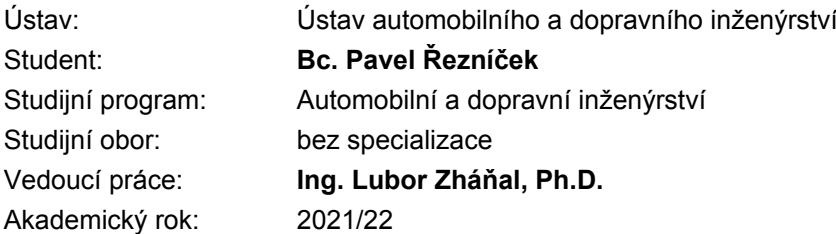

Ředitel ústavu Vám v souladu se zákonem č.111/1998 o vysokých školách a se Studijním a zkušebním řádem VUT v Brně určuje následující téma diplomové práce:

#### Využití senzorů mobilního telefonu pro měření jízdní dynamiky vozidla

#### Stručná charakteristika problematiky úkolu:

Moderní mobilní telefony obsahují řadu senzorů včetně GPS modulu a akcelerometrů. Účelem této práce je ověření použitelnosti těchto senzorů pro měření jízdní dynamiky automobilu nebo motocyklu prostřednictvím porovnání dat získaných mobilního telefonu a klasických průmyslových senzorů.

#### Cíle diplomové práce:

Popis dostupných senzorů. Osazení testovacího vozidla. Kalibrace a testovací měření. Tvorba řídicího softwaru. Vyhodnocení dat a dosažené přesnosti. Porovnání s průmyslovými dataloggery.

#### Seznam doporučené literatury:

KREITH, F. The CRC Handbook of Mechanical Engineering. 1. vyd. 1998. ISBN 978-0-8493-0866-6.

MILLIKEN, W., MILLIKEN, D. Race Car Vehicle Dynamics. 1st edition. Warrendale: SAE, 1995. 857 s. ISBN 1-56091-526-9.

GILLESPIE, T. D. Fundamentals of Vehicle Dynamics. Warrendale: Society of Automotive Engineers, 1992. 519 s. ISBN 1-56091-199-9.

Termín odevzdání diplomové práce je stanoven časovým plánem akademického roku 2021/22

V Brně, dne

L. S.

prof. Ing. Josef Štětina, Ph.D. ředitel ústavu

doc. Ing. Jaroslav Katolický, Ph.D. děkan fakulty

## **ABSTRAKT**

Tato diplomová práce se zabývá možností využití mobilního telefonu pro měření dynamiky vozidla a zjištěním přesnosti tohoto měření. V rešeršní části je nejprve uvedeno, jakými metodami se vyrábějí senzory do mobilních telefonů. Dále pak popis jednotlivých senzorů, které lze využít pro měření dynamiky vozidla, princip, jakým zaznamenávají hodnoty a jejich nepřesnosti měření. V praktické části je uvedeno, s jakým průmyslovým zařízením je přesnost mobilního telefonu porovnávána, jak lze sbírat data z obou zařízení a jak probíhalo porovnávací měření. V této části jsou dále uvedeny způsoby, kterými lze upravit a zpřesnit naměřená data mobilního telefonu, a nakonec porovnání naměřených hodnot z obou zařízení z různých hledisek.

#### **KLÍČOVÁ SLOVA**

Mobilní telefon, dynamika vozidla, senzory, akcelerometr, gyroskop, GPS, magnetometr, Kálmánův filtr, MATLAB, úprava signálu

### **ABSTRACT**

This diploma thesis deals with possibility of using a mobile phone to measure vehicle dynamics and determine the accuracy of this measurement. In the research part, it is first mentioned what methods are used to produce sensors for mobile phones. Next, a description of individual sensors that can be used for vehicle dynamics measurement, the principle by which the sensors record measured values and their inaccuracies. The practical part shows with which professional device the accuracy of the mobile phone is compared, how data can be collected from both devices and how the comparison measurement was performed. This section also describes the ways in which the measured data of the mobile phone can be improve for better accuracy, and finally the comparison of the measured values from both devices from different points of view.

#### **KEYWORDS**

Mobile phone, vehicle dynamics, sensors, accelerometer, gyroscope, GPS, magnetometer, Kalman filter, MATALB, signal adjustment

### **BIBLIOGRAFICKÁ CITACE**

6

ŘEZNÍČEK, Pavel. Využití senzorů mobilního telefonu pro měření jízdní dynamiky vozidla [online]. Brno, 2022 [cit.  $2022 - 05 - 12$ ]. Dostupné z: https://www.vutbr.cz/studenti/zav-prace/detail/139856. Diplomová práce. Vysoké učení technické v Brně, Fakulta strojního inženýrství, Ústav automobilního a dopravního inženýrství. Vedoucí práce Lubor Zháňal

## ČESTNÉ PROHLÁŠENÍ

Prohlašuji, že tato práce je mým původním dílem, zpracoval jsem ji samostatně pod vedením Ing. Lubor Zháňal, Ph.D. a s použitím informačních zdrojů uvedených v seznamu.

V Brně dne 20. května 2022

Bc. Pavel Řezníček

## PODĚKOVÁNÍ

 $\mathbf{h}$ 

Především bych rád poděkoval své rodině za podporu a všestrannou pomoc při studiu na vysoké škole. Dále bych chtěl poděkovat vedoucímu mé diplomové práce panu Ing. Luborovi Zháňalovi, Ph.D. za cenné připomínky a rady při zpracování této diplomové práce.

## **OBSAH**

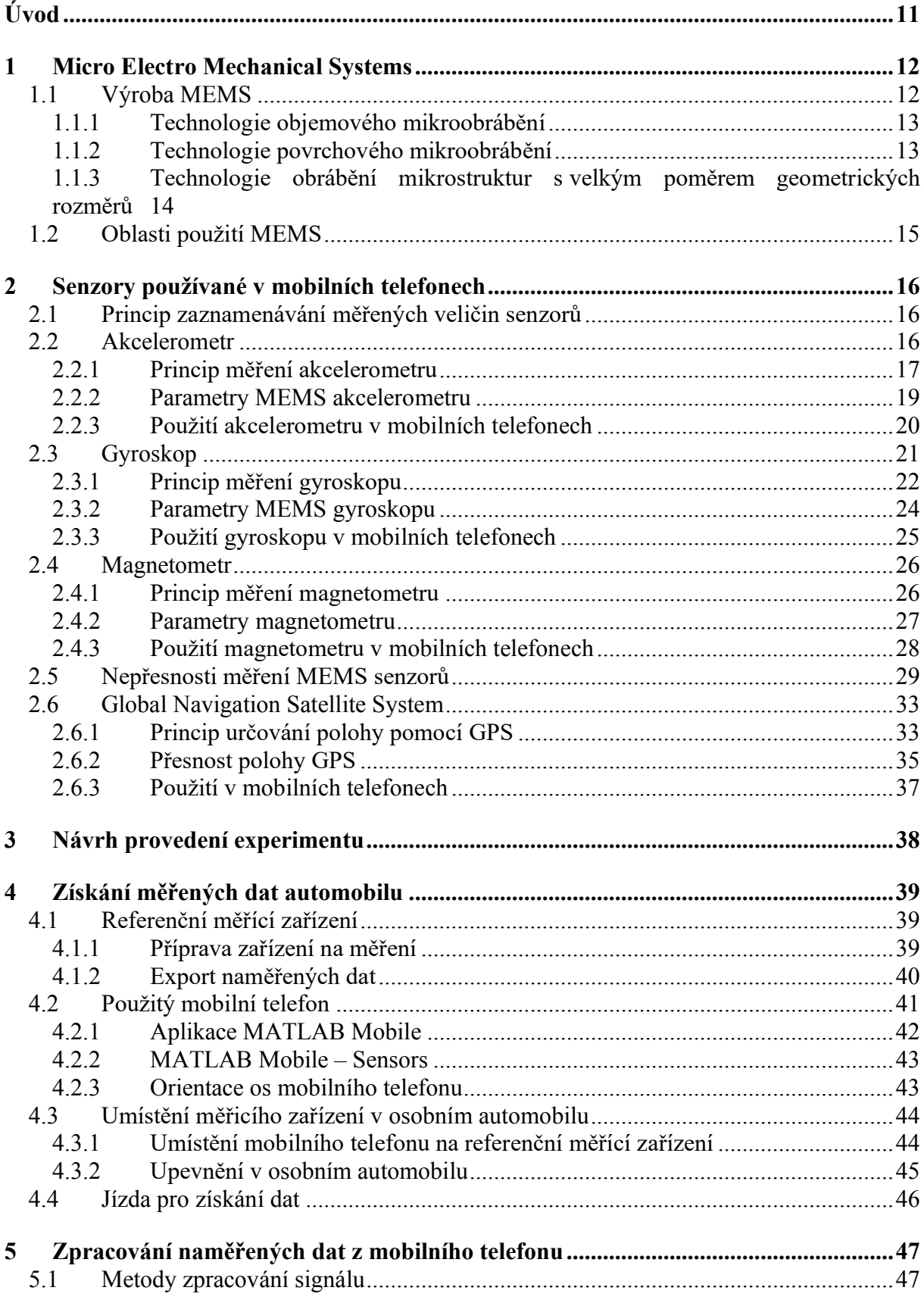

 $\overline{\mathbf{u}}$ 

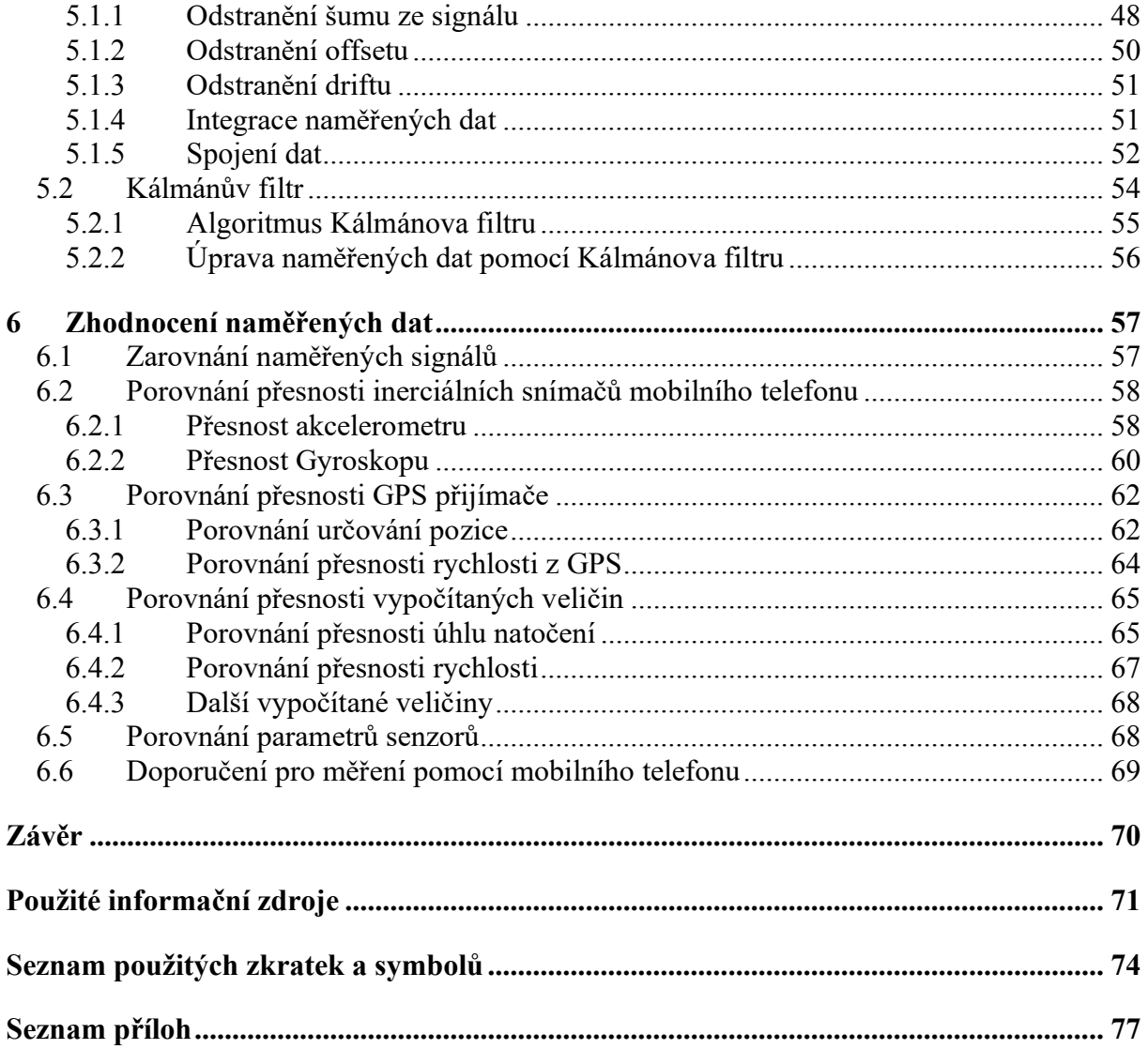

## <span id="page-10-0"></span>ÚVOD

V dnešním moderním světě je všude kolem nás plno technologických zařízení, mezi nejrozšířenější lze zařadit mobilní telefon. Ten byl primárně vytvořen, jak z názvu vyplývá, pro telefonování či posílání zpráv. Avšak s příchodem moderních technologií, jako je výroba mikročipů, mikrosoučástek nebo dotykových obrazovek jsou mobilní telefony využívané na mnohem více činností než pouze k telefonování. Pomocí dnešních chytrých telefonů lze pořizovat fotografie nebo videa, shromažďovat a monitorovat zdravotní stav či sportovní aktivitu uživatelů těchto zařízení, viz. Obr. 1. Navíc každý rok jsou tyto technologie a dovednosti mobilních telefonů stále vylepšovány. Někteří výrobci na svých prezentacích nových produktů srovnávají tyto své produkty s profesionálními zařízeními. Například, že dnešní chytrý mobilní telefon může být stejně dobrý jako třeba profesionální kamera na natáčení filmů nebo kvalitní fotoaparát, nebo že chytré hodinky mohou měřit EKG (elektrokardiogram) stejně dobře, jako zdravotní zařízení k tomu určené. Pro lepší fotografie však kromě kvalitního fotoaparátu napomáhá i velký výpočetní výkon a množství senzorů mobilního telefonu. Vzhledem k těmto skutečnostem by mohlo být možné využít mobilní telefony i v jiných odvětvích, jako je právě měření dynamiky vozidla. Profesionální zařízení jsou většinou velké a drahé, proto by bylo využití mobilního telefonu tímto způsobem vhodnou alternativou. Navíc by toto zařízení pro měření dynamiky vozidla bylo mnohem dostupnější a v některých případech by mohly být samotná naměřená data upravována přímo v zařízení pomocí aplikace.

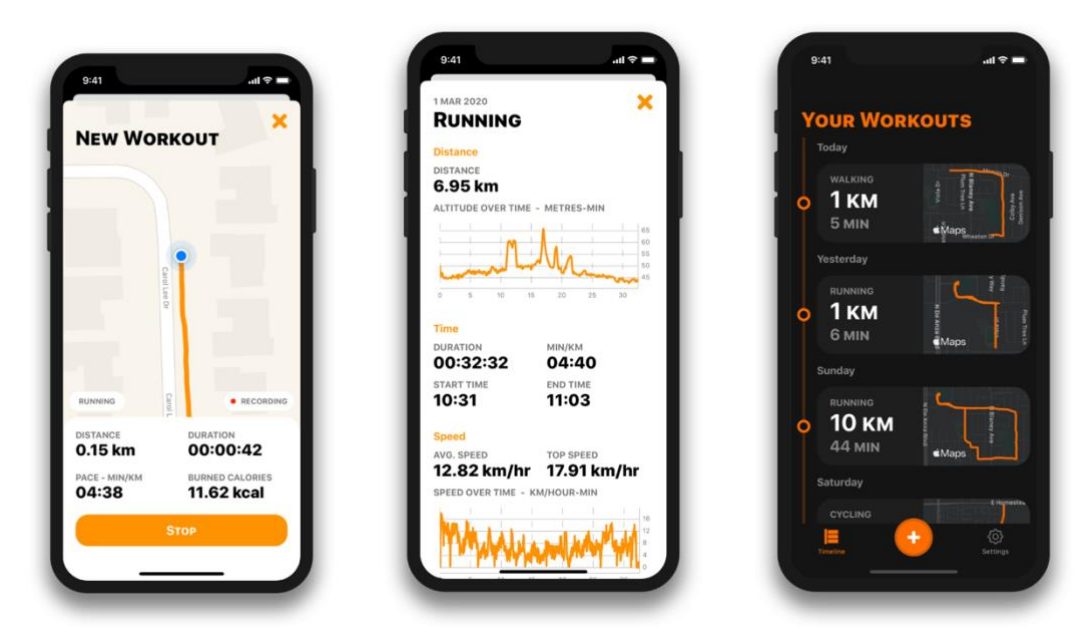

Obr. 1 Příklad zaznamenávání sportovní aktivity [23]

### <span id="page-11-0"></span>**1 MICRO ELECTRO MECHANICAL SYSTEMS**

Micro Electro Mechanical Systems zkráceně MEMS, jsou mechanické součástky nebo celé sestavy těchto součástek malých rozměrů. Pomocí technologie mikro-obrábění lze vytvářet různé skupiny MEMS součástek. Patří mezi ně aktuátory, senzory a procesory. Aktuátory jsou mechanické součástky, jako ozubená kola, pružiny, mikromanipulátory a převodové mechanismy, viz. Obr. 2. Senzory jsou součástky složeny z aktuátorů a slouží pro měření chemických veličin, měření tlaku, měření zrychlení apod. Procesory jsou jednotky zpracovávající informace získané například ze senzorů. Rozměry těchto systémů se pohybují v řádech mikrometrů. Některé systémy mohou mít rozměry i v řádech desítek nanometrů. Při této velikosti je ale potřeba brát ohled na to, že vyrobené systémy se chovají podle zákonů kvantové fyziky. Největší rozvoj MEMS nastal po vynálezu mikroprocesoru. Hlavní výhodou těchto součástek, jak již z názvu vyplývá, jsou malé rozměry, a s tím související nízká hmotnost. Díky malým rozměrům je výhodou možnost umístění celého mechanického mikrosystému na jednom čipu. Další výhodou je pak nízká cena při sériové výrobě součástek, rychlejší reakce na změnu měřené veličiny, než při využití makroskopických senzorů a v některých případech jsou mikrosystémy i přesnější. [2][7][12][34]

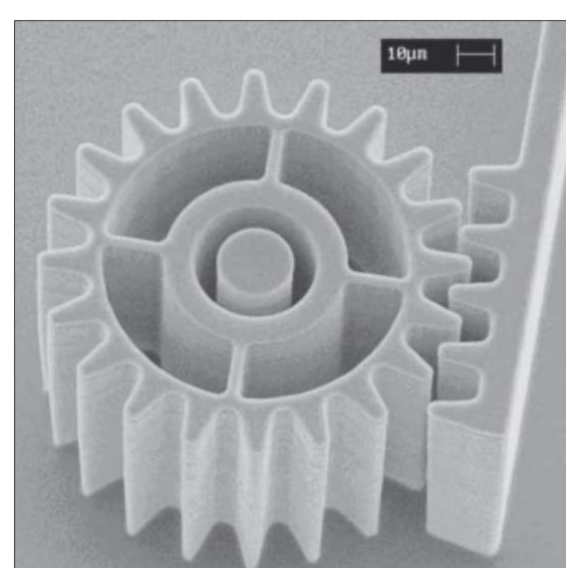

Obr. 2 MEMS převodový mechanismus [12]

#### <span id="page-11-1"></span>**1.1 VÝROBA MEMS**

K výrobě MEMS se používají mikrosystémové technologie, pomocí kterých lze vytvářet různé třírozměrné mikrostruktury. Nejčastější materiál používaný k výrobě mikrosystémů je křemík a jeho sloučeniny. Využívají se i další materiály jako jsou sloučeniny Galia, popřípadě Wolframu. Mikrosystémové technologie jsou založeny na odebírání a tvarování materiálu ze substrátů těchto sloučenin. Odebírání může probíhat pomocí odleptávání nebo laserovým paprskem. Jako leptavé materiály mohou být použity různé kyseliny fluorovodíku, fosforu či aceton. [7][9][34]

#### <span id="page-12-0"></span>1.1.1 TECHNOLOGIE OBJEMOVÉHO MIKROOBRÁBĚNÍ

Tato technologie je založena na odebírání materiálu ze základního objemu materiálu, podobně jako při obrábění kovů pomocí soustruhu. Místo soustruhu je však využito leptavých materiálů, které se nanesou na základní obiem materiálu na místa, která se mají odstranit. Touto technologií lze vytvářet nosníky, destičky, membrány a trysky. Struktury vytvořené pomocí této technologie jsou uvedené na Obr. 3. [7][9][34][36]

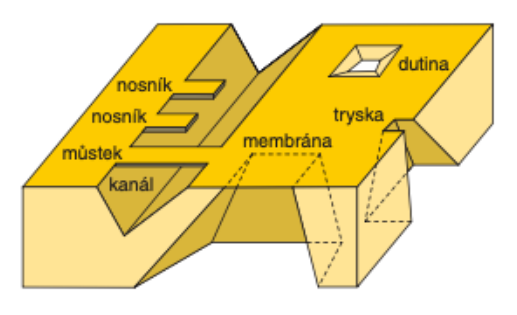

Obr. 3 Struktury vytvořené objemovým mikroobráběním [7]

#### <span id="page-12-1"></span>1.1.2 TECHNOLOGIE POVRCHOVÉHO MIKROOBRÁBĚNÍ

Tato technologie je jedena z nejpoužívanějších technologií pro výrobu částí MEMS struktur. Je založena na vrstvení různých sloučenin například zmíněného křemíku, které mají různé chemické a fyzikální vlastnosti. Mezi tyto vrstvy patří substrát, který slouží jako základna pro další vrstvy. Další vrstva označovaná jako povrch, chrání substrát před leptavými materiály a slouží i jako elektrická izolace. Další, mezivrstva, je vrstva, která se částečně nebo zcela odleptá při procesu výroby. Poslední vrstva je samotná struktura, která tvoří výsledný tvar mikrosoučásti. Na Obr. 4 je znázorněn proces výroby součásti. Nejprve se na substrát nanese povrch 4(a). Na povrch se následně nanese mezivrstva 4(b), ta se poté odleptá v místech, kde se má struktura přichytit k povrchu 4(c). Na mezivrstvu se následně nanese vrstva strukturového materiálu 4(d), která se následně odleptá do podoby výsledné struktury 4(e). Další proces odleptání následně odstraní mezivrstvu 4(f). Tato technologie se používá pro výrobu pohyblivých částí seznorů jako jsou například akcelerometry a gyroskopy. Také lze pomocí této technologie vytvářet různé přepínače či mikropinzety. [7][9][34][36]

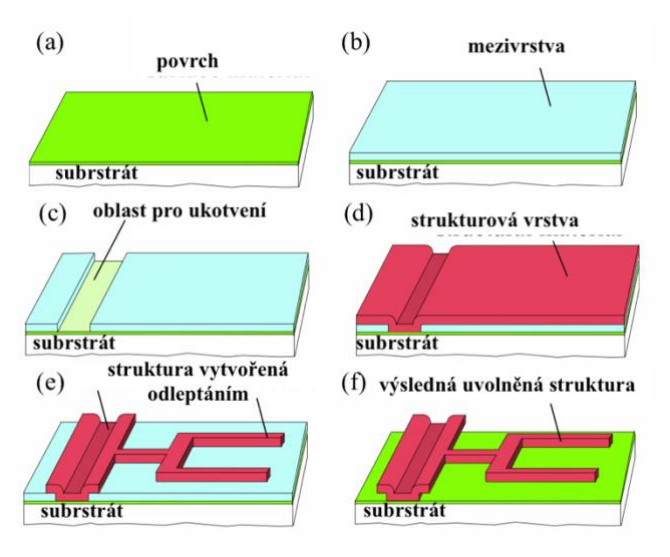

Obr. 4 Příklad postupu povrchového mikroobrábění  $\lceil 36 \rceil$ 

#### <span id="page-13-0"></span>1.1.3 TECHNOLOGIE OBRÁBĚNÍ MIKROSTRUKTUR S VELKÝM POMĚREM GEOMETRICKÝCH **ROZMĚRŮ**

Tato technologie je založená na předešlých dvou výše zmíněných technologiích. Obrábění spočívá v opakovaném odleptávání mezivrstvy, následném nanesení struktury, která odolává leptavému materiálu a opět odleptání mezivrstvy do větší hloubky. Jiný postup obrábění může být proveden pomocí laserového paprsku, který prochází přes masku. Ta propouští paprsky jen tam, kde má být materiál odebrán. Schematicky je tento postup znázorněn na Obr. 5. Touto technologií lze vyrábět různé dutiny, mikropumpy, průchodky a také slouží pro oddělování samotných mikrostruktur od substrátu. [7][34]

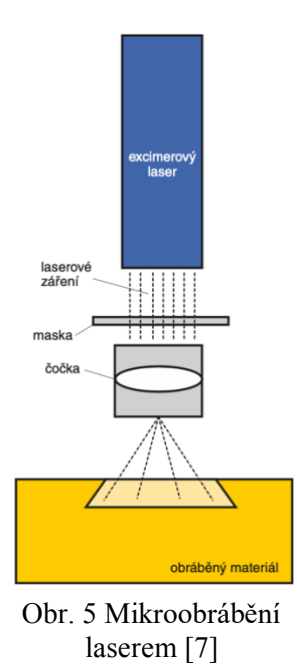

Т

#### <span id="page-14-0"></span>1.2 OBLASTI POUŽITÍ MEMS

Jedna z velkých oblastí použití je výpočetní technika a elektronika. Zde se tyto mikrosystémy používají jako senzory měřící polohu zařízení, zjišťující teploty, tlak a také pro výrobu inkoustových a laserových hlav do tiskáren. Dále se používají pro výrobu paměťových zařízení. Velké zastoupení mají i v automobilovém průmyslu a také v lékařství (biomedicína). Zde se používají například pro inteligentní tablety, nebo pro manipulaci buněk lidského těla. Další možnosti využití této technologie jsou uvedeny na Obr. 6. [7][12]

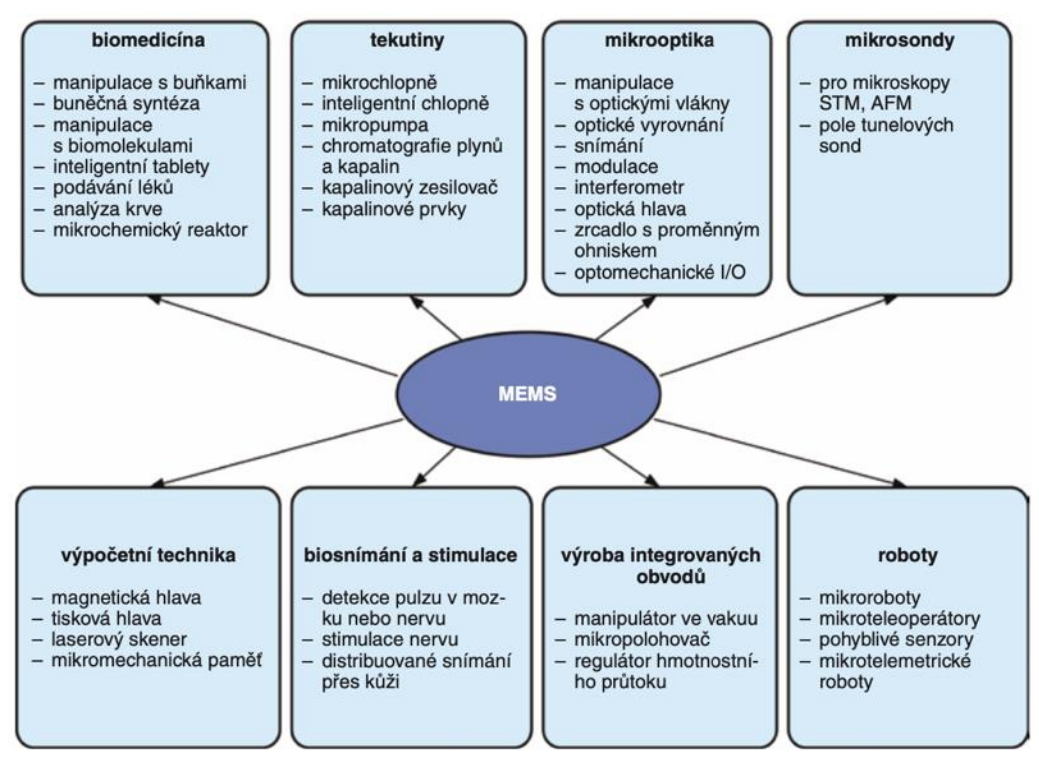

Obr. 6 Oblasti použití MEMS [7]

Ŧ

### <span id="page-15-0"></span>2 SENZORY POUŽÍVANÉ V MOBILNÍCH TELEFONECH

Mobilní telefon obsahuje velké množství senzorů. Mezi nejběžnější senzory patří proximity senzor (senzor přiblížení), který je zároveň jedním z prvních vůbec. Pokud uživatel telefonuje a mobilní telefon přiblíží k uchu, senzor začne vysílat infračervené paprsky, které se od ucha odrazí a senzor je zaznamená. Poté dojde k vypnutí obrazovky, aby nedocházelo k nechtěným dotykům. Mezi senzory se řadí i fotoaparát, který slouží k zachycení fotografií či k natáčení videí. Pro zabezpečení mobilního telefonu se používá například senzor otisku prstů. Senzor teploty je v mobilních telefonech využíván pro snímání teploty zařízení, kdy v případě přehřátí mobilního telefonu dojde k jeho vypnutí. Další, méně běžné senzory, mohou být LiDAR (Light Detection And Ranging), sloužící pro měření vzdálenosti různých objektů na základě měření doby letu laserového paprsku mezi telefonem a měřeným objektem, nebo senzor snímající srdeční tep. V této kapitole jsou dále uvedeny a popsány pouze senzory, které mohou sloužit pro měření dynamiky vozidla. Mezi tyto senzory lze zařadit akcelerometr, gyroskop, satelitní navigaci a magnetometr. Zároveň jsou tyto senzory používané i v průmyslových měřících zařízeních pro měření dynamiky vozidla.

#### <span id="page-15-1"></span>2.1 PRINCIP ZAZNAMENÁVÁNÍ MĚŘENÝCH VELIČIN SENZORŮ

MEMS senzory, umožňující měření dynamiky vozidla, zaznamenávají měřené veličiny na základě změny elektrického napětí v samotném senzoru. Tato změna napětí může být v senzoru vyvolána různými principy, založenými na fyzikální podstatě měřených veličin. Mezi nejrozšířenější princip patří měření změny kapacity. Je to princip používaný i pro senzory mobilních telefonů, a to díky dlouhé životnosti senzorů, jejich odolnosti vůči vnějším vlivům a relativně dobré přesnosti. V rovnicích 1 a 2 jsou uvedeny vztahy pro výpočet kapacity a následný přepočet na napětí. Ze vztahu 1 je patrné, že velikost kapacity záleží na velikosti pohyblivých ploch v senzoru S a jejich vzdálenosti l, která se v průběhu měření mění. [1][2][13]

$$
C = \varepsilon_r \cdot \varepsilon_0 \cdot \frac{S}{l} [F]
$$
 (1)

$$
U = C \cdot Q \left[ V \right] \tag{2}
$$

Další princip zaznamenávání elektrického napětí je založen na piezoelektrickém efektu. Tento efekt spočívá v tom, že na krystal křemíku mechanicky působí pohyblivý člen senzoru. Při pohybu senzoru je krystal tímto pohyblivým členem stlačován a následně je krystalem vygenerován elektrický náboj, který se převede na napětí. Senzory založené na tomto principu jsou přesnější než senzory založené na změně elektrické kapacity. Jsou však dražší a nemají dlouhou životnost. Proto se tyto senzory využívají převážně pro laboratorní měření. [1][2][13]

#### <span id="page-15-2"></span>2.2 AKCELEROMETR

Akcelerometr, někdy také nazýván jako G senzor, je senzor, určený k měření zrychlení, které popisuje, jak se mění rychlost měřeného objektu v čase. Akcelerometr zaznamenává zrychlení pouze když měřený objekt zrychluje nebo zpomaluje. Akcelerometr také zaznamenává samotné gravitační zrychlení Země. Při měření zrychlení je poté nutné s touto skutečností počítat a gravitační zrychlení vhodně kompenzovat. Akcelerometr může měřit zrychlení v jedné až třech osách kartézského souřadného systému. Jednoosý akcelerometr může měřit

**BRNO 2022** 

zrychlení pouze v jedné ose. Analogicky potom dvouosý, ve dvou osách, např. XY, a tříosý, ve všech třech osách XYZ. Pro měření zrychlení ve všech třech osách mohou být použitv tři jednoosé akcelerometry, nebo může být akcelerometr navrhován jako jeden celek. V případě tří jednoosých akcelerometrů svírají mezi sebou akcelerometry 90°. Příklad reálného tříosého MEMS akcelerometru je uveden na Obr. 7. Po změření zrychlení lze pomocí integrace podle času vypočítat rychlost, jakou se měřený objekt pohyboval a po další integraci lze získat dráhu tohoto měřeného objektu. [1][8][35]

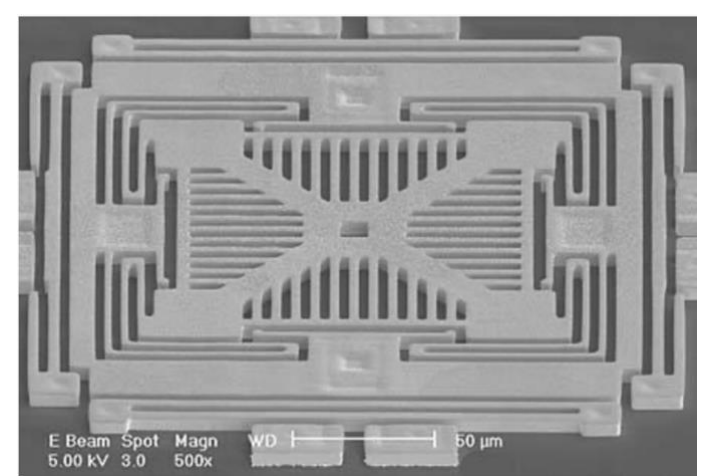

Obr. 7 Tříosý MEMS akcelerometr [10]

 $\mathbf{F} = m \cdot \mathbf{a}$  [N]

 $\mathbf{F} = k \cdot \Delta \mathbf{x}$  [N]

#### <span id="page-16-0"></span>2.2.1 PRINCIP MĚŘENÍ AKCELEROMETRU

Princip měření je založen na druhém Newtonově pohybovém zákonu – Zákonu síly. Tento zákon nám říká, že pokud na těleso působí síla, těleso pohybuje se zrychlením. Tato síla je přímo úměrná hmotnosti tělesa a jeho zrychlení, viz vztah 3. Tento vztah lze znázornit pomocí Obr. 8. Na něm je vidět, že pokud na soustavu, v níž je umístěno těleso o hmotnosti m působí neznámé zrychlení a, tak vlivem tohoto zrychlení dojde ke změně polohy tělesa vůči výchozí poloze. Tato změna se projeví na pružině, která se prodlouží o  $\Delta x$ . Při znalosti tuhosti pružiny k a změny výchylky pružiny  $\Delta x$ , je možné vypočítat sílu, která na tuto pružinu působí pomocí vztahu 4. Následně se síla F dosadí do vztahu 3 a z něj se vypočte zrychlení, které na tuto soustavu působí. Obr. 8 se dá považovat za mechanický akcelerometr, kdy zrychlení je získáno právě ze změny prodloužení pružiny. [1][8][35]

 $(3)$ 

 $(4)$ 

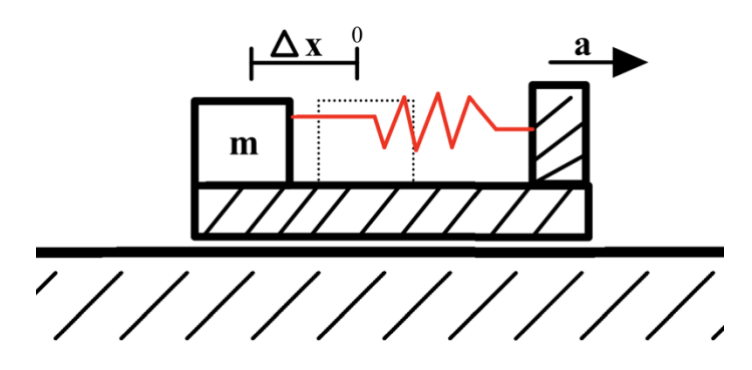

Obr. 8 Princip měření zrychlení

Stejný způsob se využívá pro kapacitní MEMS akcelerometry. Na Obr. 9 je vyobrazeno schematické uspořádání měřících částí jednoosého akcelerometru. Do pouzdra akcelerometru je připevněna sejsmická hmota (pohyblivá část akcelerometru), která se ale může volně pohybovat v jedné ose. Tento pohyb je možný díky pružinám, které jsou ukotveny k pouzdru akcelerometru a k seismické hmotě. Při zrychleném pohybu se tato hmota v pouzdře vychýlí z klidové polohy a tím dojde ke změně vzdálenosti mezi pevnými elektrodami pouzdra a seismickou hmotou. Tato změna vzdálenosti vyvolá změnu elektrické kapacity a s tím související elektrické napětí, jak bylo zmíněno v kapitole 2.1. Napětí se poté přepočítá na hodnoty samotného zrychlení v závislosti na převodové charakteristice V/g (napětí/zrychlení). Jednotka g vyjadřuje velikost výsledného zrychlení. Pro hodnotu 1 g platí, že je rovna gravitačnímu zrychlení 9.813 m·s<sup>-2</sup>. Odtud také název G senzor. [1][8][35]

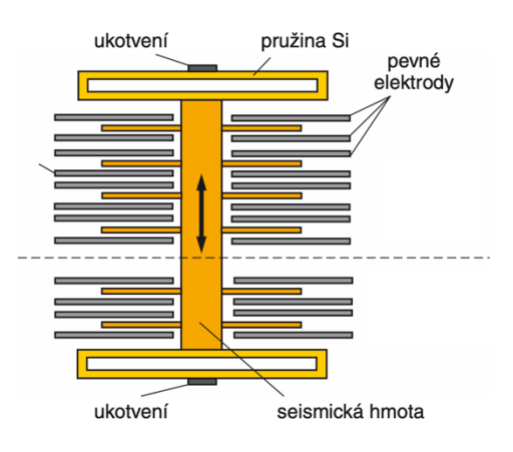

Obr. 9 Popis částí jednoosého MEMS akcelerometru [12]

Způsob měření zrychlení pomocí tříosého akcelerometru schematicky znázorněného na Obr. 10 je založen na stejném principu jako v případě jednoosého akcelerometru. Tento tříosý akcelerometr se opět skládá z pouzdra, které je tvořeno rámem s pevnými elektrodami a seismickou hmotou upevněnou pomocí pružin k tomuto rámu. V tomto tříosém akcelerometru je však pohyb seismické hmoty umožněn ve všech třech osách souřadného systému. Pokud na akcelerometr začne působit zrychlení v ose X souřadného systému

uvedenému na Obr. 10, dojde k vychýlení seismické hmoty v tomto směru. Při tomto vychýlení dojde ke změně vzdálenosti mezi seismickou hmotou a červenými elektrodami. To opět vyvolá změnu elektrické kapacity, která se následně přepočítá na výsledné zrychlení. Obdobně toto platí i pro případ působení zrychlení v ose Y. Změna elektrické kapacity se v tomto případě zaznamená mezi seismickou hmotou a modrými elektrodami. Při působení zrychlení v ose Z dojde opět k vychýlení seismické hmoty v tomto směru. V tomto případě dojde k zaznamenání elektrické kapacity mezi seismickou hmotou a modrými i červenými elektrodami současně. Změna elektrické kapacity je v tomto případě odvozena od změny velikosti ploch mezi elektrodami a seismickou hmotou. [1][35]

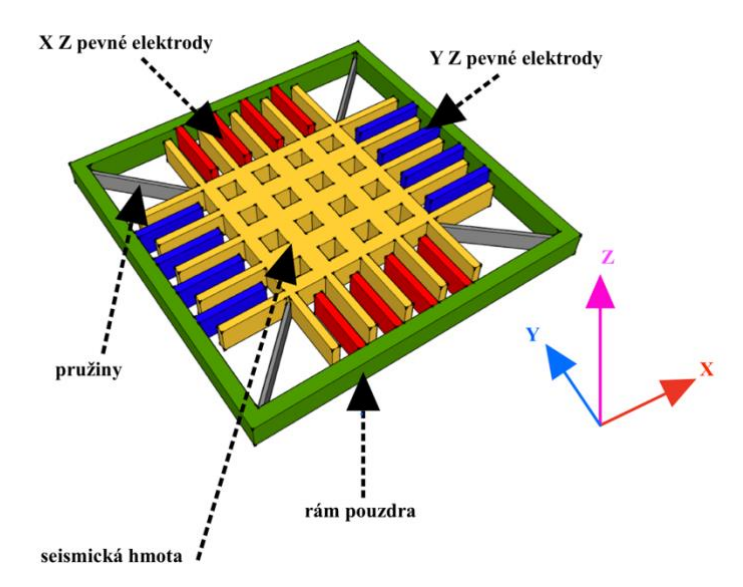

Obr. 10 Schematické znázornění tříosého akcelerometru

#### <span id="page-18-0"></span>2.2.2 PARAMETRY MEMS AKCELEROMETRU

Pro každou aplikaci měření zrvchlení se může použít akcelerometr s jinými parametry. To zajistí co nejpřesnější naměřené výsledky zrychlení. Nebo naopak může být použit akcelerometr s menším rozsahem měření nebo citlivostí, pokud není požadovaná velká přesnost, či je požadována nízká cena zařízení osazeného akcelerometrem. Na Obr. 11 je zobrazeno, pro představu velikosti, pouzdro MEMS akcelerometru. Z dohledaných informací by tento akcelerometr mohl být použit pro telefony iPhone. Není to však zaručené, protože každý výrobce mobilních telefonů může mít senzory vyrobené s jinými parametry, popřípadě během výroby se mohou změnit dodavatelé senzorů. Ke každému akcelerometru je vytvořen Datasheet (manuál k danému senzoru). V tomto dokumentu jsou uvedeny parametry akcelerometru, jeho použití pro měření a způsob vypisování dat. Příklad těchto parametrů pro senzor na Obr. 11 je uveden v Tab.1. Akcelerometr pro iPhony je vyráběn společností Bosch.  $[1][32][37]$ 

67

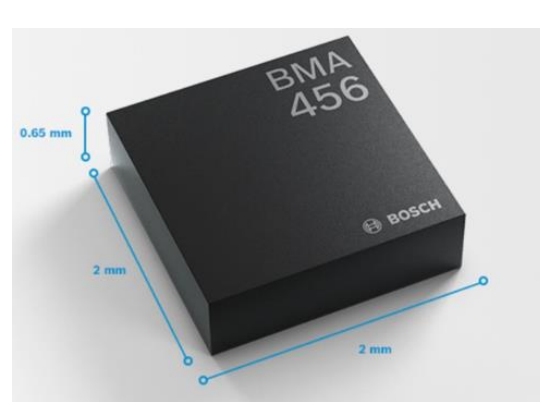

Obr. 11 Akcelerometr BMA 456 [37]

| Parametr                        | Podmínky             | Hodnota             |
|---------------------------------|----------------------|---------------------|
| Napájecí napětí V <sub>DD</sub> |                      | $1,8 \text{ V}$     |
| Měřící rozsah                   |                      | $\pm$ 8 g           |
| Zero-g offset                   | Při $V_{DD}$ a 25 °C | $\pm 20$ mg         |
| Výstupní vzorkovací frekvence   | Performance mode     | 12,5-1600 Hz        |
| Citlivost na teplotní drift     |                      | $\pm$ 0,005 %/K     |
| Nelinearita                     | Při $V_{DD}$ a 25 °C | $0.5 \%FS$          |
| Výstupní hustota šumu           | Při $V_{DD}$ a 25 °C | 120 μg/ $\sqrt{Hz}$ |
| Teplotní rozsah měření          |                      | $-40-80$ °C         |

Tab. 1 Parametry Bosch BMA 456 [37]

Význam některých veličin uvedených v tabulce je uveden v kapitole 2.5

#### <span id="page-19-0"></span>2.2.3 POUŽITÍ AKCELEROMETRU V MOBILNÍCH TELEFONECH

Akcelerometr byl jeden z prvních senzorů používaných u celoobrazovkových mobilních telefonů, kde slouží k detekci natočení telefonu v závislosti na působení gravitačního zrychlení v určité ose mobilního zařízení. Díky této detekci natočení je možné natočit obsah na obrazovce mobilního telefonu stejně jako na Obr. 12. Kromě možnosti natočení obsahu obrazovky může být akcelerometr využit i pro uvedení mobilního telefonu do aktivního režimu používání. V tomto případě akcelerometr zaznamená změnu polohy telefonu z klidového stavu a obrazovka telefonu se rozsvítí. V některých případech může detekce natočení pomocí akcelerometru aktivovat další senzor, např. při odemykání telefonu pomocí obličeje. Dalším významným využitím senzoru je snímání aktivity sportovně založeného uživatele mobilního telefonu, kdy lze díky tomuto senzoru měřit počet kroků nebo určit stabilitu chůze apod.  $[17][21][22]$ 

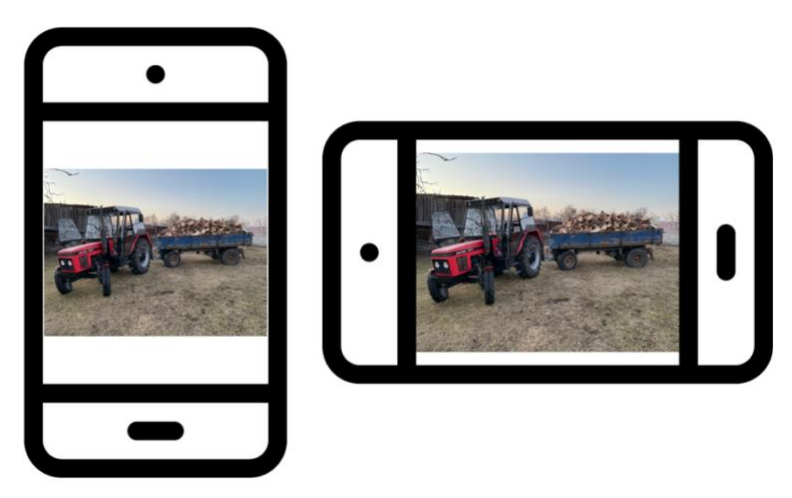

Obr. 12 Příklad natočení obsahu na obrazovce

#### <span id="page-20-0"></span>2.3 GYROSKOP

Gyroskop je původně mechanické zařízení, které se skládá ze setrvačníku připevněného k rámu, přičemž setrvačník je nejčastěji rotující kovový disk. Díky rotaci setrvačníku vzniká gyroskopický moment, který má snahu udržet rotující disk ve vodorovné ose vůči povrchu Země. Při umístění gyroskopu do Kardanova závěsu je možné pomocí potenciometrů měřit polohu natočení zařízení, ve kterém je takový gyroskop umístěn, vůči vodorovné ose. Tento mechanický gyroskop se používal pro navigaci letadel nebo vesmírných satelitů. Další převážně MEMS gyroskopy jsou uzpůsobené k měření úhlové rychlosti při rotaci kolem dané osy. Stejně jako akcelerometry jsou gyroskopy jednoosé až tříosé. Mohou být tvořeny jak třemi jednoosými gyroskopy, tak i jedním tříosým gyroskopem. Příklad reálného tříosého MEMS gyroskopu je uveden na Obr. 13. Po získání hodnot úhlové rychlosti lze integrovat tyto hodnoty podle času na úhel natočení zařízení okolo měřené osy. Tento úhel je výsledné natočení od referenčního souřadného systému, tedy od místa, kde byl senzor spuštěn.  $[1][8][15][35]$ 

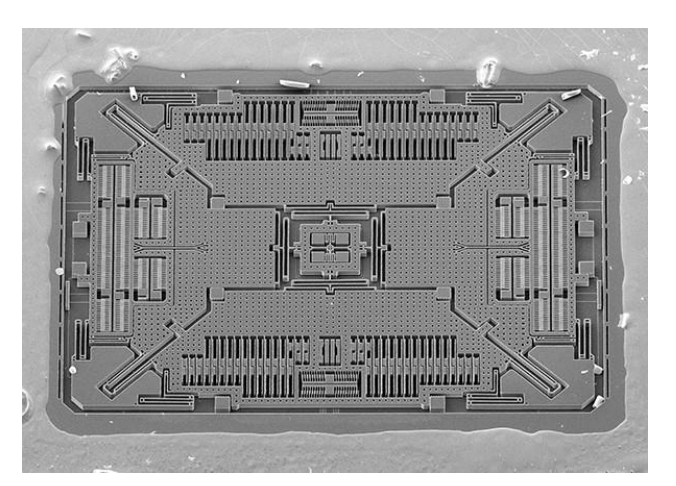

Obr. 13 Tříosý MEMS gyroskop [13]

#### <span id="page-21-0"></span> $2.3.1$ PRINCIP MĚŘENÍ GYROSKOPU

Т

Vibrační gyroskop je MEMS senzor umožňující měřit úhlovou rychlost. Princip měření je založen na vzniku Coriolisovy síly. Tato síla je typ setrvačné síly a je popsána vztahem 5. Jak je znázorněno na Obr. 14, tak Coriolisova síla vzniká, pokud se těleso o hmotnosti m pohybuje v rotující soustavě úhlovou rychlostí o kolmou na rychlost pohybu tělesa v.  $[1][8][13][35]$ 

$$
\boldsymbol{F}_{Cor} = 2 \cdot m \cdot (\boldsymbol{v} \times \boldsymbol{\omega})[N] \tag{5}
$$

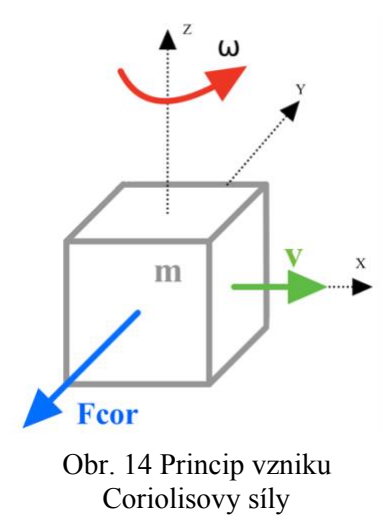

Na Obr. 15 je zobrazen schematický nákres měřících částí jednoosého vibračního gyroskopu. Do vnitřního rámu vibračního gyroskopu je, podobně jako u akcelerometru, umístěna seismická hmota, která je upevněna pomocí pružin. Tento vnitřní rám je následně také pomocí pružin upevněn k vnějšímu rámu pouzdra gyroskopu. Na těchto rámech jsou také umístěny elektrody, které slouží k zaznamenávání změny elektrické kapacity. Při spuštění senzoru je seismická hmota kontinuálně rozkmitávána, odtud název vibrační gyroskop. Toto kmitání

musí být konstantní, a navíc musí být kmitavý pohyb kolmý na měřenou osu rotace. Při rotaci gyroskopu vzniká již výše zmíněná Coriolisova síla, která způsobí vychýlení seismické hmoty i celého vnitřního rámu, což následně způsobí stlačení pružin a změnu vzdálenosti elektrod gyroskopu mezi vnějším a vnitřním rámem. Mezi elektrodami dojde ke změně elektrické kapacity a to vyvolá změnu velikosti elektrického napětí, stejně jako v případě akcelerometru. Toto napětí je poté, pomocí převodové charakteristiky, přepočteno na úhlovou rychlost. Výsledná úhlová rychlost je uváděna ve °·s<sup>-1</sup> nebo rad·s<sup>-1</sup>. [1][13][15][35]

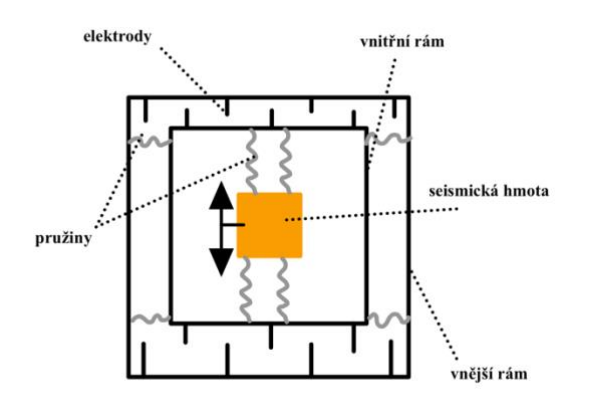

Obr. 15 Popis částí jednoosého gyroskopu

O něco složitější je měření úhlové rychlosti pomocí tříosého vibračního gyroskopu. Schématické znázornění principu měření úhlové rychlosti ve třech osách kartézského souřadného systému je uveden na Obr. 16. Tříosý gyroskop je složen ze čtyř pohyblivých seismických hmot M1-M4. Tyto čtyři části jsou ke středu pouzdra gyroskopu upevněny pomocí pružin a jsou kontinuálně rozkmitávány. Toto kmitání spočívá v neustálém přibližování a oddalování jednotlivých seismických hmot od středu. Na Obr. 16a) je popis součástí, které se v gyroskopu nachází. Při rotaci kolem osy X se díky působení Coriolisovi síly změní relativní poloha kmitajících částí M1 a M3 ve směru šipek znázorněných na Obr. 16b). Obdobně se tato poloha změní při rotaci kolem osy Y a Z. Tyto stavy jsou uvedené na Obr. 16c), 16d). Při každém z těchto případů dojde ke změně elektrické kapacity mezi pevným středem a vnitřním rámem gyroskopu, který se pohybuje v závislosti na působící Coriolisově síle ovlivňující jednotlivé části M1-M4. Opět se tato změna projeví na změně elektrického napětí, a to se převede na výslednou úhlovou rychlost. [1][13]

23

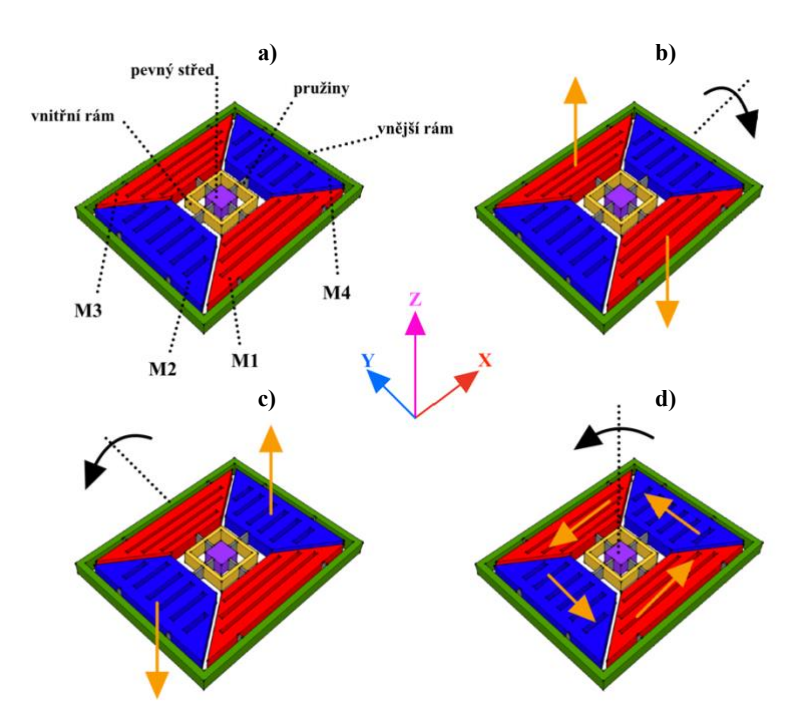

Obr. 16 Znázornění měření tříosého gyroskopu

#### <span id="page-23-0"></span>2.3.2 PARAMETRY MEMS GYROSKOPU

Podobně jako u akcelerometru záleží na konkrétním případu měření úhlové rychlosti. V jakém prostředí bude používán, jak citlivý má senzor být a jakou má mít životnost. Na Obr. 11 je opět uveden příklad pouzdra gyroskopu, pravděpodobně používaného pro iPhony. V Tab. 2 jsou uvedeny parametry gyroskopu uváděné v datasheetu pro gyroskop z Obr. 17. Stejně jako akcelerometr je tento gyroskop vyráběn společností Bosch. [1][32][37]

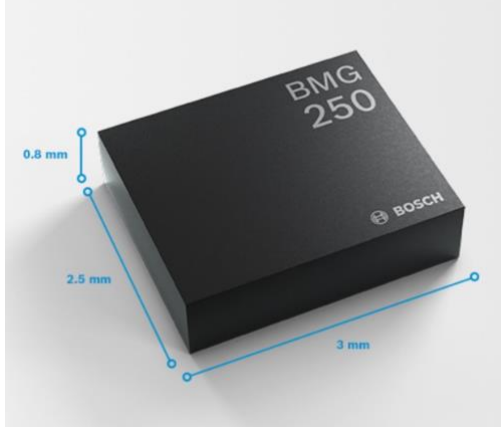

Obr. 17 Gyroskop BMG 250 [37]

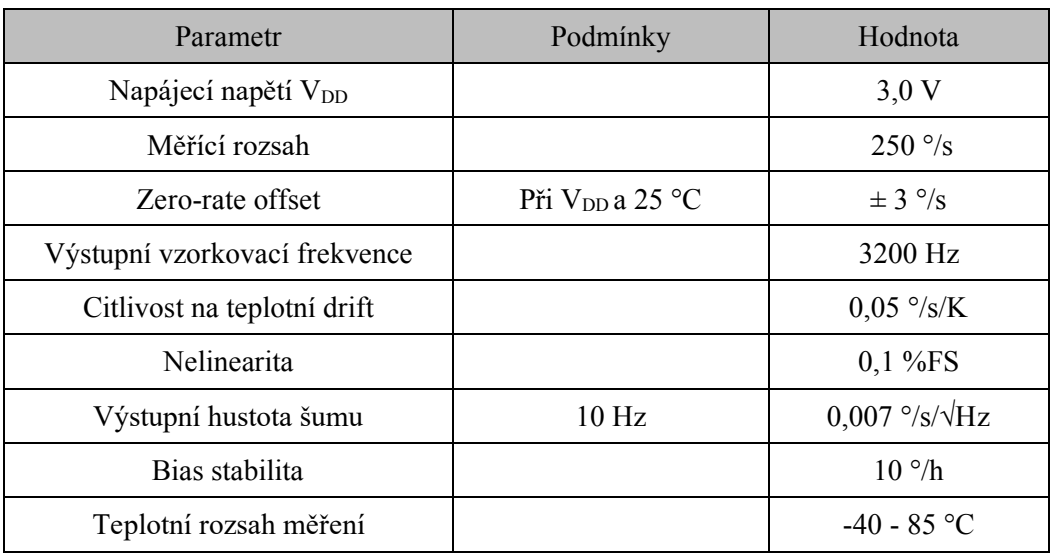

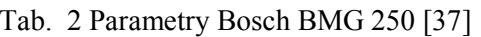

Význam některých veličin uvedených v tabulce je uveden v kapitole 2.5

#### <span id="page-24-0"></span>2.3.3 POUŽITÍ GYROSKOPU V MOBILNÍCH TELEFONECH

Gyroskopy se v mobilních telefonech používají pro určení natočení mobilního telefonu. Na rozdíl od akcelerometru, který zaznamenává natočení v závislosti na působení gravitačního zrychlení, je gyroskop schopný zaznamenat mnohem menší úhly natočení. Proto je díky gyroskopu možné v závodních hrách ovládat zatáčení vozidla. Gyroskop je také důležitý pro stabilizaci obrazu fotek nebo videa. V případě, kdy gyroskop zaznamená nechtěný otřes nebo pohyb telefonu díky stlačení spouště, mechanika fotoaparátu na základě tohoto impulsu provede stabilizaci čočky fotoaparátu. Navíc je gyroskop nepostradatelný pro používání rozšířené reality (AR), kdy je díky gyroskopu možné v rozšířené realitě je díky gyroskopu možné mnohem přesněji umístit objekt do prostoru snímaného mobilním telefonem, viz. Obr. 18. [14][21][22]

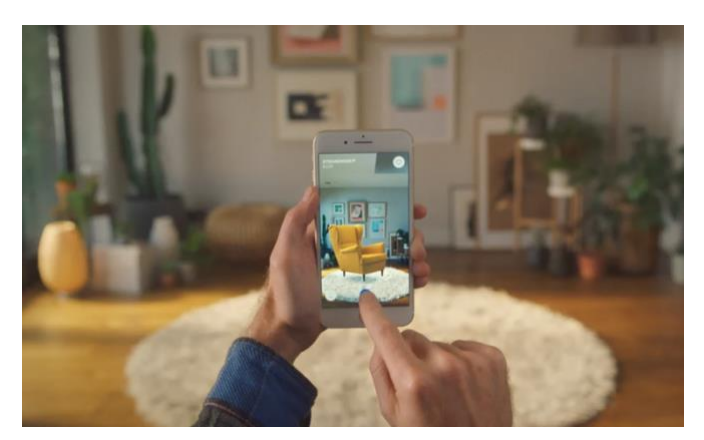

Obr. 18 AR aplikace IKEA [25]

#### <span id="page-25-0"></span>2.4 MAGNETOMETR

T

Magnetometr je zařízení měřící intenzitu magnetického pole, které se nachází kolem každého feromagnetického materiálu. Magnetické pole je popisováno pomocí magnetických siločar, viz. Obr. 19, které mají určitý směr a intenzitu a na které magnetometry reagují. Za jeden z prvních magnetometrů se dá považovat i kompas. Střelka kompasu je vyrobena z feromagnetického materiálu a pokud se dostane do styku s magnetickým polem, tak se střelka kompasu natočí stejným směrem, jakým jsou orientovány siločáry tohoto magnetického pole. Protože i planeta Země má své magnetické pole, lze použít kompas pro určení severního magnetického pólu planety Země a navigovat se podle něj. Magnetometry mohou měřit směr i intenzitu magnetického pole ve všech třech osách kartézského souřadného systému. [2][11]

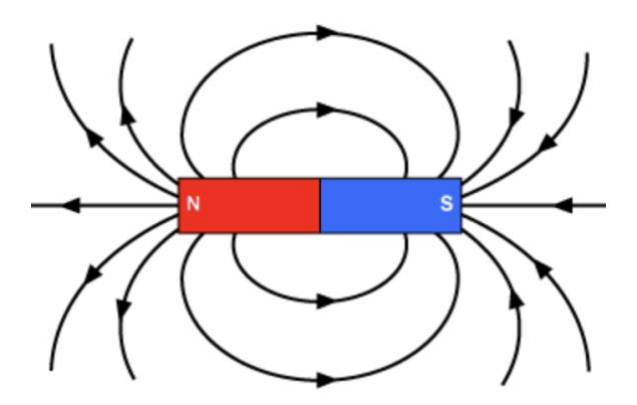

Obr. 19 Magnetické siločáry [16]

#### <span id="page-25-1"></span>2.4.1 PRINCIP MĚŘENÍ MAGNETOMETRU

MEMS magnetometry měří intenzitu magnetického pole na principu měření Lorentzovy síly. Výpočet této síly je uveden ve vztahu 6. Proto se tyto magnetometry někdy označují jako Lorentzovy magnetometry. Na Obr. 20 je schematicky znázorněna měřící část magnetometru a vznik Lorentzovy síly. Jako měřící část magnetometru se používá destička vyrobená

nejčastěji z krystalu křemíku a pro zlepšení elektrických vlastností někdy potažená tenkým filmem jiného materiálu např. hliníku. Do této destičky je přiváděno elektrické napětí. Vlivem tohoto napětí začne destičkou procházet elektrický proud, který má stejnou frekvenci jako rezonanční frekvence destičky. To umožňuje lepší citlivost magnetometru na působení magnetického pole. Pokud na magnetometr začne působit magnetické pole, tak toto pole spolu s elektrickým proudem vytvoří Lorentzovu sílu. Tato síla začne působit na destičku, která se díky ní pootočí. Pohybem destičky se opět změní elektrická kapacita mezi ní a pouzdrem magnetometru. Tato změna opět vyvolá změnu napětí, která se přepočítá na výslednou hodnotu magnetické indukce, uváděnou v jednotkách µT. [2][11][19]

$$
\boldsymbol{F}_L = \boldsymbol{I}_e \cdot \boldsymbol{B}_x \cdot L_v \left[ N \right]
$$

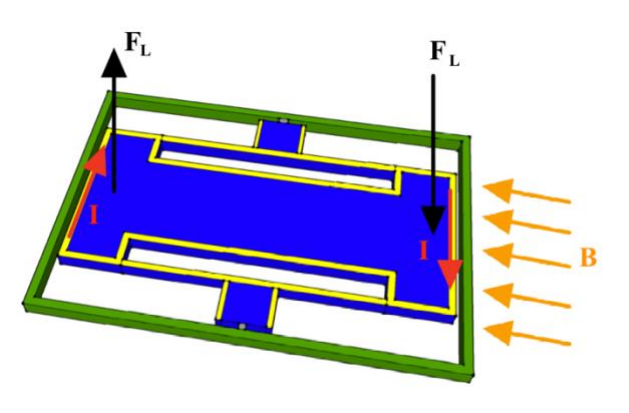

Obr. 20 Princip měření MEMS magnetometru

#### <span id="page-26-0"></span>2.4.2 PARAMETRY MAGNETOMETRU

I v případě použití magnetometru je důležité správně zvolit senzor, aby bylo měření co nejpřesnější. Na Obr. 21 je uveden příklad pouzdra magnetometru používaného v iPhonu. V Tab. 3 je pak uveden příklad parametrů z datasheetu tohoto magnetometru od firmy Bosch.  $[1][32][37]$ 

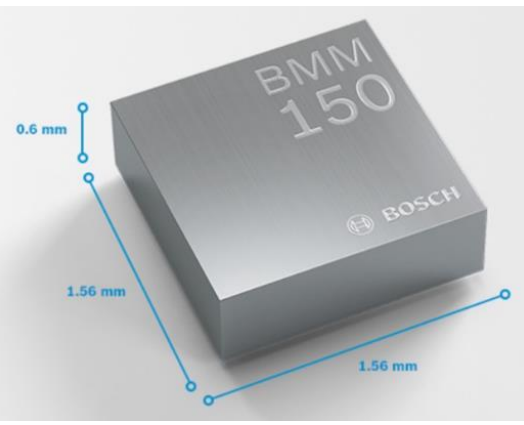

Obr. 21 Magnetometr BMM 150 [37]

 $(6)$ 

| Parametr                        | Podmínky                    | Hodnota                      |
|---------------------------------|-----------------------------|------------------------------|
| Napájecí napětí V <sub>DD</sub> |                             | 2.4V                         |
| Měřící rozsah                   | X, Y; Z                     | $\pm$ 1300 µT; $\pm$ 2500 µT |
| Zero-B offset                   | Při $V_{DD}$ a 25 °C        | $\pm$ 40 µT                  |
| Výstupní vzorkovací frekvence   |                             | 10 <sub>Hz</sub>             |
| Citlivost na teplotní drift     |                             | $\pm 0.01 \%$ /K             |
| Nelinearita                     |                             | $1\%FS$                      |
| Výstupní šum                    | Při $V_{DD}$ 25 °C, X, Y; Z | $1 \mu T$ ; 1,4 $\mu T$      |
| Teplotní rozsah měření          |                             | $-40 - 85$ °C                |

Tab. 3 Parametry Bosch BMM 150 [37]

Význam některých veličin uvedených v tabulce je uveden v kapitole 2.5

#### <span id="page-27-0"></span>2.4.3 POUŽITÍ MAGNETOMETRU V MOBILNÍCH TELEFONECH

V mobilních telefonech se magnetometr používá ze stejného důvodu jako běžný kompas se střelkou, a to k určení přesné orientace zařízení vzhledem k severnímu magnetickému pólu Země. Na Obr. 22 je uveden snímek obrazovky digitálního kompasu v mobilním telefonu. Určení orientace je také důležité pro přesnější navigování podle map v mobilním telefonu, kde díky magnetometru je možné v aplikaci naznačit směr kterým je uživatel mobilního telefonu natočen.  $[18][21][22]$ 

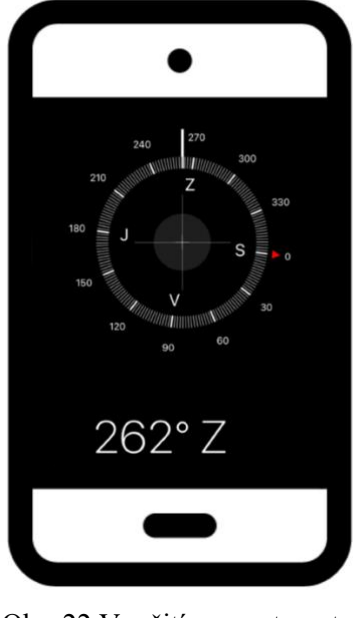

Obr. 22 Využití magnetometru v aplikaci Kompas

#### <span id="page-28-0"></span>2.5 NEPŘESNOSTI MĚŘENÍ MEMS SENZORŮ

Nepřesnosti jsou v podstatě odchylky měřených hodnot od očekávaných. Tyto nepřesnosti, které při měření vznikají, lze označit za chyby, jelikož díky těmto nepřesnostem může docházet ke špatně změřeným, a při další práci s daty, i vypočítaným hodnotám. Tyto chyby lze rozdělit na dvě skupiny. První skupina zahrnuje ty, které závisí na druhu senzoru, a druhá skupina zahrnuje ty, které jsou způsobené samotným měřením (například špatné umístění senzoru na měřený objekt). Druhá zmíněná skupina chyb není tolik důležitá, protože je možná jejich eliminace a nezáleží při jejich výskytu na typu či kvalitě senzoru. První zmíněná skupina chyb je závislá na tom, s jakou přesností jsou části do senzoru vyrobeny, jak jsou tyto jednotlivé části kvalitně spojeny a na tom, jaký princip měření se pro senzor používá. Dále se do těchto chyb řadí i to, jak moc je samotný senzor náchylný na vnější vlivy jako je teplota nebo vlhkost, protože díky těmto vlivům se chyby zvětšují. V podstatě čím přesnější výroba je, tím méně je senzor zatížen těmito nepřesnostmi měření. Také platí, že s větší přesností měření roste i samotná cena senzoru. Výčet některých těchto chyb, zmiňované druhé skupiny senzorů je uveden níže, jejich význam byl čerpán z těchto zdrojů [1][2][35][37].

#### **ORTOGONALITA**

Je chyba, při které senzory, měřící veličiny v jednotlivých osách, nesvírají přesný úhel 90 °. Tato chyba vzniká při samotné výrobě senzoru a v případě použití tří jednoosých senzorů při montáži těchto senzorů. V datasheetech může být tato chyba také označována jako nesouosost a udává se ve stupních.

#### **TEPLOTNÍ ZÁVISLOST**

Teplotní závislost je chyba, která vzniká při změně teploty okolního prostředí, ve kterém je senzor provozován. Pokud se změní teplota okolí, senzor, i když zaznamenává stále stejnou hodnotu měřené veličiny, zaznamená hodnotu, která se zvětší, popřípadě sníží v závislosti, zda teplota roste nebo klesá. V podstatě se jedná o offset, který je závislý na teplotě, viz. Obr. 23. V datasheetech se tato chyba označuje jako teplotní drift a jednotky této chyby jsou odvozeny od toho, jakou veličinu senzor měří. V případě akcelerometrů může chyba nabývat hodnot například  $\pm$  0,2 mg/K, což znamená, že při změně teploty o 1 K se změní výstup senzoru o  $0.2$  mg.

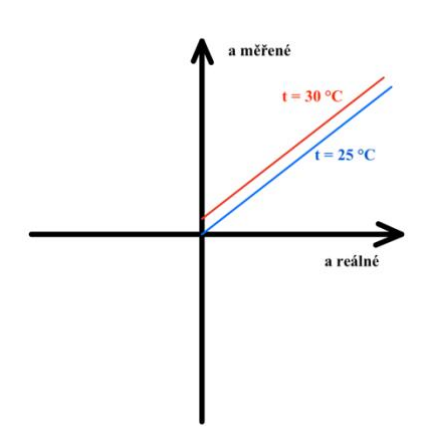

Obr. 23 Vliv teplotní závislosti

#### **HYSTEREZE**

Tato chyba vzniká, pokud například při měření zrychlení pomocí jednoosého akcelerometru, je v jednom směru naměřená nějaká změna zrychlení. Poté se toto stejné zrychlení změří v opačném směru, tzn. opačná osa akcelerometru. Na Obr. 24 je toto měření zrychlení znázorněno. Z obrázku je také patrné, že průběhy tohoto zrychlení v obou směrech nejsou stejné. Hystereze je poté rozdíl v těchto průbězích, jak je znázorněno na obrázku.

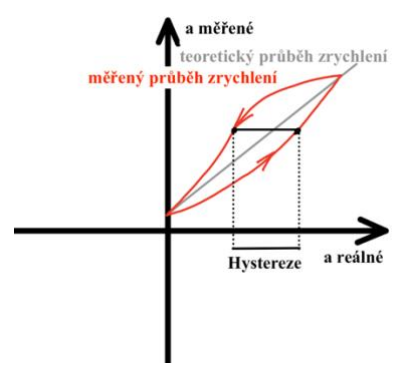

Obr. 24 Příklad hystereze

#### **BIAS**

Tato chyba se někdy označuje jako offset, ale v datasheetech se uvádí jako bias. Je to chyba, při které je výstupní hodnota senzoru v klidovém stavu posunuta o určitou odchylku od nuly. Tato hodnota se udává v jednotkách, v kterých měří samotný senzor. Například pro akcelerometr může nabývat hodnot  $\pm 20$  mg, což je průměrná hodnota offsetu. Pro tuto chybu je typické, že při každém zapnutí senzoru nabývá offset jiné hodnoty. Do této chyby lze zařadit i například In-Run Bias nebo Turn-on Bias.

#### **IN-RUN BIAS STARILITY**

Tato chyba říká, jak moc se mění offset senzoru při měření během času za konstantní teploty. Je to chyba, která hodně vypovídá o přesnosti měření senzoru, protože určuje, jak moc je senzor schopný měřit konstantní hodnotu. Navíc pokud se hodnota tohoto offsetu mění v čase a nelze ji predikovat, je velmi těžké tuto chybu eliminovat a výsledné měření může být značně nepřesné.

#### **TURN-ON BIAS STABILITY**

Turn-On Bias Stability je chyba opět určená nějakým offsetem, který je při každém zapnutí senzoru jiný. Tento bias popisuje, jak se offset projevuje během životnosti senzoru, tedy určuje, jak moc bude stejný offset při každém zapnutí senzoru během celé jeho předpokládané životnosti za konstantních okolních podmínek.

#### **SCALE FACTOR**

V ideálním případě by převodová charakteristika senzoru měla být lineární, jak je znázorněno na Obr. 25. Toho je však velmi obtížné dosáhnout i pro velmi přesně vyrobené senzory. Scale Factor nebo taky "měřítko" právě udává směrnici přímky podle které se převodová charakteristika senzoru řídí a o kolik se odlišuje od ideální charakteristiky. V podstatě to znamená, že aby byla měřená veličina správně vyhodnocena, výstup senzoru musí být

### Т

násoben právě tímto Scale Factorem. Na Obr. 25 je vidět, jak se změní tato převodová charakteristika v případě jiné hodnoty Scale Factoru.

#### **NELINEARITA**

Chyba nelinearity také souvisí s převodovou charakteristikou senzoru, ale udává, jak moc nelineární je převodová charakteristika při měření veličiny. Význam této chyby je uveden na Obr. 25. Jak je na tomto obrázku vidět, tato nelineární převodová charakteristika se proloží přímkou, aby se této linearity dosáhlo. Při proložení přímkou právě může vzniknou již výše zmíněný Scale Factor. V datasheetech se tato chyba označuje jako nelinearita a je uváděna v jednotkách %FS. Příklad pro akcelerometr může být 0.5 %FS. To znamená, že díky nelinearitě převodové charakteristiky a následnému proložení přímkou se může naměřená hodnota lišit o 0,5 % z plného měřícího rozsahu akcelerometru.

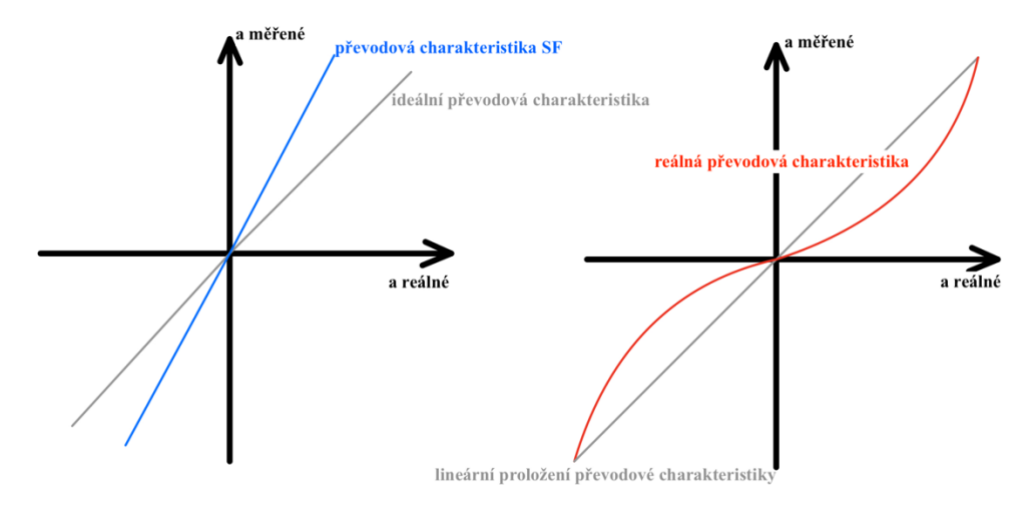

Obr. 25 Příklad Scale Factor a nelinearity

#### **HUSTOTA ŠUMU**

Šum je v podstatě náhodné kolísání hodnot výstupu kolem konstantní měřené hodnoty. Tyto náhodné změny výchylky jsou závislé právě i na velikosti vzorkovací frekvence senzoru. Pro popis toho, jak moc velký bude šum při určité velikosti vzorkovací frekvence slouží hustota šumu. Jednotka této chyby se udává v ug/ $\sqrt{Hz}$  pro akcelerometr a  $\frac{\circ}{s}$ / $\sqrt{Hz}$  pro gyroskop. V podstatě tato chyba udává, jak velký tento šum může být při určité frekvenci. V datasheetech je hodnota uváděna právě v těchto jednotkách a pro zjištění standardní odchylky měřené hodnoty při dané frekvenci je nutné hodnotu v datasheetu vynásobit odmocninou této frekvence. Velikost hustoty šumu je jedna z důležitých hodnot, která určuje, jak přesné bude měření senzoru.

#### **RANDOM WALK**

Random Walk je chyba, která vzniká díky integraci výstupních parametrů senzorů např. akcelerometru nebo gyroskopu. Jak název napovídá, tak tato chyba se projevuje jako pozvolně se zvětšující přímka se směrnicí o velikosti této chyby, vzniká tzv. drift. Tato chyba souvisí s výše zmiňovanou hustotou šumu. Jelikož je Hz převrácenou hodnotou periody, tak Random Walk má stejnou hodnotu jako hustota šumu, pouze jednotka této chyby se udává v m/ $\sqrt{s}$  pro akcelerometr a  $\frac{\circ}{\sqrt{s}}$  pro gyroskop po přepočtení jednotek. Vzhledem k souvislosti s hustotou šumu je také jisté, že velikost této chyby je závislá na velikosti vzorkovací

52

frekvence. Pro akcelerometr se tato chyba udává jako Velocity Random Walk (VRW) a pro gyroskop jako Angle Random Walk (ARW).

#### **G-CITLIVOST**

Tato chyba je typická pro gyroskop. Udává, jak moc se může měnit velikost úhlové rychlosti v závislosti na působení zrychlení na gyroskop. Tato citlivost je způsobena díky konstrukci gyroskopu. Velikost této chyby se udává v °/s/g.

#### **VLIV MAGNETICKÉHO POLE**

Nepřesnost vlivem magnetického pole je typická pro magnetometry. Je to chyba, kterou je možné eliminovat a není primárně závislá na přesnosti senzoru. Pokud totiž magnetometr pro určení orientace používá měření magnetického pole Země a k tomuto magnetometru se přiblíží jiný zdroj magnetického pole, dojde ke zkreslení měřené hodnoty magnetického pole Země. Je to však nepřesnost, která může způsobit například špatné určení orientace.

#### **VLASTNÍ FREKVENCE**

Je to frekvence, při které dojde ke zvýšení výchylky kmitání senzoru. Většinou jsou senzory vyráběny tak, aby při měření nějaké veličiny nedošlo k vyvození kmitání měřících částí senzoru právě s vlastní frekvencí. Při dosažení této frekvence by tak mohlo dojít ke zkreslení měřené veličiny. Výjimkou může být například magnetometr, který k co nejlepší reakci na měření magnetického pole využívá právě kmitání měřící části s vlastní frekvencí.

#### **SATURACE**

Saturace je spíše vlastnost, při které již daný senzor nezaznamenává správně měřenou veličinu. Dojde totiž k překročení měřícího rozsahu, kdy má senzor lineární průběh měřené veličiny. Za tímto rozsahem je závislost většinou silně nelineární, viz. Obr. 26.

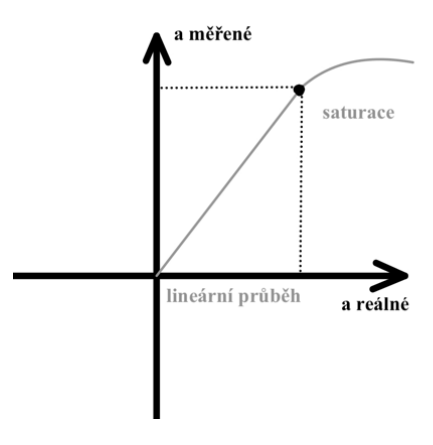

Obr. 26 Příklad saturace

T

<span id="page-32-0"></span>Global Navigation Satellite System, jinak také GNSS, v češtině globální družicový polohový systém, je systém, který je schopný určit polohu a rychlost zařízení na planetě Zemi. Název GNSS je souhrnný všem dalším navigačním systémům používající stejný způsob určování polohy pomocí satelitů. Další systémy jsou jen jinak pojmenované podle toho, kterou zemí byl vytvořen a která provozuje satelity. Do této skupiny se řadí GPS (globální polohový systém [Global Positioning System]), který je jeden z prvních a je provozován americkou armádou. Další systémy jsou GLONASS (globální navigační sputníkový systém) vytvořený a provozovaný ruskou kosmickou agenturou, Galileo provozovaný Evropskou unií a BeiDou-2 provozovaný Čínou. Pro navigační systém v mobilních telefonech se dnes běžně používá název GPS a jako první se v mobilních telefonech začal používat, proto bude dále popisován tento systém. Kromě satelitů je nutné pro určení polohy používat přijímač. Ten je umístěn v zařízení, u kterého je požadováno zjištění polohy a rychlosti, kterou se právě pohybuje. Přijímač je jediný senzor v mobilním telefonu, který aktivně neměří fyzikální veličinu jako je zrychlení, teplota, tlak apod. Přijímač pouze pasivně přijímá signál ze satelitů, proto může být někdy označován jako pasivní senzor. [5][8][35]

#### <span id="page-32-1"></span>2.6.1 PRINCIP URČOVÁNÍ POLOHY POMOCÍ GPS

#### **SEGMENTY GPS**

Systém GPS je rozdělen do tří segmentů, které se na určování polohy a rychlosti podílí. První segment je kosmický, do kterého se řadí samotné satelity obíhající kolem planety Země. Systém GPS se skládá z 32 těchto satelitů, které obíhají po orbitách vzdálených cca. 20 200 km od povrchu Země. Trajektorie těchto satelitů jsou rozloženy do šesti prostorově rozmístěných rovin, viz. Obr. 27. Zároveň se v každé rovině nachází minimálně čtveřice satelitů. Takové rozmístění satelitů je důležité pro pokrytí celé planety Země signálem z těchto satelitů. Každý satelit v sobě nese přesné atomové hodiny a nezávisle na jejich stáří a typu výroby jsou tyto hodiny provozovány na společné frekvenci 10,23 MHz. Satelity také neustále vysílají signál šířící se rychlostí světla na dvou frekvencích, L1 – 1575,42 MHz a L2 - 1227,60 MHz. Tyto signály v sobě obsahují informace důležité pro získání polohy.  $[5][8][31]$ 

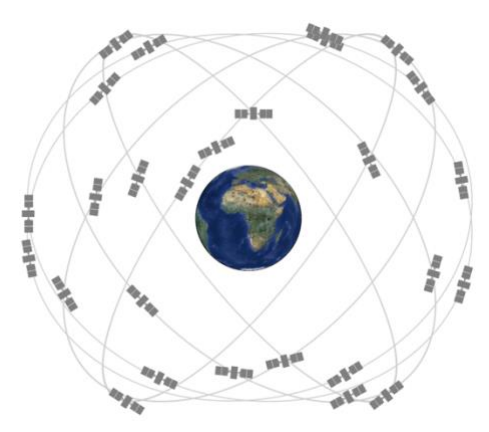

Obr. 27 Trajektorie GPS satelitů [30]

Druhý segment je řídící a kontrolní. Do tohoto segmentu se řadí řídící středisko a kontrolní stanice umístěné po celé planetě Zemi. Úkolem kontrolních stanic je udržovat kosmický

67

segment v provozu. To znamená korekci drah satelitů, korekci atomových hodin, úprava ionosférických dat a také kontrola "zdravotního" stavu jednotlivých satelitů. [5][8][31]

Třetí segment je uživatelský segment, zahrnující veškeré zařízení, které v sobě obsahuje přijímač GPS signálu. Každý přijímač obsahuje křemíkové hodiny, které jsou důležité pro synchronizaci času mezi satelitem a přijímačem na základě zpracování vysílaného signálu. Mezi tyto zařízení patří například mobilní telefon, navigace automobilu, různé dálkově řízené drony apod.  $[5][8][31]$ 

#### **SIGNÁL GPS**

67

Jak bylo zmíněno výše, signál GPS je vysílán pomocí satelitů na určitých frekvencích L1 a L2. Na frekvenci L1 je přenášen C/A code, P code, navigační zpráva. Na frekvenci L2 pouze P code. C/A code obsahuje 1023bitovou deterministickou informaci. P code je informace s vícebitovou strukturou a zároveň obsahuje přesnější informace o poloze a času satelitu než C/A code. Tento P code je šifrovaný a používá se pro armádní účely. P code je přenášen na obou frekvencích L1 a L2, a to z důvodu přesnějšího určení polohy. Navigační zpráva obsahuje kondici satelitu, stav atomových hodin, přesnou trajektorii satelitu, model ionosféry a efemeridy. Efemeridy jsou předpokládané polohy družic na orbitách. Model ionosféry je důležitý z toho důvodu, že pokud signál prostupuje skrze ionosféru planety Země, dojde k jeho zpomalení, a tudíž ke zkreslení přesnosti polohy. Díky modelu ionosféry je možné tuto skutečnost korigovat. V případě aktivace přijímače GPS a jeho spojení se satelity a resetování vnitřních hodin je v přijímači také generován C/A code. Tento C/A code se následně porovnává s C/A kódem z přijatého signálu ze satelitu. V případě shody je možné určit, jak dlouho trvalo signálu dostat se od satelitu k přijímači. Po vynásobení tohoto času s rychlostí světla, kterou se tento signál šíří, vyjde výsledná vzdálenost přijímače od satelitu. To však nestačí pro nalezení konkrétní polohy přijímače na povrchu Země. [5][8][31]

#### **TRILATERACE**

Trilaterace je způsob jakým je získávána přesná poloha zařízení obsahujícího GPS přijímač. Jak bylo uvedeno v předešlém odstavci, tak po zpracování signálu z jednoho satelitu je možné určit, v jaké vzdálenosti od satelitu se přijímač nachází. To ještě nezaručuje, že přijímač se nachází na povrchu Země, protože tato vzdálenost může být od satelitu kdekoliv na povrchu pomyslné koule o poloměru této vzdálenosti. Z tohoto důvodu je důležité, aby se zpracovali signály nejméně ze tří satelitů, jak je znázorněno na Obr. 28. Poté je už možné určit polohu, kde přesně se přijímač nachází. I když jsou při trilateraci nalezeny průsečíky dva, tak díky tomu, že signál satelitů obsahuje i matematický model Země můžeme jeden průsečík nacházející se mimo povrch Země vyloučit. Pro určování polohy přijímače je však využíváno čtyř satelitů a to proto, že pomocí čtvrtého satelitu se provede korekce hodin přijímače a určení nadmořské výšky přijímače. [5][8][28][31][35]

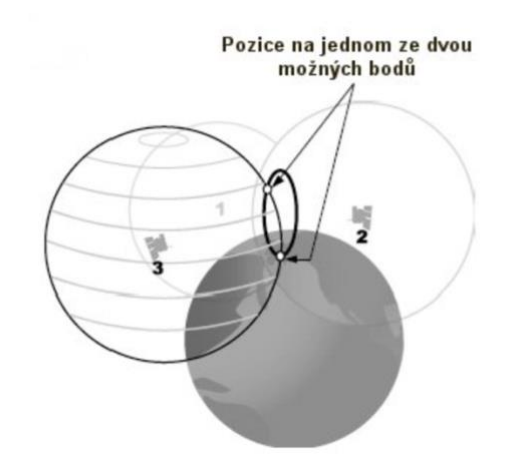

Obr. 28 Princip určování pozice GPS [28]

#### <span id="page-34-0"></span>2.6.2 PŘESNOST POLOHY GPS

Pro co nejvíce přesné určení polohy přijímače je nutné, aby signál ze satelitu nebyl zkreslen nebo odstíněn. Proto nejlepší podmínky pro určování polohy jsou jasná obloha a dostatek volného prostoru s minimálním výskytem budov nebo stromů. Jak je znázorněno na Obr. 29, tyto objekty mohou signál zkreslovat. Z toho vyplývá, že ve městech a v budovách není GPS přesné a může vzniknout velká odchylka i v řádech desítek metrů. Například v tunelech a pod vodou nelze určit polohu přijímače vůbec. Při ideálních podmínkách je přesnost určení polohy jen za pomocí satelitů z C/A kódu cca. 1-6 m, v závislosti na počtu využitých satelitů. To platí i pro mobilní telefony.  $[8][29][31][35]$ 

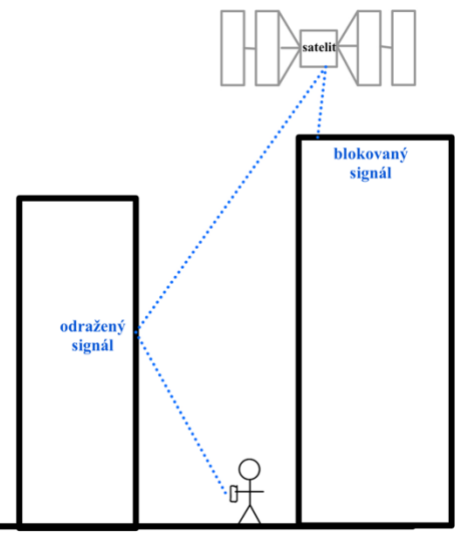

Obr. 29 Možnosti zkreslení GPS signálu

Vzhledem k velké odchylce určení polohy jen pomocí satelitů byly vytvořeny další zpřesňující nástroje a metody. Mezi ně patří například metoda DGPS (Differential GPS Corrections). Tato metoda je založena na tom, že k běžnému určení polohy ze satelitů se navíc použije měřící stanice. Měřící stanice je umístěna na předem známou polohu a nepohybuje se. Navíc s časem měření se přesnost polohy stanice neustále zvětšuje. Měřící stanice pak následně funguje také jako přijímač GPS signálu a na základě známé polohy se vypočítá korekce GPS signálu. Tato korekce se následně použije pro přijímač, u kterého je potřeba získat polohu. Princip funkce měřící stanice je znázorněn na Obr. 30. [8][29][31][35]

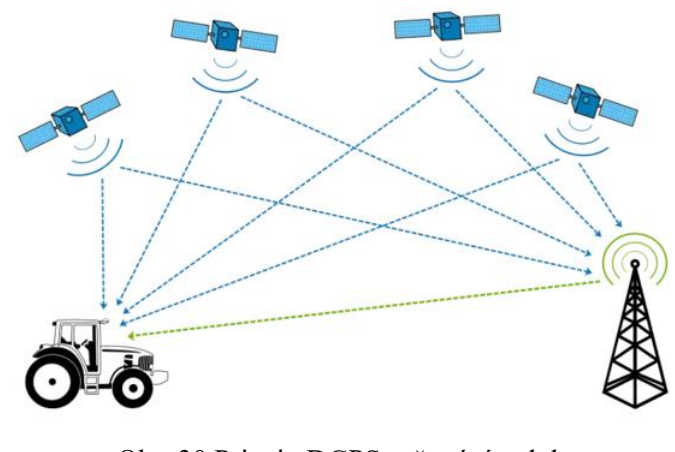

Obr. 30 Princip DGPS určování polohy  $\lceil 29 \rceil$ 

6
### 2.6.3 POUŽITÍ V MOBILNÍCH TELEFONECH

GPS se v mobilních telefonech používá pro určení polohy mobilního telefonu na Zemi. Na základě získání polohy mobilního telefonu je možné na tomto zařízení automaticky nastavovat čas a datum. Různé aplikace mohou GPS polohu využívat také k lokální předpovědi počasí, popřípadě k nalezení nejbližší restaurace nebo nemocnice. Hlavní použití GPS v mobilních telefonech je však pro navigaci z místa A do určitého uživatelem zvoleného místa B. Pomocí GPS v mobilním telefonu lze také zjistit polohu zařízení v případě, kdy ho uživatel ztratí, a to tím způsobem, že se na jiném zařízení přihlásí ke svému uživatelskému účtu a v určené aplikaci se mu na mapě zobrazí, kde se právě mobilní telefon nachází. Dnešní mobilní telefony používají kromě satelitů GPS i satelity GLONASS, Galileo a BeiDou-2. Vzhledem k tomu, že GPS signál nedokáže určit přesné natočení mobilního telefonu, kombinují se data z GPS i s výše zmíněnými senzory. Díky této kombinaci lze získat jak přesnou polohu, tak přesnou orientaci zařízení a lze toho využít například pro navigaci v rozšířené realitě, viz. Obr. 31. [20][21][22]

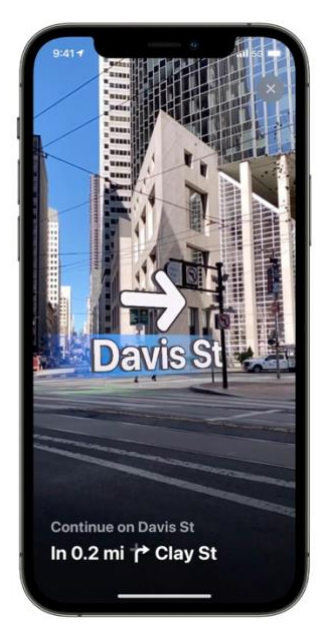

Obr. 31 Navigace v rozšířené realitě [24]

#### NÁVRH PROVEDENÍ EXPERIMENTU 3

T

V předchozí kapitole bylo uvedeno, že mobilní telefon obsahuje senzory, pomocí kterých lze měřit dynamiku vozidla. Proto může být proveden experiment, který zjistí, jak přesné tyto senzory při měření dynamiky vozidla jsou. Postup kroků experimentu je uveden na Obr. 32. V prvním kroku je důležité zvolit mobilní telefon a průmyslové měřící zařízení s kterým bude mobilní telefon porovnáván. Následně se s těmito dvěma zařízeními provede samotné měření v osobním automobilu, do kterého se tato zařízení upevní. Samotná měřená trasa automobilu by měla být, pokud možno, shodná pro obě zařízení, včetně rychlosti a ujeté vzdálenosti. Po naměření se data z mobilního telefonu i referenčního měřícího zařízení naimportují do počítače, kde se pomocí softwaru porovnají a vyhodnotí.

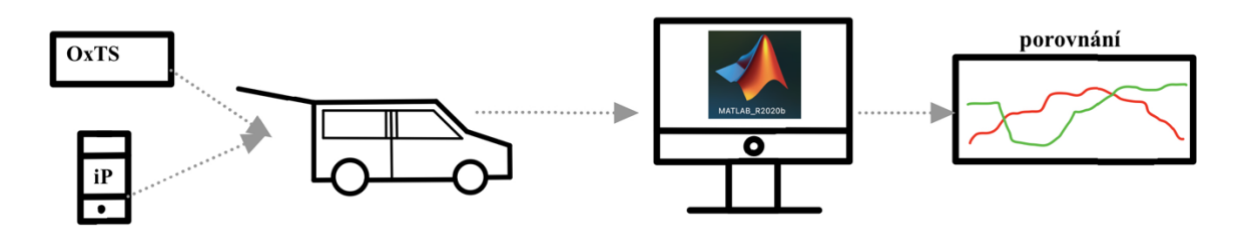

Obr. 32 Postup provedení experimentu

Hlavním cílem prováděného experimentu je porovnat naměřené hodnoty ze senzorů mobilního telefonu s hodnotami z referenčního měřícího zařízení s tím, že senzory v mobilním telefonu nebyly nijak kalibrovány ani zkoušeny, aby bylo co nejlépe určeno, jak velké přesnosti mohou senzory v mobilním telefonu dosahovat. Popřípadě tyto hodnoty zkusit upravit pomocí různých metod zpracování signálu bez dalších kalibračních úprav senzorů v mobilním telefonu

# 4 ZÍSKÁNÍ MĚŘENÝCH DAT AUTOMOBILU

V této kapitole je uveden popis vybraného referenčního měřícího zařízení a mobilního telefonu. Jejich následné umístění a upevnění v osobním automobilu. Dále pak způsob, jakým bylo provedeno měření trasy osobního automobilu. Nakonec je v této kapitole uvedeno, jak lze naměřená data importovat z měřicích zařízení do počítače pro další zpracování.

## 4.1 REFERENČNÍ MĚŘÍCÍ ZAŘÍZENÍ

Jako referenční měřící zařízení bylo použito měřící zařízení od firmy OxTS s označením OxTS RT 3002 IMU, viz. Obr. 33. Toto zařízení je určeno pro přesné měření polohy a dynamiky vozidla. Pro měření se v zařízení používá inerciální měřící jednotka a GNSS přijímač s anténou. Inerciální měřící jednotka je složena z jednoho tříosého akcelerometru a jednoho tříosého gyroskopu. Získání přesných dat je v zařízení dosahováno pomocí spojení dat z GNSS a inerciální měřící jednotky. Způsob spojování měřených dat ze senzorů probíhá pomocí algoritmu rozšířeného Kálmánova filtru. [8]

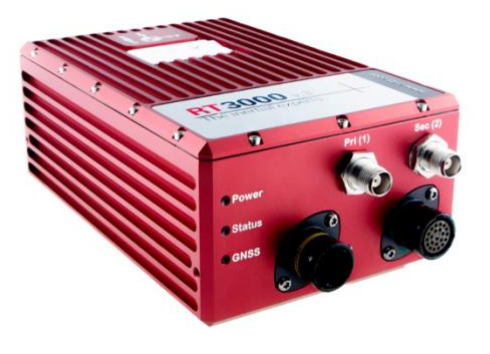

Obr. 33 OxTS RT 3002 IMU [8]

### 4.1.1 PŘÍPRAVA ZAŘÍZENÍ NA MĚŘENÍ

Aby byla získávaná měřená data pokud možno co nejpřesnější, je nutné před samotným začátkem měření referenční měřící zařízení správně nakonfigurovat. Tato konfigurace spočívá v určení orientace os vůči osobnímu vozidlu, do kterého je měřící zařízení umísťováno. Dále je nutné určit polohu samotného zařízení v osobním automobilu a polohu GNSS antény vůči samotnému měřícímu zařízení. GNSS anténa je umísťována na střechu vozidla, viz Obr. 34. Celý proces konfigurace se provádí s pomocí softwaru NAVconfig, který musí být nainstalován v počítači. Zároveň během konfigurace musí být počítač připojen pomocí síťového kabelu k zařízení OxTS a toto zařízení musí být napájeno z 12V zásuvky osobního automobilu. V softwaru NAV config je přesně uvedeno a popsáno, které hodnoty vzdáleností mezi anténou, zařízením a vozidlem mají být změřeny a zadány do tohoto softwaru. Software následně vygeneruje konfigurační soubor, který slouží pro přepočet měřených hodnot zařízení k zajištění větší přesnosti. Po konfiguraci se následně provede korekční jízda, při které se zařízení spojí s GNSS satelity a provedou se korekce důležité pro algoritmus Kálmánova filtru.  $[8]$ 

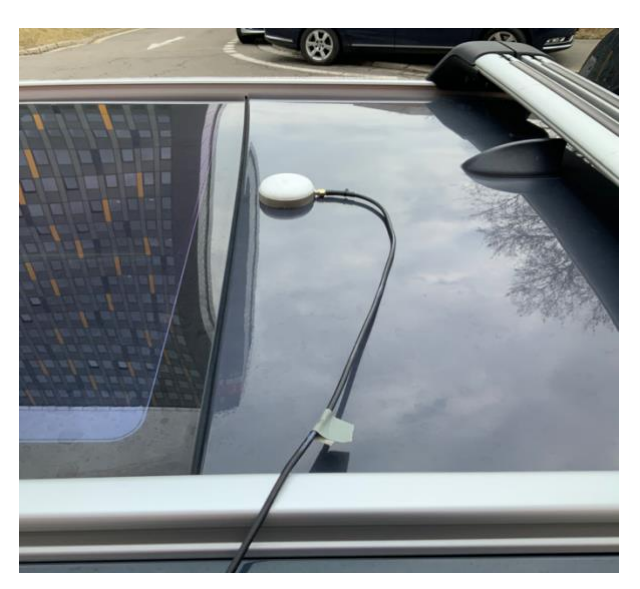

Obr. 34 Upevnění GNSS antény na střeše vozidla

### 4.1.2 EXPORT NAMĚŘENÝCH DAT

Měřící zařízení zaznamenává měřená data po celou dobu, kdy je zařízení připojeno do 12V automobilové zásuvky. Přitom se tato data průběžně ukládají na vnitřní úložiště měřícího zařízení. Po skončení měřené jízdy stačí pro ukončení záznamu zařízení odpojit od napájení. Data uložená na vnitřním úložišti lze ze zařízení exportovat pomocí dalšího softwaru s názvem NAVsolve. Software musí být nainstalován na počítači, do kterého se budou naměřená data exportovat a je k němu připojeno samotné měřící zařízení. NAVsolve umožňuje načtení naměřených dat z měřícího zařízení a vybrání určité oblasti z těchto dat, která bude dále upravována viz. Obr. 35. Vybraná data jsou poté pomocí konfiguračního souboru upravena nebo může být upřesněn samotný konfigurační soubor. Tato data jsou následně upravená a mohou být vyexportována do několika typů souborů, například do souboru s příponou .csv, který byl použit i při samotném experimentu. Další typ souboru může být soubor .NCOM, který je primárně určen pro software NAVgraph, ve kterém je možné naměřená a upravená data ze zařízení OxTS zobrazit. [8]

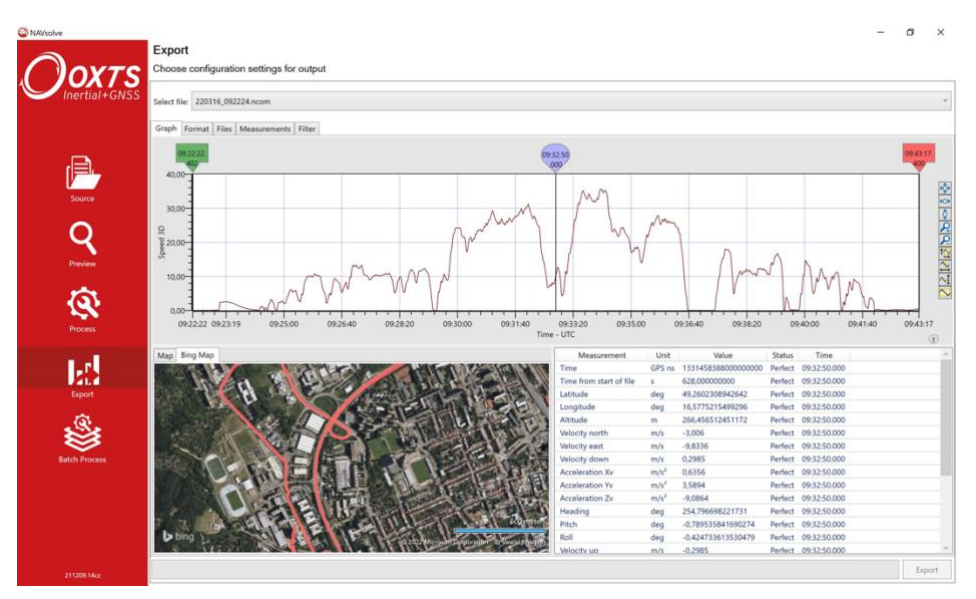

Obr. 35 Rozhraní programu NAVsolve pro export dat

### 4.2 POUŽITÝ MOBILNÍ TELEFON

Pro měření byl použit mobilní telefon značky Apple s označením iPhone 12 Pro z roku 2020, viz. Obr. 36. Společnost Apple tento mobilní telefon považuje za profesionální zařízení. Zároveň se tento telefon řadí na trhu mezi skupinu mobilních telefonů používajících nejmodernější technologie dostupné pro mobilní telefony. Proto je tento mobilní telefon vhodná volba pro zhodnocení, zda je možné měřit jízdní dynamiku vozidla pomocí mobilních telefonů. [24][33]

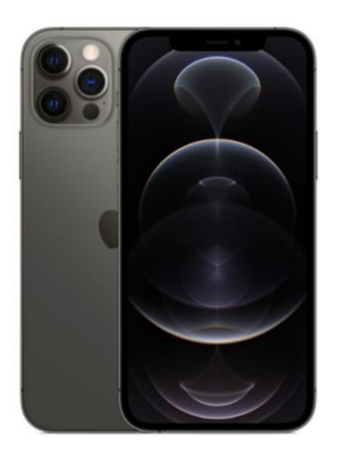

Obr. 36 iPhone 12 Pro [24]

#### **4.2.1 APLIKACE MATLAB MOBILE**

T

Tato aplikace od společnosti MathWorks byla použita pro získání hodnot ze senzorů samotného mobilního telefonu. Aplikace je dostupná na všech mobilních zařízeních se systémem Android i jOS. Správné fungování aplikace je založeno na neustálém připojení mobilního telefonu k internetu a vytvořenému účtu u společnosti MathWorks. Na Obr. 37 jsou uvedeny některé možnosti aplikace MATLAB Mobile. Mezi ně patří možnost psaní příkazů v záložce Command stejně jako v počítačové aplikaci MATLAB. Zároveň v této aplikaci lze vytvářet 2D nebo 3D grafy, popisovat je a dále s nimi pracovat. Nedílnou součástí počítačového softwaru MATLAB je vytváření m-skriptů. Tato možnost je také součástí aplikace, ve které je možné m-skripty vytvářet, ukládat na MATLAB Drive, ale i upravovat. Kromě obyčejných m-skriptů je možné v aplikaci vytvářet i Live Scripty, což jsou interaktivní skripty, ve kterých je možné vytvářet různé posuvníky a další interaktivní prvky pro práci s grafy apod. Mimo tyto možnosti použití lze aplikaci použít pro získávání měřených hodnot ze senzorů umístěných v mobilním telefonu. Tyto hodnoty lze lokálně uložit a dále je v této aplikaci zpracovávat. Aplikace také umí využívat fotoaparát telefonu pro pořízení fotografie. kterou lze také pomocí aplikace zpracovat (změnit kontrast, popřípadě formát z barevné fotografie na černobílou apod). [6]

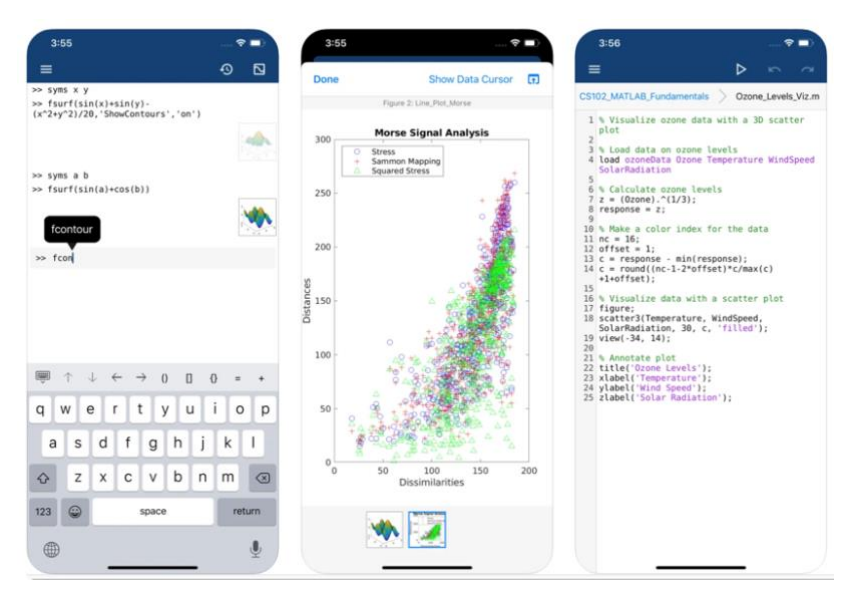

Obr. 37 Rozhraní aplikace MATLAB Mobile [24]

Po výběru záložky Sensors v aplikaci MATLAB Mobile se zobrazí možnosti pro ovládaní některých senzorů nacházejících se v mobilním telefonu viz. Obr. 38. V této záložce je možné nastavovat několik možností pro dané senzory. Je zde možné určit, jestli se mají měřená data ze senzorů ukládat lokálně nebo mají být přenášeny v reálném čase do programu MATLAB na počítači. Aby bylo možné přenášet data v reálném čase, musí být program MATLAB spuštěn v internetovém prohlížeči. Dále je možné nastavit frekvenci s jakou mají být data ze senzorů zaznamenávána. Tuto frekvenci lze nastavit v rozsahu od 1 až do 100 Hz. Nastavení frekvence zaznamenávání dat je možné pouze pro inerciální senzory. Data GPS jsou v této aplikaci zaznamenávána vždy frekvencí 1 Hz. Po nastavení těchto parametrů se pomocí posuvníku zapne čtení dat z konkrétního senzoru a po stisknutí tlačítka START se začnou měřená data z aktivních senzorů zaznamenávat a ukládat do zařízení. Ukládání dat se ukončí stisknutím tlačítka STOP a naměřená data se automaticky uloží na cloudové úložiště MATLAB Drive ve formátu .mat. V tomto souboru je zaznamenán čas měření a hodnoty neupravených dat ze senzorů v tomto čase. Tento soubor je poté možné použít pro další úpravu v programu MATLAB. Aplikace umožňuje čtení dat z akcelerometru, gyroskopu, magnetometru a GPS. Navíc je možné díky spojení dat magnetometru a akcelerometru měřit natočení mobilního telefonu. Toto spojení senzorů je v aplikaci uváděno jako senzor Orientation. [6]

| 12:21                |                | $\sin \otimes \blacksquare$ |
|----------------------|----------------|-----------------------------|
| $\equiv$             | <b>Sensors</b> | $\circledcirc$              |
| <b>SETTINGS</b>      |                |                             |
| Stream to            |                | $Log$ >                     |
| Sensor Logs          |                | $\,$                        |
| Sample rate          |                | 10.0 Hz $>$                 |
| More                 |                | $\,$                        |
| <b>SENSORS</b>       |                |                             |
| Acceleration         |                | œ                           |
| $X$ m/s <sup>2</sup> |                | $-0.358$                    |
| $Y$ m/s <sup>2</sup> |                | 5.136                       |
| $Z$ m/s <sup>z</sup> |                | 9.232                       |
| Magnetic Field       |                |                             |
| X <sub>u</sub> T     |                |                             |
| YuT                  |                |                             |
| Z uT                 |                | $\overline{\phantom{a}}$    |
| Orientation          |                |                             |
| Azimuth ·            | <b>START</b>   |                             |
| Ditch :              |                |                             |

Obr. 38 Rozhraní pro ovládání senzorů

### 4.2.3 ORIENTACE OS MOBILNÍHO TELEFONU

Aby bylo možné správně umístit telefon do osobního automobilu a následně z něj číst správná data, je důležité zjistit správnou orientaci os senzorů. Na Obr. 39 je vidět běžná orientace os mobilních telefonů uváděných na webu MathWorks. Na zmíněném webu je také uvedeno, že toto uspořádání platí pouze pro zařízení s operačním systémem Android, proto byl pro zjištění přesného uspořádání os u použitého mobilního telefonu Apple iPhone 12 Pro vytvořen mskript. Tento m-skript je uveden v příloze P1. V tomto m-skriptu je napsán kód, který umožňuje číst měřené hodnoty z akcelerometru, které jsou následně v reálném čase

vykreslovány do grafu, který se zobrazí při spuštění tohoto skriptu. Při zrychleném pohybu mobilního telefonu v daném směru vzroste hodnota zrvchlení, která se následně vykreslí do Z těchto grafu vykreslovaných hodnot lze určit, jak jsou orientovány  $OSV$ v používaném mobilním telefonu. V případě, kdy zrychlení nabývalo kladných hodnot, byl tento směr působení zrychlení brán jako směr kladné osy. Pomocí tohoto pokusu bylo ověřeno, že osy mobilního telefonu iPhone 12 Pro se shodují s uspořádáním os uvedených na Obr. 39. Toto uspořádání os pak bylo bráno v úvahu při umísťování mobilního telefonu do osobního automobilu. [6]

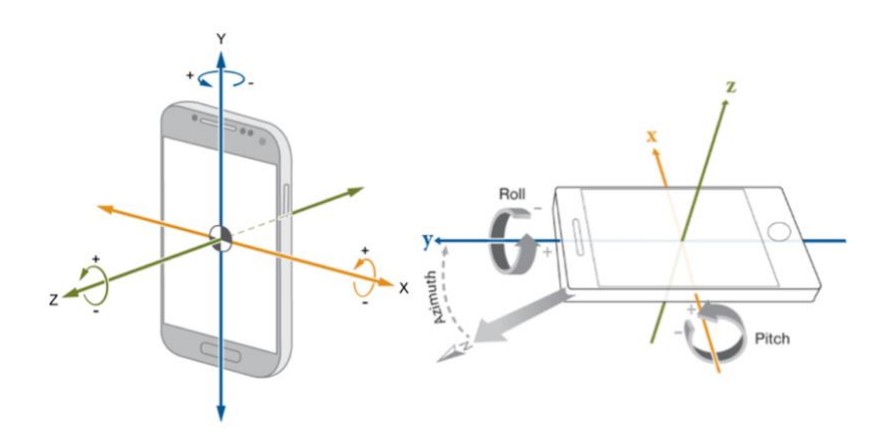

Obr. 39 Běžná orientace os mobilních telefonů [6]

### 4.3 UMÍSTĚNÍ MĚŘICÍHO ZAŘÍZENÍ V OSOBNÍM AUTOMOBILU

Jelikož jsou porovnávány pouze naměřené hodnoty z měřicích zařízení, bylo nutné zajistit pouze to, aby se měřicí zařízení ve vozidle nepohybovalo a bylo možné jeho opakovatelné umístění na stejné místo, v ideálním případě bylo třeba zajistit stejnou pozici pro mobilní telefonu i referenčního měřícího zařízení. Aby bylo měření pomocí mobilního telefonu a referenčního měřícího zařízení shodné, byl mobilní telefon připevněn přímo k referenčnímu měřícímu zařízení. Důležité bylo také správně orientovat osy zařízení a to tak, aby jedna osa zařízení byla zarovnána se směrem jízdy automobilu. Pokud by toto nebylo splněno, naměřené hodnoty v ose zařízení nebudou odpovídat hodnotám působícím ve směru jízdy.

#### 4.3.1 UMÍSTĚNÍ MOBILNÍHO TELEFONU NA REFERENČNÍ MĚŘÍCÍ ZAŘÍZENÍ

Pro splnění podmínky opakovatelnosti měření bylo zapotřebí vyrobit pro mobilní telefon držák, viz Obr. 40. Cílem také bylo umístit co možná nejblíže počátky souřadných systémů senzorů samotného mobilního telefonu a měřícího zařízení. Senzory se v mobilním telefonu nachází v horní části vedle čoček fotoaparátu. To bylo zjištěno z videa, kde byl stejný typ mobilního telefonu rozebírán [32]. Umístění senzorů referenčního zařízení je možné zjistit z manuálu tohoto zařízení. Samotný držák byl na referenční zařízení upevněn pomocí kurtu.

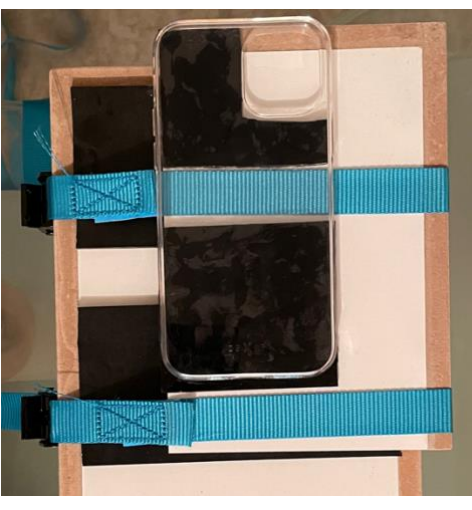

Obr. 40 Držák pro upevnění mobilního telefonu

### 4.3.2 UPEVNĚNÍ V OSOBNÍM AUTOMOBILU

Měřící zařízení bylo umístěno do kufru osobního automobilu. Tato pozice je výhodná díky rovné podlaze a povrchu kufru. Dále pak díky přítomnosti 12V zásuvky, která je nutná pro napájení zařízení. Na spodní část referenčního měřícího zařízení byl přilepen suchý zip, který zabraňoval jakémukoliv pohybu měřícího zařízení v osobním automobilu. Dále bylo měřící zařízení staženo pomocí kurtu pro minimalizaci nechtěných vibrací, viz Obr. 41.

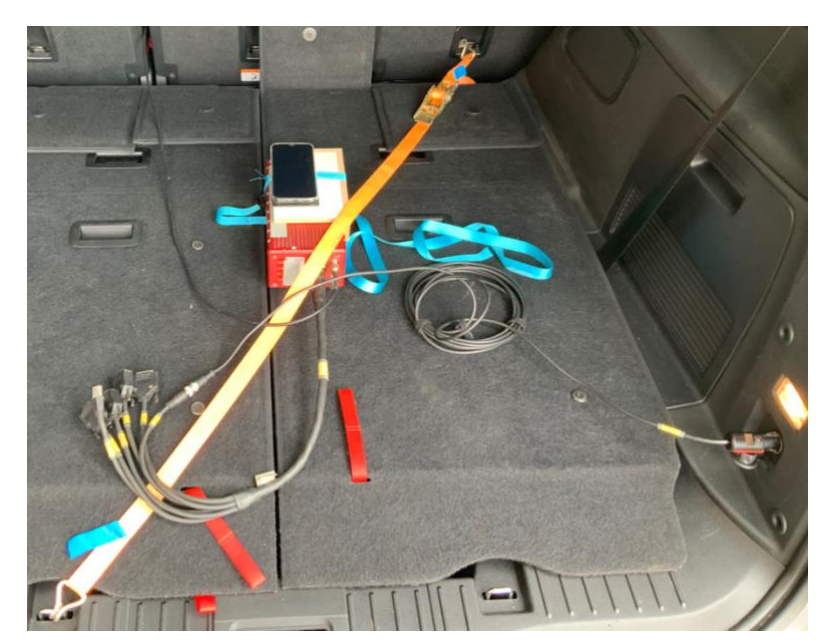

Obr. 41 Upevnění měřícího zařízení v automobilu

#### 4.4 JÍZDA PRO ZÍSKÁNÍ DAT

Po upevnění referenčního měřicího zařízení a mobilního telefonu do kufru osobního automobilu a po nakonfigurování referenčního měřícího zařízení, viz. kapitola 4.1, byla provedena měřená jízda v okolí fakulty. Trasa jízdy je zobrazena na Obr. 42. Po skončení jízdy bylo referenční měřící zařízení i mobilní telefon demontováno a naměřená data byla vyexportována do počítače pro další zpracování.

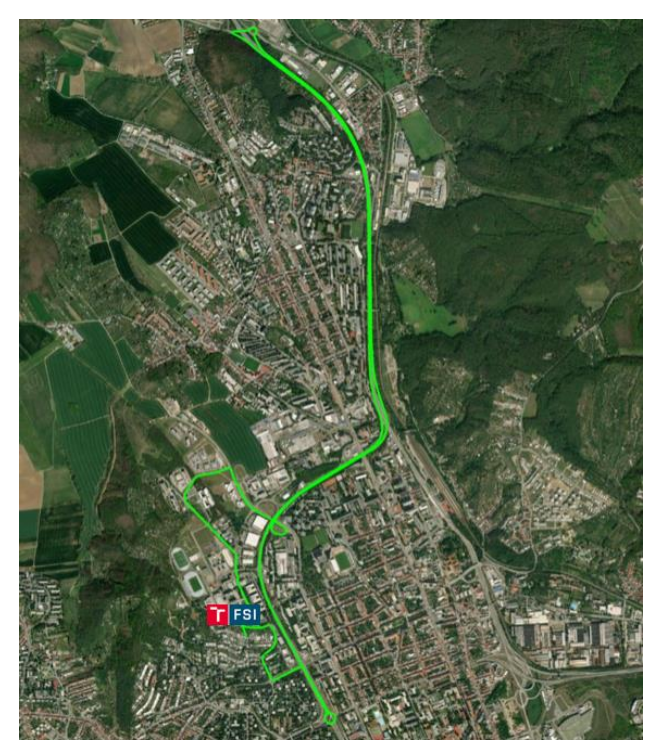

Obr. 42 Vyznačená měřená trasa (MATLAB)

Pro zpracování naměřených dat byl použit software MATLAB od společnosti MathWorks ve verzi R2020b. Dále byl využit program TmX vytvořený na Ústavu automobilního a dopravního inženýrství. Tento program umožňuje provádět úpravy na naměřených signálech. Navíc byl použit Signal Processing Toolbox, který je nezbytný pro správnou funkci programu TmX. Tento Toolbox obsahuje funkce pro zpracování signálu. Patří mezi ně například vytváření různých typů filtrů, funkce pro zpracování signálu v různých doménách a také funkce pro popis naměřených signálů (průměrná hodnota, maximální amplituda apod.).

#### $5.1$ **METODY ZPRACOVÁNÍ SIGNÁLU**

Jak bylo uvedeno v kapitole 2, měřené hodnoty získané pomocí MEMS senzorů jsou zatíženy nepřesnostmi měření. Příklad vlivu těchto nepřesností na výstupu dat ze senzoru je na Obr. 43, kde je znázorněn výstup dat z akcelerometru v klidovém stavu. Z obrázku je patrné, že data z akcelerometru jsou značně zašuměná a při očekávané nulové hodnotě jako výstupu obsahují offset. Navíc se tento výstup dat v klidovém stavu pozvolně odchyluje od původní hodnoty. Vzniká drift vyznačený v Obr. 43 žlutou přímkou. Aby bylo možné získat ze senzorů mobilního telefonu co nejlepší výsledky pro měření dynamiky vozidla, je nutné tyto chyby co nejvíce eliminovat. Níže v této kapitole jsou popsány často používané metody, kterými lze tyto chyby eliminovat. Některé z těchto uváděných metod byly následně použity pro úpravu dat při porovnávání s referenčním měřícím zařízením. Vhodnost použití daných metod byla prováděna na několika naměřených datech z jízdy osobního automobilu, které byly získány pomocí porovnávaného mobilního telefonu. Měření těchto dat bylo prováděno na rovném letišti a pro různou orientaci mobilního telefonu v osobním automobilu.

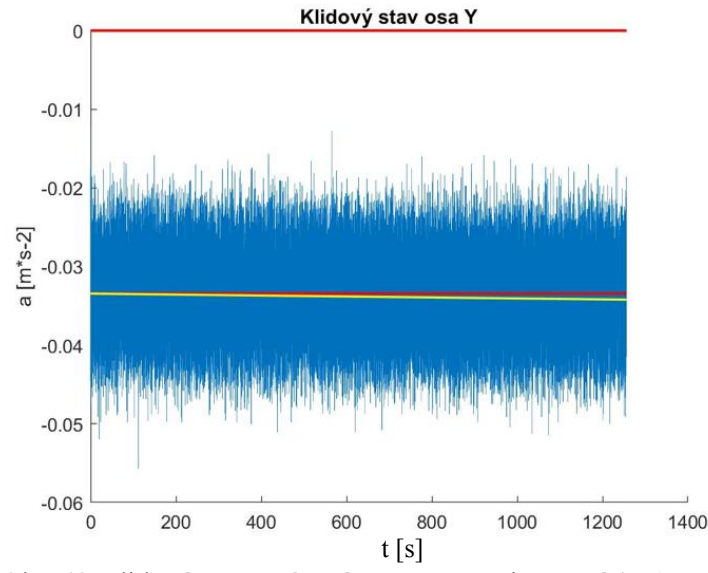

Obr. 43 Klidový stav zatížený nepřesnostmi měření (MATLAB)

### 5.1.1 ODSTRANĚNÍ ŠUMU ZE SIGNÁLU

Odstranění šumu je jedna z nejběžnější a častých metod pro úpravu samotného výstupu ze senzorů proto, aby byly odstraněny složky signálu, které nejsou pro vyhodnocování důležité a mohly by během následující práce s daty způsobovat další nepřesnosti. Jako šum jsou zde brány frekvence, které v prováděném experimentu nejsou potřeba pro popis dynamiky osobního automobilu. Proto se za šum označily frekvence větší než 10 Hz. Samotný šum se poté odstranil pomocí dvou níže zmíněných metod.

#### FREKVENČNÍ FILTRY

Jsou to filtry založené na odstraňování určitých frekvencí ze signálů. Dělí se na FIR a IIR filtry. FIR jsou filtry s konečnou impulsní charakteristikou, IIR jsou pak filtry s nekonečnou impulsní charakteristikou. Oba typy umožňují vytvořit filtry typu horní propust, dolní propust, pásmová propust a zádrž. Pro úpravu naměřených dat se použily pouze filtry typu horní a dolní propust. V případě použití filtru typu dolní propust, jsou odstraňovány frekvence vyšší než ořezávací frekvence filtru. Na Obr. 44 je vidět přenosovou funkci filtru typu dolní propust. Modře je znázorněna přenosová funkce reálného filtru a červeně pak přenosová funkce ideálního filtru. Při návrhu filtru je důležité, aby v propustném pásmu byl útlum dané frekvence co nejmenší (pokud možno 0 dB), naopak v nepropustném směru je požadován útlum co největší. To je právě případ ideálního filtru. Při používání reálných frekvenčních filtrů je však možné vidět zvlnění jak v propustném pásmu filtru, tak i v nepropustném pásmu filtru, viz. Obr. 44. Díky tomuto zvlnění filtr propouští nežádoucí frekvence v nepropustném pásmu nebo naopak utlumuje požadované frekvence v propustném pásmu. Další důležitý parametr při návrhu frekvenčního filtru je strmost přenosové funkce filtru při přechodu mezi propustným a nepropustným pásmem. Strmost přenosové funkce by v ideálním případě měla být co největší, jak je znázorněno na Obr. 44. Díky této ideální strmosti jsou oříznuty všechny nežádoucí frekvence ihned na hranici ořezové frekvence. Pro reálný filtr je tento přechod pozvolnější. Všechny výše zmíněné požadavky je možné upravit vhodně zvolenou aproximací přenosové funkce filtru. Například Butterworthova aproximace má lineární průběh v propustném i nepropustném pásmu. Jeho nevýhodou je však malá strmost mezi pásmy. Tento problém je možné eliminovat vyšším řádem filtru, avšak s narůstajícím řádem filtru narůstá i výpočetní náročnost tohoto filtru. [4][6][26][27]

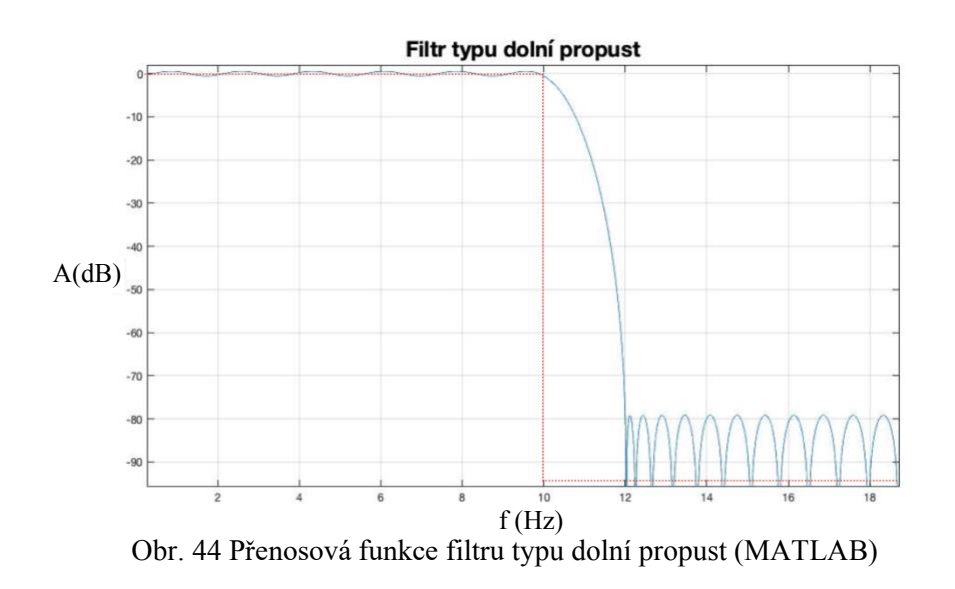

Pro úpravu dat byl použit filtr s Butterworthovou aproximací. Tato aproximace se využívá i pro filtraci dat v zařízení OxTS RT 3002 IMU. Signal Processing Toolbox obsahuje funkce pro tvto aproximace, kde jsou jako vstupy dané funkce již výše zmíněné požadavky na filtr. Funkce následně vrátí ořezávací frekvenci a minimální řád zvoleného filtru. Tyto výstupy se následně použijí pro výpočet přenosové funkce filtru. Tato přenosová funkce se následně použije pro samotný filtr. Pro vyfiltrování šumu byla zvolena funkce *filtfilt*, která vrací vyfiltrované hodnoty vstupu s nulovým časovým posuvem. Na Obr. 45 je příklad vyfiltrovaných dat zrychlení pomocí Butterworthova filtru z naměřených dat zkušební jízdy osobního automobilu zaznamenaných pomocí mobilního telefonu iPhone 12 Pro.

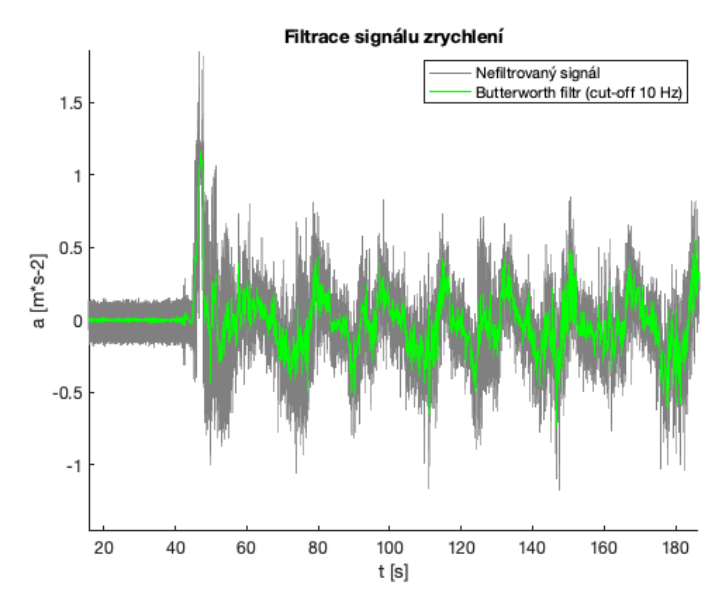

Obr. 45 Filtrace typu dolní propust (MATLAB)

### **PLOVOUCÍ PRŮMĚR**

Plovoucí průměr je úprava dat pomocí výpočtu průměru z několika bodů signálu. Výpočet této průměrné hodnoty se provádí v tzv. oknech. To znamená, že se vytvoří plovoucí okno o zvolené šířce, které se následně posouvá přes všechny vzorky signálu. Při každém posuvu okna se vypočte průměrná hodnota signálu z hodnot obsažených v tomto okně a výsledná hodnota je brána jako upravená hodnota nového vypočítávaného signálu. Při základním výpočtu průměrné hodnoty se každému bodu v plovoucím okně přiřadí stejná váha. Nevýhodou je, že krajní hodnoty signálu v plovoucím okně mají na výsledné hodnotě stejný podíl a může dojít k nežádoucímu zkreslení signálu. Aby se tomuto zkreslení předešlo je možné přiřadit každému bodu plovoucího okna v měřeném signálu jinou váhu a následně provést výpočet nové hodnoty pomocí váhového průměru. Toho lze dosáhnout pomocí změny tvaru plovoucího okna. Jednou z možností je vytvoření tzv. Gaussovského okna. Při použití tohoto typu plovoucího okna mají jednotlivé váhy bodů normální rozdělení podle Gausse. To znamená, že krajní body v plovoucím okně mají menší váhu než vzorky uprostřed plovoucího okna. Další možností výpočtu výsledné hodnoty může být provedeno pomocí mediánu vzorků v plovoucím okně. Důležitý parametr pro samotnou filtraci měřeného signálu je šířka okna. Jelikož je i plovoucí průměr v podstatě filtr typu dolní propust, tak s rostoucí šířkou okna je odstraňováno spektrum vyšších frekvencí, viz. Obr. 46. K samotné filtraci dat pomocí

plovoucího okna bylo využito konvoluce, která je v programu MATLAB uváděna pod příkazem conv. [4][6]

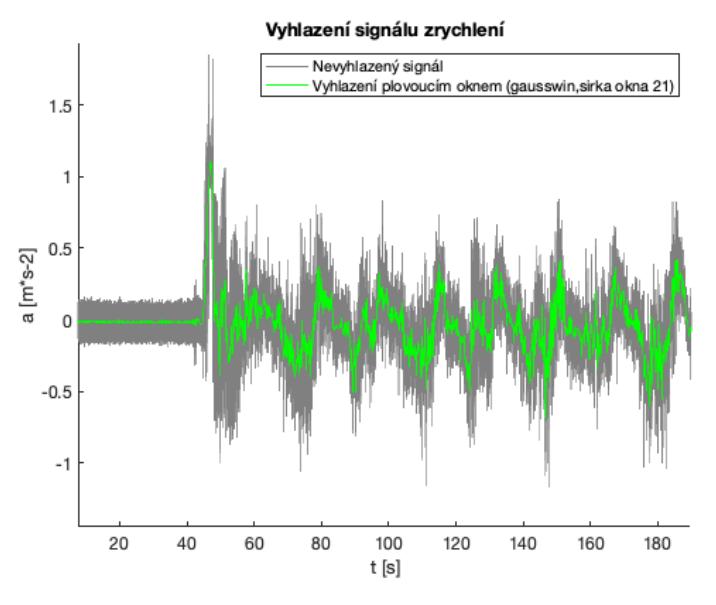

Obr. 46 Vyhlazení plovoucím oknem (MATLAB)

Konvoluce je matematická operace, kdy jsou mezi sebou násobeny dvě různé spojité matematické funkce. V případě zpracování signálu ze senzorů, který je diskrétní, lze konvoluci vypočítat podle vztahu 7. Tento vztah uvádí, že konvoluci diskrétních signálů lze vypočítat podobně jako násobení polynomů. V tomto případě vynásobením vektorů u a v, kde u je v případě filtrace signálu měřený signál a v je plovoucí okno filtru, které se při výpočtu posunuje přes celý signál u. Samotná konvoluce je poté suma těchto násobení. Konvoluce je velmi často používána v počítačové grafice například pro vyhlazování obrazu. [4][6]

$$
w(k) = \sum_{j} u(j)v(k-j+1)
$$
 (7)

#### 5.1.2 ODSTRANĚNÍ OFFSETU

Offset je brán jako statická odchylka od očekávané hodnoty výstupu ze senzoru. Tento offset lze jednoduše odstranit odečtením rozdílné hodnoty od očekávané hodnoty výstupu. Pro přesnější určení této rozdílné hodnoty je lepší použít průměr z několika sekund záznamu. Proto při prováděných měřeních jízdy osobního automobilu na letišti bylo při každém záznamu mobilní telefon ponecháno několik vteřin v klidovém stavu spuštění zaznamenávající výstupní hodnoty ze senzorů.

T

### 5.1.3 ODSTRANĚNÍ DRIFTU

Drift, který vzniká při měření samotného signálu z mobilního telefonu lze odstranit pomocí odečtení regresní přímky nebo pomocí frekvenčního filtru typu horní propust. Nalezení regresní přímky bylo provedeno na části záznamu v klidovém stavu měřícího zařízení podobně jako při odstranění offsetu. Zjištěná směrnice regresní přímky se poté použila pro vytvoření přímky daného driftu přes celý měřený záznam. Tato vytvořená přímka se následně odečetla od naměřeného signálu. V případě použití frekvenčního filtru je drift brán jako signál s velmi nízkou frekvencí a pro jeho odstranění je důležité správně určit ořezovou frekvenci, aby nedocházelo ke ztrátě důležitých naměřených hodnot pro vyhodnocení jízdní dynamiky osobního automobilu. Použití frekvenčního filtru typu horní propust se pro odstranění driftu ukázalo jako nevyhovující, protože po odstranění nízkých frekvencí docházelo k velkému zkreslení naměřených dat. Toto zkreslení je znázorněno na Obr. 47, kde je možné vidět, že po použití frekvenčního filtru výsledný signál osciluje kolem nuly.

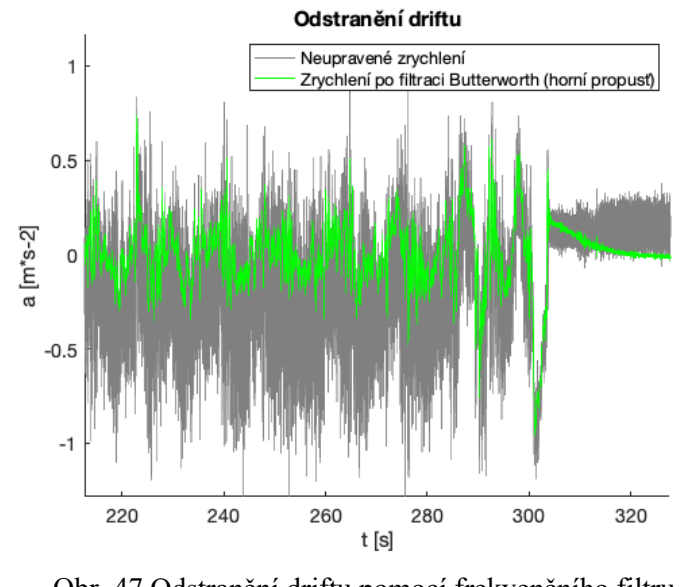

Obr. 47 Odstranění driftu pomocí frekvenčního filtru (MATLAB)

### 5.1.4 INTEGRACE NAMĚŘENÝCH DAT

Pro popis dynamiky vozidla se kromě zrychlení a úhlové rychlosti používají i jejich integrace. V případě zrychlení je po první integraci získána rychlost a po druhé integraci ujetá vzdálenost vozidla. Z úhlové rychlosti lze pak po integraci získat natočení automobilu kolem dané osy. Pro výpočet integrace byla použita lichoběžníková metoda integrace v programu MATLAB používána ve funkci cumtrapz. To znamená, že výsledná hodnota integrálu je vypočítána jako plocha pod křivkou aproximována na lichoběžník. Po integraci naměřených dat se ale vytvoří integrační drift. Tento drift je opět pozvolná odchylka od očekávaných hodnot, která v tomto případě vzniká právě kvůli hustotě šumu zmiňované v kapitole 2. Z Obr. 48 je zřejmé, že integrační drift by bylo možné odstranit pomocí regrese. Z bližšího pohledu to však není možné, jelikož integrační drift nemá stejnou směrnici v celém měřeném signálu. Proto po odečtení proložené přímky výsledný signál neodpovídá realitě. V případě uvedeném na Obr. 48 to znamená, že při nulové rychlosti vozidla na začátku a konci měření je

upravená rychlost nenulová a na začátku měření dosahuje i záporných hodnot. Další možností, jak odstranit integrační drift je opět využití frekvenčního filtru. Jelikož je i integrační drift v podstatě signál o velmi malé frekvenci, je možné použít pro odstranění driftu filtr typu horní propust. Pomocí této úpravy se integrační drift značně eliminuje, avšak z Obr. 48 je vidět, že výsledná rychlost osciluje kolem nulové hodnoty rychlosti. Což vzhledem k tomu, že rychlost při měřené jízdě osobního automobilu nebyla nulová neodpovídá realitě. Stejné poznatky jako pro integraci zrychlení platí i pro integraci úhlové rychlosti, jen s tím rozdílem, že integrační drift vznikající při integraci úhlové rychlosti je větší.

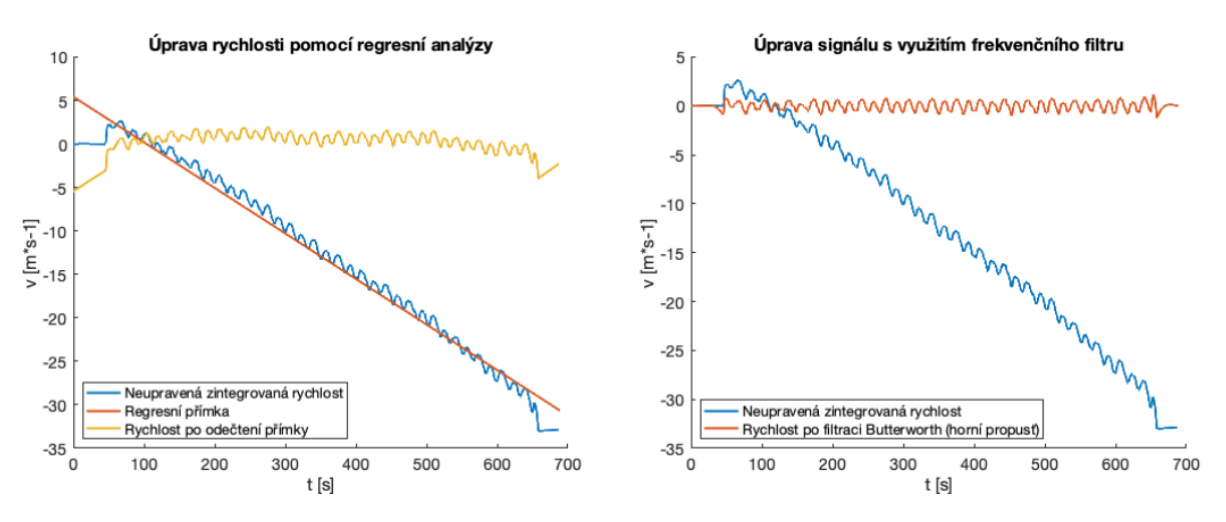

Obr. 48 Způsoby odstranění integračního driftu (MATLAB)

### 5.1.5 SPOJENÍ DAT

Z předchozích podkapitol je patrné, že v případě měření dynamiky vozidla je obtížné upravit samotné signály z MEMS snímačů mobilního telefonu tak, aby odpovídaly reálnému měření. Proto jako další možností pro zpřesnění měřených veličin je kombinace s jinými senzory, které měří stejné veličiny, pokud možno s lepší přesností. V případě používání mobilního telefonu je možné kombinovat data z GPS přijímače a data z MEMS senzorů. Jak bylo uvedeno v kapitole 4, při používání aplikace MATLAB Mobile má GPS přijímač vzorkovací frekvenci pouze 1 Hz. Avšak oproti MEMS senzorům jsou měřené hodnoty přesnější. Proto je výhodné spojit data z GPS, které budou sloužit jako referenční hodnota a z MEMS senzorů, které mají vzorkovací frekvenci 100 Hz, a tudíž častěji zachycují měřenou veličinu. Jediná veličina, kterou lze upravit pomocí spojování dat je rychlost, protože tu lze měřit pomocí obou typů senzorů. Rychlost z akcelerometru se získala pomocí úprav popsaných výše, kde pro odstranění integračního driftu byl využit frekvenční filtr typu horní propust. Rychlost je u GPS přijímače měřená veličina. Aby bylo možné s naměřenými hodnotami v MATLABU dále pracovat, musela být naměřená data z GPS přijímače převzorkována na frekvenci odpovídající MEMS senzorům, tzn. 100 Hz. Toto převzorkování se provedlo pomocí lineární interpolace v MATLABU používané ve funkci *interp1*. Spojení bylo provedeno tak, že z GPS rychlosti byla vypočtena průměrná hodnota a ta se následně připočetla k rychlosti získané z měření akcelerometru. Díky tomuto spojení byl odstraněn nedostatek frekvenčního filtru uvedený v kapitole 5.1.4. Následně se mezi oběma signály provedla křížová korelace, aby se data z akcelerometru zarovnali podle dat z GPS, v případě, že by se signál z akcelerometru

T

předbíhal, popřípadě zpožďoval. Na Obr. 49 je uveden výsledek tohoto spojení, kde je patrné, že i po této úpravě nelze rychlost z akcelerometru použít pro popis dynamiky osobního automobilu

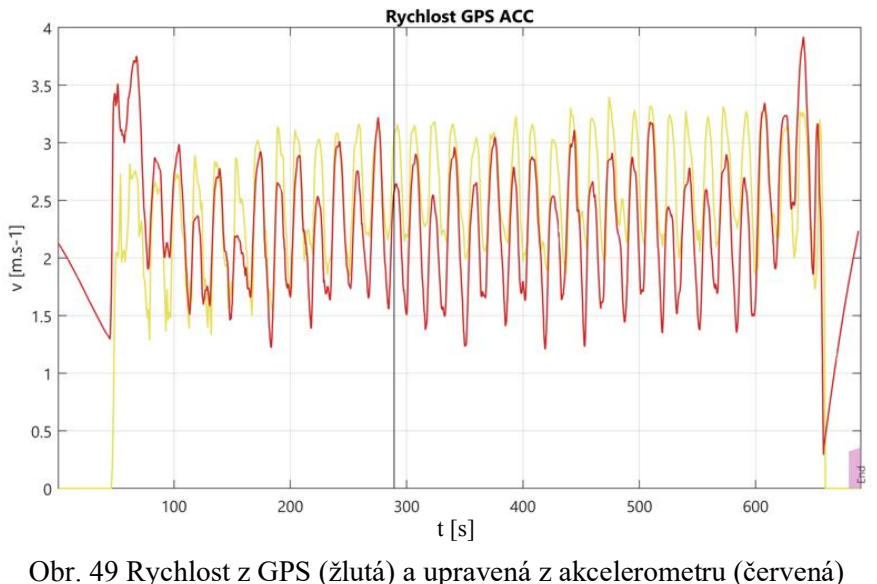

 $(TmX)$ 

Křížová korelace je matematická operace umožňující porovnávat dva různé signály. To znamená, jak moc jsou si tyto signály podobné, popřípadě jak na sobě závisí. Principem křížové korelace je vypočítat korelační koeficient mezi dvěma signály, viz. vztah 8, následně se oba signály vůči sobě posunou o jeden vzorek, v případě diskrétního signálu, a opět je pro toto posunutí vypočítán korelační koeficient. Tento proces se opakuje, dokud se korelační koeficient nevypočítá přes všechny vzorky signálů. Jako výsledek je poté matice s korelačními koeficienty. Z toho je možné zjistit při jakém posuvu určitých vzorků se tyto signály nejvíce shodují, tzn. kde je hodnota korelačního koeficientu největší. [4][6]

$$
\rho(A,B) = \frac{1}{N-1} \sum_{i=0}^{N} \left( \frac{A_i - \mu_A}{\sigma_A} \right) \cdot \left( \frac{B_i - \mu_B}{\sigma_B} \right) \tag{8}
$$

Další možností úpravy rychlosti pomocí spojování dat bylo, že při integraci zrychlení na rychlost se každou vteřinu přičetla rychlost z GPS. To odpovídá vzorkovací frekvenci GPS 1 Hz. Předpokladem této úpravy je, že integrační drift bude minimální v průběhu jedné vteřiny. Výsledek této úpravy je znázorněn na Obr. 50. Z tohoto grafu je vidět, že díky přičítání rychlosti z GPS odpovídá celkový výsledný signál očekávaným výsledkům rychlosti z měřené zkoušky, kdy cílem této zkoušky bylo opakované rozjíždění se na rychlost cca. 60 km·h<sup>-1</sup> a následnému brzdění na daném úseku. Na Obr. 50 je dále zobrazen bližší pohled na část takto upravených dat z nichž je patrné, že data mezi jednotlivými vteřinami jsou stále zatížena integračním driftem. Výsledný signál tedy nelze považovat za přesný.

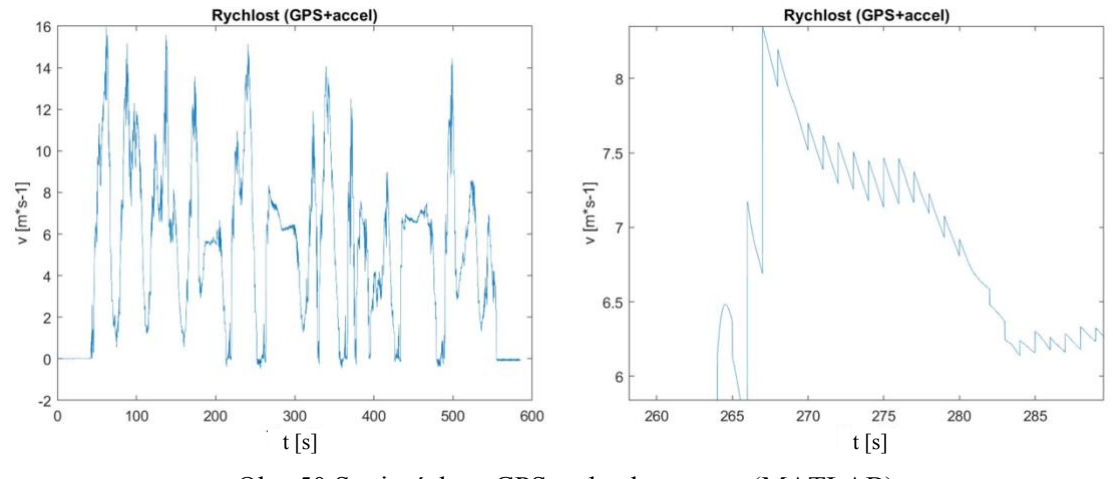

Obr. 50 Spojení dat z GPS a akcelerometru (MATLAB)

### 5.2 KÁLMÁNŮV FILTR

Т

Tento filtr je jeden z častých metod využívaných pro korekci měřených dat. Filtr je využíván i v průmyslových měřících zařízeních, jako je třeba porovnávané RT 3002 IMU od OxTS. Této korekce je dosahováno spojením dat z více senzorů. Výhodou Kálmánova filtru je, že do výpočtů zahrnuje i šum a nepřesnosti senzorů. Filtr se většinou používá pro korekci více dat z více senzorů, a proto se v něm počítá převážně pomocí matic. Vzhledem k tomu, že filtr má přesně daný algoritmus a jeho podstatou je úprava přesnosti měření v každém cyklu, a to i z dat předešlých, je využíván pro filtraci signálu v reálném čase. Například pro navigaci robota. [3][6][38]

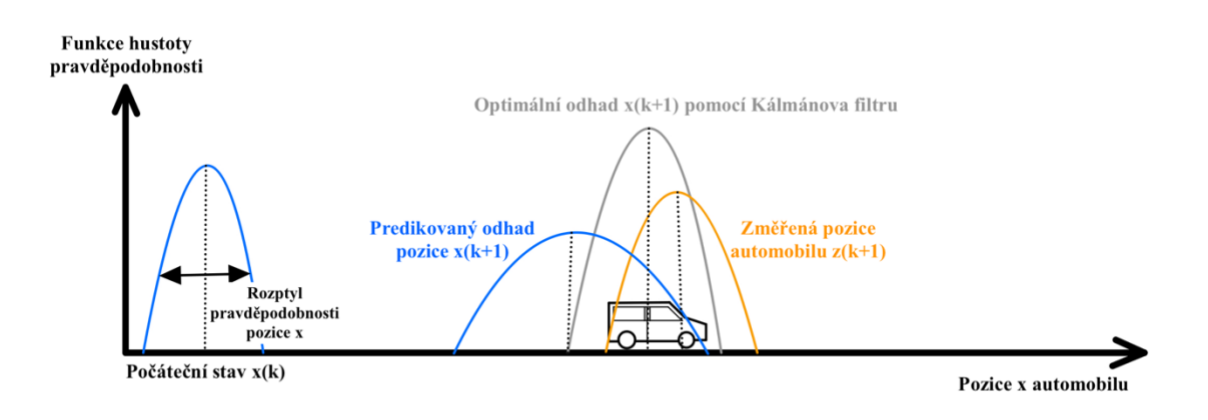

Obr. 51 Princip funkce Kálmánova filtru

#### 5.2.1 ALGORITMUS KÁLMÁNOVA FILTRU

Algoritmus pro lineární Kálmánův filtr je uveden v rovnicích 9-14. Princip funkce Kálmánova filtru je poté uvedena na Obr. 51. Celý proces zpracování dat je založen na dvou krocích, a to na predikci a korekci. Dále je nutné, aby veškeré nepřesnosti měření (šum) měly normální (gaussovské) rozdělení.

$$
\mathbf{x}_{k+1|k} = \mathbf{F}_k \mathbf{x}_{k|k} + \mathbf{G}_k \mathbf{u}_k + \mathbf{v}_k
$$
\n(9)

$$
\boldsymbol{P}_{k+1|k} = \boldsymbol{F}_k \boldsymbol{P}_{k|k} \boldsymbol{F}_k^T + \boldsymbol{Q}_k \tag{10}
$$

$$
\mathbf{z}_{k+1|k} = \mathbf{H}_{k+1} \mathbf{x}_{k+1|k} + \mathbf{w}_k \tag{11}
$$

$$
\mathbf{K}_{k+1} = \mathbf{P}_{k+1|k} \mathbf{H}_{k+1}^T (\mathbf{H}_{k+1} \mathbf{P}_{k+1|k} \mathbf{H}_{k+1}^T + \mathbf{R}_k)^{-1}
$$
(12)

$$
x_{k+1|k+1} = x_{k+1|k} + K_{k+1}(z_{k+1} - H_{k+1}x_{k+1})
$$
\n(13)

$$
\boldsymbol{P}_{k+1|k+1} = (\boldsymbol{I} - \boldsymbol{K}_{k+1} \boldsymbol{H}_{k+1}) \boldsymbol{P}_{k+1} \tag{14}
$$

#### **PREDIKCE**

Do kroku predikce se uvádí rovnice 9 a 10. V této části algoritmu se vypočítá apriorní odhad v čase k+1. Tento odhad je popsán stavovou rovnicí 9, kde první část rovnice Fx popisuje předešlý stav. F je matice koeficientů dynamiky a x je matice předešlého stavu. Druhá část Gu popisuje změnu stavu. G je matice popisující vliv vstupů a u je matice samotných vstupů. Rovnice 10 dále popisuje výpočet kovarianční matice P, která je následně použita pro výpočet kálmánova zisku. Matice O zde představuje kovarianci stavových hodnot, pro kterou platí O  $=$  E[v<sub>k</sub>v<sup>t</sup><sub>k</sub>]. Matice Q v podstatě určuje, jak velký je rozptyl při predikčním kroku. [3][6][38]

#### **KOREKCE**

V této části se počítá aposteriorní odhad v čase k+1. V rovnici 11 se počítá odhad měření, podle kterého se upravuje stavová rovnice z predikce. V rovnici 12 se počítá Kálmánův zisk. který se dále použije pro korekci konečného měření uvedeného v rovnici 13. Kálmánův zisk v této rovnici funguje jako váhovací poměr, v závislosti na tom, jak moc bude důvěřováno přesnosti korekčnímu měření nebo prvotnímu měřenému odhadu. Samotná hodnota Kálmánova zisku se dá nejvíce upravit kovariančními maticemi Q a R, které určují, jak moc danému měření věřit. Nakonec se v rovnici 14 přepočítává korekční kovarianční matice P.  $[3][6][38]$ 

#### 5.2.2 ÚPRAVA NAMĚŘENÝCH DAT POMOCÍ KÁLMÁNOVA FILTRU

Vzhledem k povaze rovnic, popisujících dynamické vztahy systému, je možné použít základní lineární tvar Kálmánova filtru. V rovnici 15 je uvedena systémová rovnice predikce pro výpočet rychlosti, kdy jako vstup je bráno zrychlení a. Tyto hodnoty jsou následně korigovány pomocí naměřených hodnot z GPS. Samotný algoritmus Kálmánova filtru, který byl použit pro úpravu je uveden v příloze P2. Pro samotný start algoritmu Kálmánova filtru byly zvoleny počáteční odhady rychlosti a dráhy nulové. Odhad kovariační matice P byl volen nulový. Tento odhad, vzhledem k funkci Kálmánova filtru může být libovolný, avšak měl by se přibližovat předpokládaným odchylkám daného měření.

$$
[\boldsymbol{v}_{k+1}] = [1] * [\boldsymbol{v}_{k|k}] + [\Delta t] * [\boldsymbol{a}_k]
$$
\n
$$
(15)
$$

Na Obr. 52 je možné vidět výsledný upravený průběh rychlosti. Z tohoto grafu je patrné, že výsledný průběh již více odpovídá očekávaným hodnotám z reálného měření na osobním automobilu, kdy měřená jízda spočívala v udržování konstantní rychlosti cca. 10 km·h<sup>-1</sup> a prováděném jízdním manévru v podobě osmiček. Na Obr. 52 je také zobrazen bližší pohled na část takto upravených dat. Z tohoto pohledu je zřejmé, že upravený signál je uskákaný, tzn. nemá hladký průběh. To může být způsobeno tím, že do algoritmu byla použita neupravená data akcelerometru a dále z důvodu korekce dat v každém kroku algoritmu.

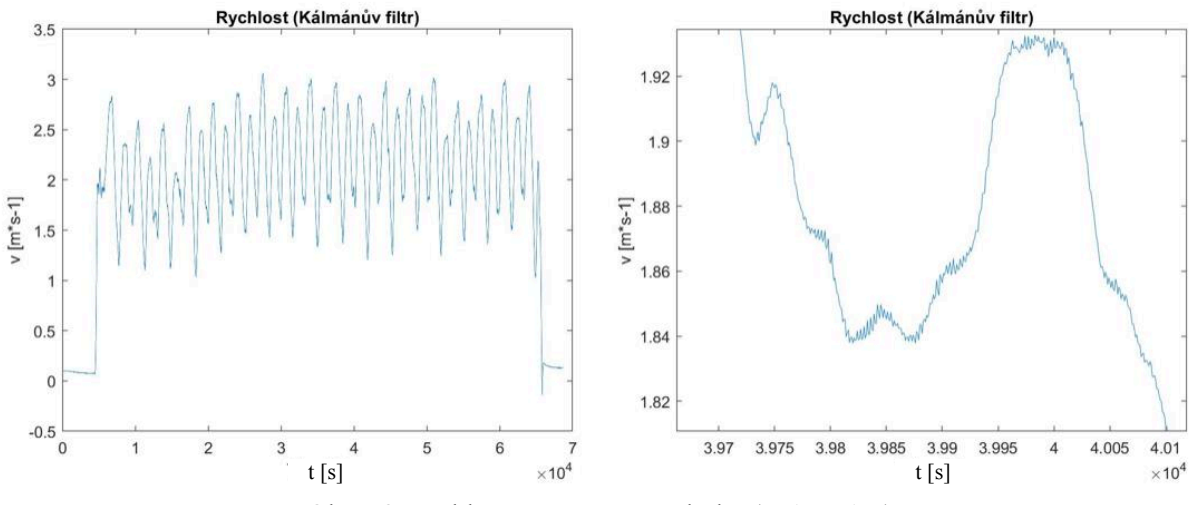

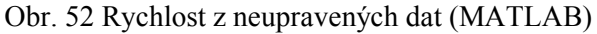

#### **ZHODNOCENÍ NAMĚŘENÝCH DAT** 6

V této kapitole je uvedeno srovnání naměřených dat z mobilního telefonu s hodnotami získanými pomocí referenčního zařízení. Cílem je porovnat, jak přesná jsou získaná a upravená data mobilního telefonu vůči datům získaným pomocí OxTS 3002 IMU. Nejprve jsou porovnávány pouze výstupní hodnoty z jednotlivých senzorů obsažených v obou zařízeních a následně jsou porovnávány další veličiny získané pomocí úprav dat z mobilního telefonu a jsou měřitelné i pomocí referenčního měřícího zařízení. Příkladem takové veličiny může být rychlost nebo úhel natočení vozidla. Nakonec jsou zde porovnány některé parametry senzorů uvedených v datasheetech obou zařízení.

## 6.1 ZAROVNÁNÍ NAMĚŘENÝCH SIGNÁLŮ

Při vykreslení zrychlení v podélné ose vozidla z obou zařízení je zřejmé, že referenční měřící zařízení začalo zaznamenávat hodnoty později než mobilní telefon. Proto délka jednotlivých signálů není shodná, a navíc nejsou shodné ani hodnoty zrychlení při měření, jak je vidět na Obr. 53. Pro zarovnání signálů byla opět použita křížová korela, avšak po této úpravě nedošlo k přesnému zarovnání a jak je vidět na Obr. 53 tak signály se v různých časech vůči sobě předbíhaly, popřípadě zpožďovaly. Po bližším prozkoumání časových vektorů obou zařízení bylo zjištěno, že vzorkování mobilního telefonu není vždy přesně 0,01 s a v čase kolísá. To může být způsobeno množstvím vnitřních procesů, které se v použité aplikaci zpracovávají při měření společně s procesem odečítání času vnitřních hodin mobilního telefonu a může tak docházet k nepřesně určené periodě. Jako řešení tohoto problému bylo za potřebí vytvořit novou časovou osu pro obě zařízení a naměřené hodnoty na tuto časovou osu interpolovat. Takto upravená a zarovnaná data bylo dále možné použít pro porovnání. Celkový postup tohoto zarovnání je uveden v příloze P3.

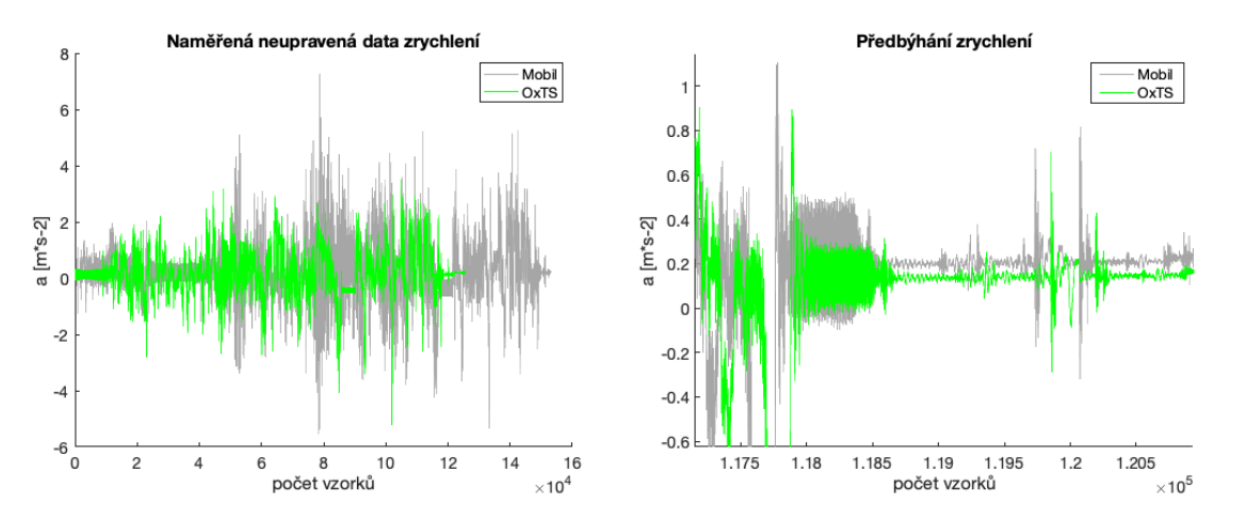

Obr. 53 Nestejná délka signálů před zarovnáním (MATLAB)

## 6.2 POROVNÁNÍ PŘESNOSTI INERCIÁLNÍCH SNÍMAČŮ MOBILNÍHO TELEFONU

Porovnávány byly hodnoty naměřené ve všech třech osách snímačů. Graficky isou zde znázorněny převážně signály z jedné osy, protože ve zbývajících osách byly zjištěny buď stejné, anebo velmi podobné vlastnosti, pouze nabývaly jiných velikostí.

## **6.2.1 PŘESNOST AKCELEROMETRU**

Na Obr. 54 je vykreslena část naměřených dat zrychlení v podélné X-ové ose vozidla. Z tohoto obrázku je zřejmé, že data z mobilního telefonu jsou oproti datům z referenčního měřícího zařízení značně zašuměná, a navíc jsou od sebe posunuta o offset. Kde výpočtem bylo zjištěno, že tento offset je 0,06 m s<sup>-2</sup>. Ve dvou zbývajících osách se tento offset nacházel také jen nabýval různých hodnot. V ose Y byl tento offset 0,01 m·s<sup>-2</sup>. V ose Z, ve které je zaznamenávána i hodnota gravitačního zrychlení je offset největší a to 0,1 m·s<sup>-2</sup>. Tento offset bylo možné určit až po odečtení průměrných hodnot zrychlení obou zařízení, protože velikost gravitačního zrychlení měly opačné hodnoty. V případě referenčního měřícího zařízení - 9,81  $m s<sup>2</sup>$  a v případě mobilního telefonu + 9,81 m·s<sup>-2</sup>. Tato rozdílnost mohla být způsobena použitou aplikací MATLAB Mobile, která může působení gravitačního zrvchlení vyhodnocovat jako kladné více viz. [6]. Jak bylo uvedeno v kapitole 2, tak offset bude při každém měření jiný, a proto tedy nelze říct, že mobilní telefon zaznamenává hodnoty s tímto zjištěným offsetem a pro zpřesnění měření tento offset vždy odečíst. Pro další porovnání se ale tento offset odečetl a z výstupů obou zařízení byly odstraněny nepotřebné frekvence, viz. Obr. 54. Z tohoto obrázku je patrné, že byl značně redukován šum mobilního telefonu a výsledné signály jsou díky provedeným úpravám téměř totožné. Signál z mobilního telefonu lze z grafu určit jen podle větších výchylek zrychlení. Po této úpravě se oba signály od sebe odečetly a výsledek byl proložen přímkou, aby se zjistilo, zda signál mobilního telefonu obsahuje drift. Z výsledku bylo zjištěno, že v signálu se nepatrný drift nachází, avšak po jeho odečtení nedošlo ke zpřesnění dat. To bylo ověřeno výpočtem směrodatné odchylky vyhodnocovanou níže v této kapitole. Toto zhoršení přesnosti mohlo být způsobeno i tím, že drift nebyl celou dobu měření stejný, jak bylo uvedeno v kapitole 2.

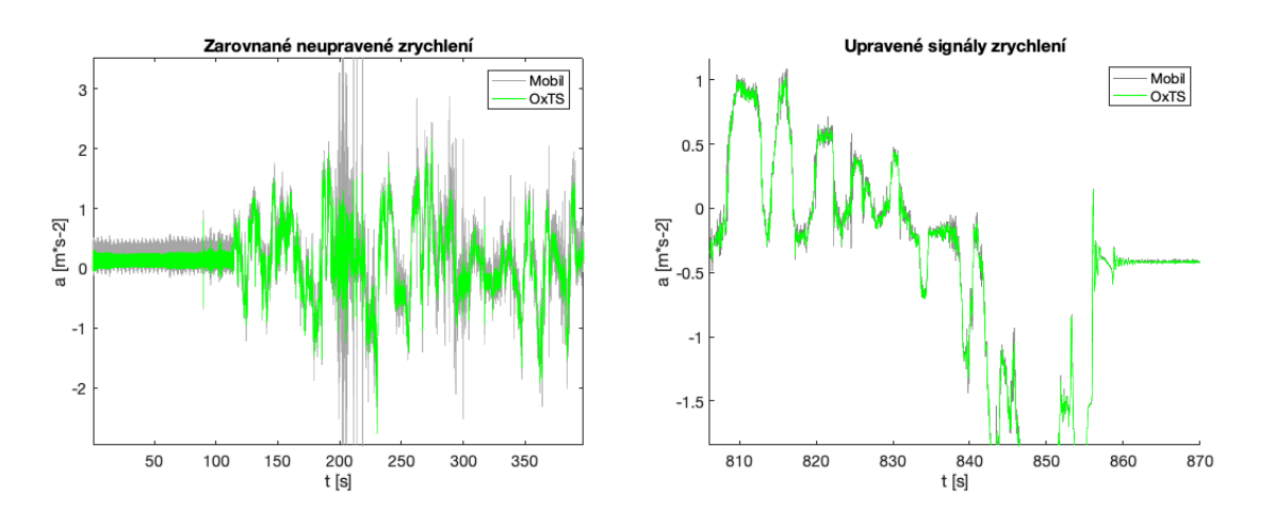

Obr. 54 Grafy zrychlení v ose X (MATLAB)

Pro popis toho, jak moc jsou výsledné signály zatížené šumem byl použit výpočet pro odstup šumu od signálu podle vztahu 16. Kde výkon se vypočítal jako vektorový součet amplitud signálu pomocí funkce *rssa* a následně se pomocí výrazu 10·log<sub>10</sub>(P) poměr výkonů přepočítal na jednotky dB, více viz. funkce *snr* [6]. Čím větší tento poměr je, tak signál má velký odstup od šumu a to znamená, že měření senzoru je méně nepřesné. Jako vstup je potřeba signál a následně zbytkový šum z tohoto signálu. Jako signál se v tomto případě použil vyfiltrovaný signál a šum se získal odečtením odfiltrovaného a nefiltrovaného signálu. Je důležité si uvědomit, že tento poměr hodně závisí na tom, co je bráno jako užitečný signál. Pokud totiž měřený signál neobsahuje tolik nepotřebných frekvencí vyhodnocovaných jako šum, je tento poměr větší. V tomto případě ale lze pomocí tohoto poměru zjistit, o kolik je mobilní telefon zatížen šumem oproti referenčnímu měřícímu zařízení. Pro osu X osobního automobilu byl tento poměr v případě mobilního telefonu 8,7 dB a v případě referenčního měřícího zařízení 17.8 dB. Z toho lze usoudit, že mobilní telefon je přibližně 4x víc zatížen šumem oproti referenčnímu měřícímu zařízení. Pro osu Y byly tyto hodnoty menší a to 2,8 dB pro mobilní telefon a 7,2 dB pro referenční měřící zařízení. Hodnoty tohoto poměru jsou menší, protože v této ose tolik nepůsobila dynamika vozidla, ale lze říct, že i v tomto případě je mobilní telefon 4x více zatížen šumem. To stejné pak platí i pro osu Z, kde k získání správného poměru bylo potřeba odečíst průměrnou hodnotu gravitačního zrychlení.

$$
OS\check{S} = \frac{P_{sign\acute{a}l,dB}}{P_{\check{S}um,dB}} \left[ dB \right] \tag{16}
$$

Další možností, jak porovnat oba signály je pomocí frekvenční analýzy. Na Obr. 55 je vykresleno frekvenční spektrum v logaritmických souřadnicích pro obě zařízení v ose X osobního automobilu. Z obrázku je patrné, že frekvenční spektrum mobilního zařízení se v rozsahu 0-15 Hz shoduje s frekvenčním spektrem referenčního měřícího zařízení. Po překročení hranice 15 Hz mobilní zařízení zaznamenává frekvence s větší amplitudou, a proto v tomto frekvenčním spektru dojde k nepřesnému zaznamenání hodnot. Toto navýšení amplitudy lze považovat za již výše zmíněný šum. Protože však tyto frekvence nejsou pro měření dynamiky vozidla v tomto případě důležité, tak lze považovat akcelerometr pro toto měření za vyhovující. Totéž platí pro frekvenční spektrum v ose Y. Frekvenční spektra pro naměřený signál v ose Z, vykresleného na Obr. 55, jsou však odlišná. I když tento rozdíl není velký, tak lze předpokládat, že měření v této ose bude v případě mobilního telefonu vůči referenčnímu zařízení nepřesné.

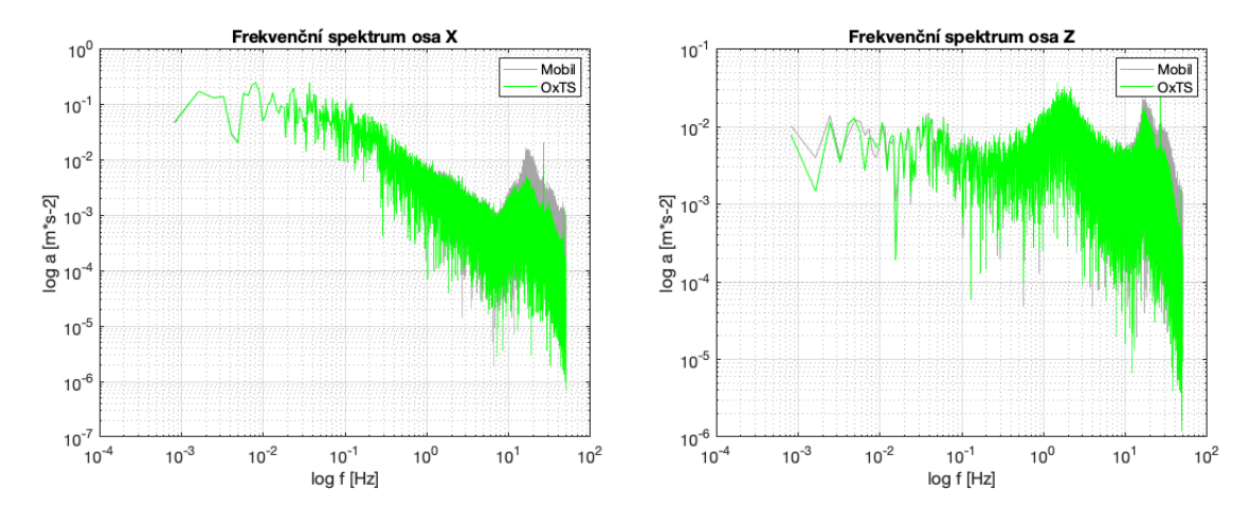

Obr. 55 Frekvenční spektrum akcelerometrů (MATLAB)

Ze statistického hlediska lze signály porovnat pomocí směrodatné odchylky. Tato odchylka udává, o jak velkou hodnotu se tyto signály od sebe v průměru odchylují. Čím menší tato odchylka je, tak lze považovat signály za stejné. V případě osy X je tato směrodatná odchylka 0,036 m·s<sup>-2</sup>, pro osu Y je hodnota směrodatné odchylky stejná jako v ose Z. Pro osu Z je směrodatná odchylka 0,88 m·s<sup>-2</sup>. Z těchto hodnot také lze potvrdit poznatky získané z frekvenčních charakteristik. Směrodatná odchylka byla dále využita pro kvantifikaci, výše zmíněných tvrzení o šumu a driftu v signálu. Kdy v případě neodstranění šumu se signálu byla směrodatná odchylka pro osu X 0,26 m·s<sup>-2</sup>, což je v porovnání s hodnotou upravených signálu možno brát jako velmi nepřesné. Směrodatná odchylka byla dále vypočítána i pro signál s odečteným driftem, kde tato hodnota směrodatné odchylky byla v případě osy X 0,08 m·s<sup>-2</sup>, což potvrzuje tvrzení, že při odečtení driftu dojde ke zvětšení nepřesnosti naměřených dat z mobilního telefonu. Výpočty směrodatných odchylek byly provedeny i pro zbylé osy Y a Z, kde bylo dosaženo stejných závislostí pouze s jinými hodnotami.

#### 6.2.2 PŘESNOST GYROSKOPU

Porovnání gyroskopu bylo provedeno stejně jako v případě porovnání akcelerometru. Pro porovnání bylo nejprve nutné přepočítat úhlovou rychlost mobilního telefonu z rad s<sup>-1</sup> na <sup>o</sup> s<sup>-1</sup>. což jsou výstupní jednotky gyroskopických dat z referenčního měřícího zařízení. Na Obr. 51 je uvedena část naměřené úhlové rychlosti pomocí mobilního telefonu a pomocí referenčního měřícího zařízení. Při pohledu na tyto data je zřejmé, že signály jsou oproti akcelerometrickým signálům přibližně stejně zatíženy šumem. Naměřená data gyroskopu z mobilního telefonu jsou také posunuta oproti datům z referenčního měřícího zařízení o určitý offset. V případě osy X automobilu je tento offset  $0.63^{\circ}$ ·s<sup>-1</sup> v ose Y -0.36<sup>°</sup>·s<sup>-1</sup> a v ose Z 0,48 °·s<sup>-1</sup>. Opět zde platí, že offset bude při každém novém měření nabývat jiné hodnoty. Pro další porovnávání byly tyto offsety odečteny a pro odstranění šumu vyfiltrovány. Na Obr. 56 je vidět takto upravená úhlová rychlost v ose X. I když by měl být gyroskop oproti akcelerometru náchylnější k driftu, jak bylo uvedeno v kapitole 2, tak velikost směrnice tohoto driftu byla srovnatelná s velikostí směrnice akcelerometru. Odečtení driftu se při porovnání hodnoty směrodatných odchylek opět ukázalo jako neefektivní úprava, díky které jsou naměřená data mobilního telefonu nepřesná. Toto tvrzení lze opět dokázat pomocí výpočtu směrodatné odchylky a její porovnání s odchylkou při neodečteném driftu.

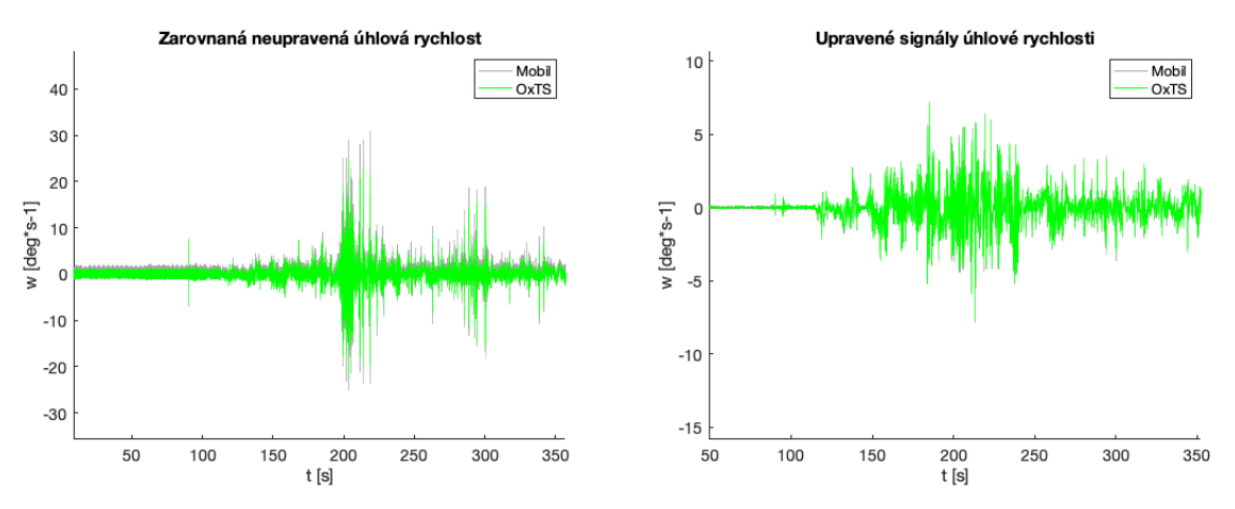

Obr. 56 Grafy úhlové rychlosti v ose X (MALTAB)

Pro zjištění velikosti zatížení šumu byl pro všechny tři osy gyroskopu opět proveden výpočet odstupu signálu od šumu. Pro osu X automobilu vyšel tento poměr v případě mobilního telefonu -5,7 dB a v případě referenčního měřícího zařízení -5,1 dB. Pro osu Y tento poměr vyšel pro mobilní telefon -1,9 dB a pro referenční měřící zařízení -0,3 dB. Nakonec pro osu Z tento poměr vyšel pro mobilní telefon 19,6 dB a pro referenční měřící zařízení 28,8 dB. To že některé poměry vyšly záporné je důsledek toho, že měřený signál obsahuje více frekvencí, které nejsou brány v tomto případě jako důležitý signál pro popis dynamiky vozidla. Z toho vyplývá, že v signálu je pro tento případ více šumu než užitečného signálu. Stále však platí, že čím je tento poměr větší tak je zařízení méně zatíženo šumem. Obecně lze z tohoto vyhodnocení říct, že signál z gyroskopu mobilního telefonu je přibližně 10x více zatížen šumem oproti referenčnímu měřícímu zařízení.

Z frekvenční analýzy signálu z gyroskopu je z Obr. 57 vidět, že v ose X má mobilní telefon frekvence zastoupené jinou amplitudou i ve frekvencích menších než 15 Hz. Díky tomu mohou být zaznamenávaná data z gyroskopu vůči referenčnímu měřícímu zařízení méně přesná. Podobné frekvenční spektrum platí i pro osu Y. Naopak v ose Z je frekvenční spektrum mobilního telefonu téměř totožné s frekvenčním spektrem referenčního měřícího zařízení, viz. Obr. 57. Rozdílné amplitudy jsou až při frekvencích větších jak 15 Hz.

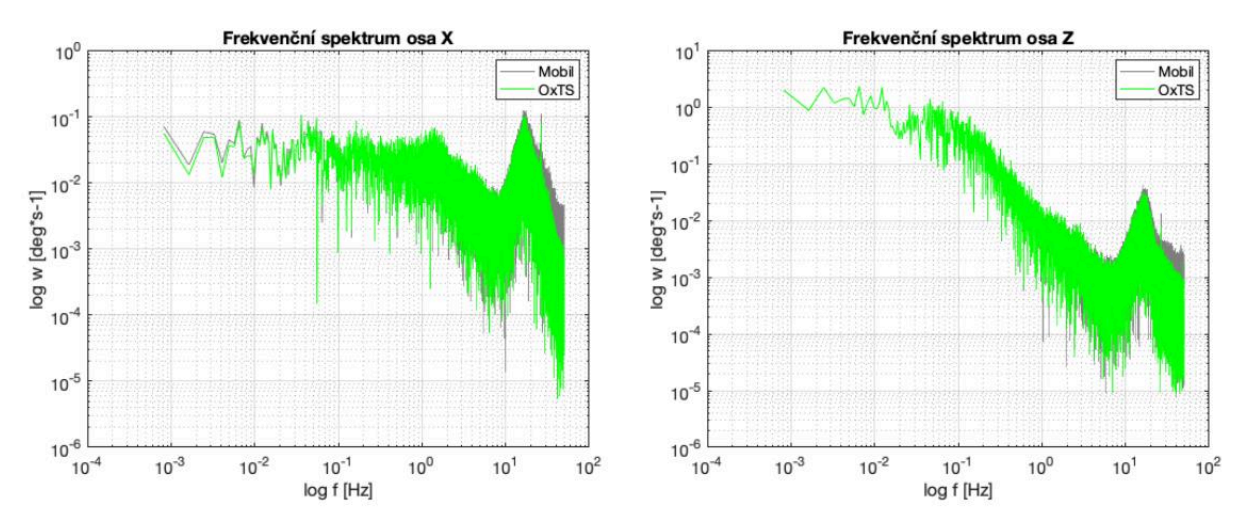

Obr. 57 Frekvenční spektrum gyroskopů (MATLAB)

Ze statistického vyhodnocení vyplývá, že směrodatná odchylka v ose X je 0,63 °·s<sup>-1</sup>. V ose Y je směrodatná odchylka 0,41 °·s<sup>-1</sup> a v ose z 0,22 °·s<sup>-1</sup>. Podobně jako při porovnání akcelerometrických dat bylo i zde použito výpočtu směrodatné odchylky pro kvantifikaci tvrzení o šumu a driftu. Pro příklad je zde uvedena hodnota směrodatné odchylky v případě neodstranění šumu v ose X, a to  $1.02 \degree s^{-1}$  a pro případ odečítaní driftu v ose X je tato hodnota 0,84 °·s<sup>-1</sup>. V ose Y a Z bylo dosaženo stejných závislostí pouze s jinými hodnotami.

### 6.3 POROVNÁNÍ PŘESNOSTI GPS PŘIJÍMAČE

### 6.3.1 POROVNÁNÍ URČOVÁNÍ POZICE

Na Obr. 58 je znázorněna část trasy, která byla zaznamenána pomocí mobilního telefonu a referenčního měřícího zařízení. Vzhledem k tomu, že mobilní telefon zaznamenává pozici se vzorkovací frekvencí 1 Hz, tak výsledná trasa je tvořena menším počtem diskrétních bodů, oproti referenčnímu měřícímu zařízení, které se následně při vykreslení trasy projeví jako skoky, a ne jako plynulá souvislá čára v případě pozice získané pomocí referenčního měřícího zařízení. Proto hodnoty získané pozice byly interpolovány pomocí spline metody, aby tyto skoky byly eliminovány a dosáhlo se tak plynulejšího znázornění trasy. Oproti tomu referenční měřící zařízení zaznamenává pozici s frekvencí 2 Hz. Při této vzorkovací frekvenci by ale znázorněná trasa na Obr. 58 nebyla tak plynulá, což znamená, že data z GPS přijímače jsou v referenčním měřícím zařízení ještě upravována. V manuálu referenčního měřícího zařízení není přesně popsáno, jak úprava dat probíhá, ale s největší pravděpodobností se jedná o úpravu pomocí dat z akcelerometru a gyroskopu. Na Obr. 58 je také možné vidět, že na počátku měření je pozice určovaná z referenčního měřícího zařízení mnohem více zkreslená oproti mobilnímu telefonu. Neznamená to, že mobilní telefon by lépe určoval pozici v zastavěné oblasti, zkreslení bylo způsobeno pouze tím, že referenční měřící zařízení ještě nebylo na počátku měření spojeno s GPS satelity.

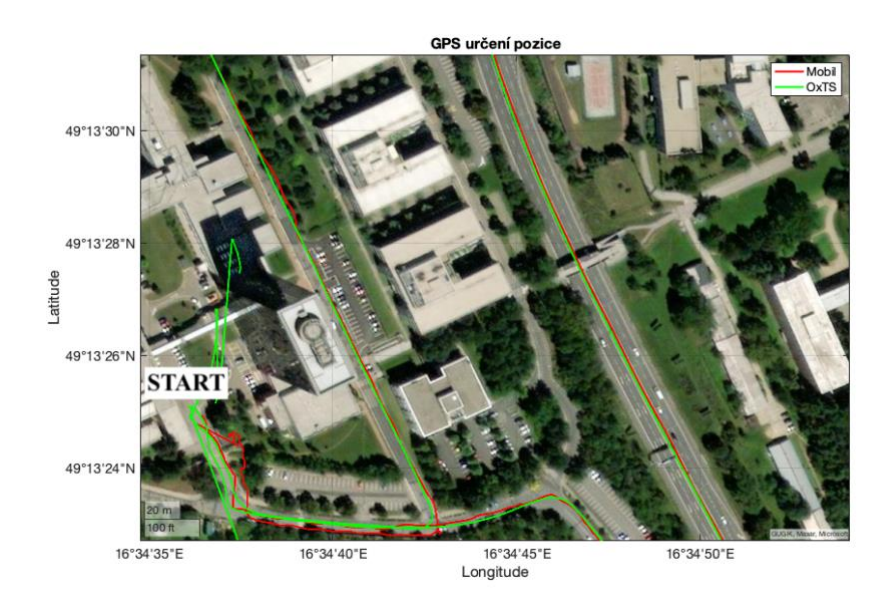

Obr. 58 Trasa zaznamenaná pomocí GPS (MATLAB)

Na Obr. 59 je vidět, že znázorněná trasa získaná mobilním telefonem v místech, kde byly budovy, mosty, stromy nebo jiné překážky, které blokovali GPS signál, je oproti referenčnímu zařízení značně odchýlena. Dále je na Obr. 59 znázorněn úsek, kde tyto překážky byly minimální ale i přesto je pozice mobilního telefonu vůči referenčnímu zařízení rozdílná. Toto může být způsobeno také tím, že referenční měřící zařízení má GPS přijímač umístěný na střeše vozidla. Oproti tomu GPS přijímač mobilního telefonu je umístěn v těle samotného zařízení, a navíc v zavazadlovém prostoru osobního automobilu, což také může přijímaný signál zkreslovat. Pro přibližný odhad velikosti této odchylky mezi trajektoriemi bylo použito satelitní znázornění trajektorie v programu MATLAB, kde je v tomto grafu uvedeno měřítko. Velikost této odchylky je v ideálních podmínkách cca. 1 m a v případě výskytu překážek, zkreslujících příjem GPS signálu, je tato odchylka cca. 8 m.

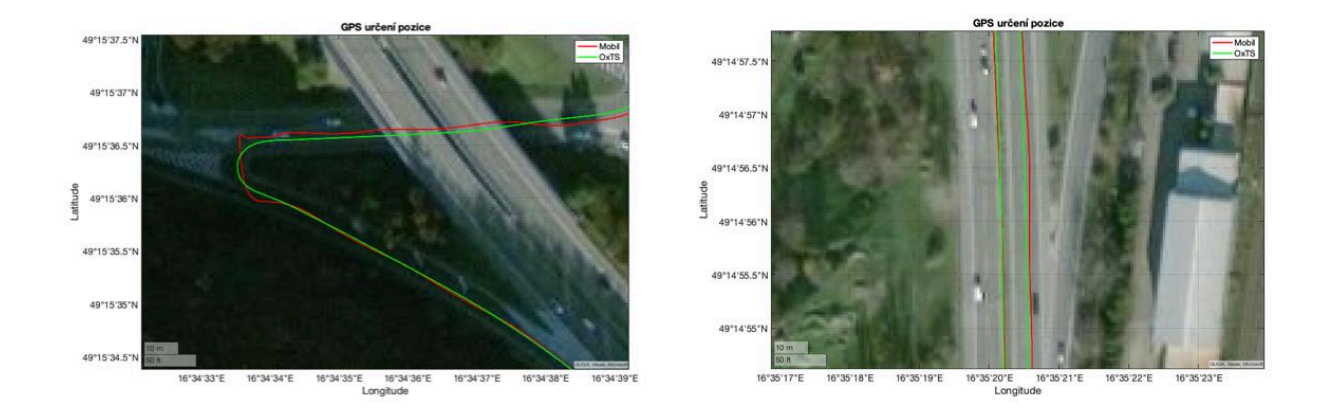

Obr. 59 Nepřesnosti určování pozice GPS (MATLAB)

Největší rozdíl při určování pozice je v určování nadmořské výšky. Na Obr. 60 je znázorněna nadmořská výška získaná pomocí obou zařízení a z tohoto obrázku je patrné, že nadmořská výška určená pomocí mobilního telefonu je průměrně o 2 metry menší než z referenčního měřícího zařízení, a tudíž velmi nepřesná.

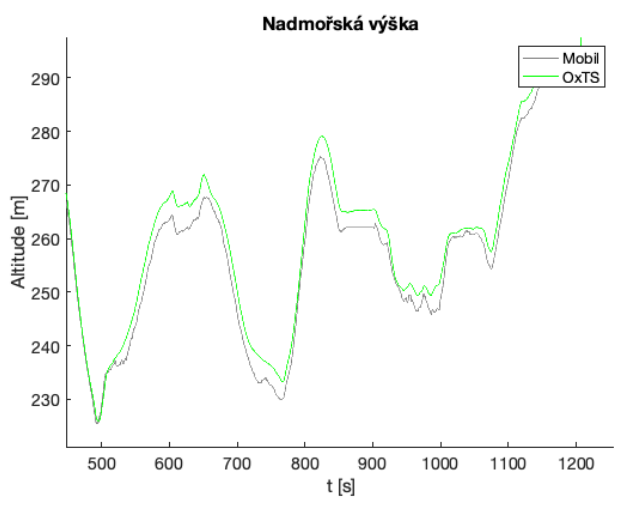

Obr. 60 Graf nadmořské výšky (MATLAB)

### 6.3.2 POROVNÁNÍ PŘESNOSTI RYCHLOSTI Z GPS

Rychlost měřená pomocí mobilního telefonu je zaznamenávána opět s frekvencí 1 Hz. Oproti tomu rychlost měřená pomocí referenčního měřícího zařízení je zaznamenávána s frekvencí 10 Hz. Na Obr. 61 je vykreslena část zaznamenané rychlosti pomocí obou zařízení. Z tohoto obrázku je vidět, že průběh rychlostí je téměř shodný oproti přesnosti měření pozice. Tento malý rozdíl potvrzuje i směrodatná odchylka, která je 0,4 m·s<sup>-1</sup>. Na Obr. 61 je také vidět bližší pohled na průběh rychlosti na konci měření, kdy vozidlo stálo v areálu fakulty strojního inženýrství. Zde je vidět, že mobilní telefon správně zaznamenal nulovou rychlost, ale referenční měřící zařízení zaznamenávalo náhodné výchylky rychlosti. To může být způsobeno zkreslováním přijímaného signálu z důvodu přítomnosti budov a díky vyšší vzorkovací frekvenci se tento častěji zaznamenávaný zkreslený signál vyhodnotí jako změna rychlosti.

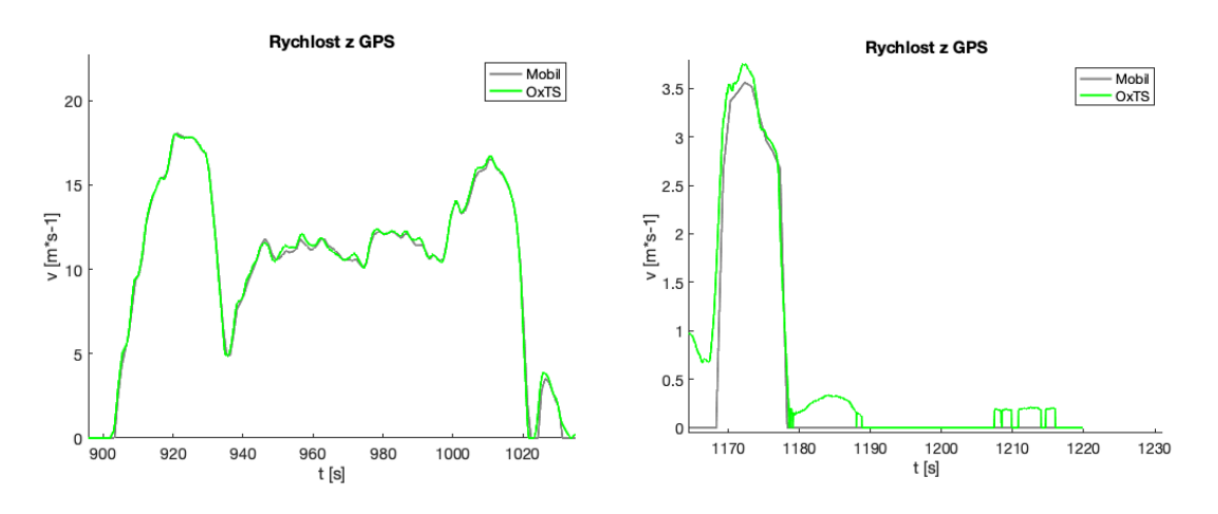

Obr. 61 Rychlost získaná pomocí GPS (MATLAB)

Jako další byla porovnána ujetá vzdálenost, která byla v případě mobilního telefonu vypočítaná pomocí integrace rychlosti z GPS. Celková ujetá vzdálenost v případě mobilního telefonu byla 14,231 km a v případě referenčního měřícího zařízení 14,360 km. Rozdíl mezi ujetou vzdáleností byl 129 m, což na takto ujeté vzdálenosti činí zanedbatelný rozdíl 0,89 %.

### 6.4 POROVNÁNÍ PŘESNOSTI VYPOČÍTANÝCH VELIČIN

Mezi vypočítané veličiny lze zařadit výpočet rychlosti ze zrychlení nebo úhel natočení vozidla z úhlové rychlosti. Tyto úhly se v případě dynamiky vozidla označují jako roll pro natočení kolem osy X, pitch pro natočení kolem osy Y a yaw pro natočení kolem osy Z. Dále jsou uvedeny ty veličiny, které lze se všemi dosavadními znalostmi vypočítat z dat získaných pomocí mobilního telefonu.

#### 6.4.1 POROVNÁNÍ PŘESNOSTI ÚHLU NATOČENÍ

Jak bylo uvedeno v kapitole 5, tak při integraci naměřených dat vzniká drift. Kde jeho odstranění se ukázalo jako obtížné. Při použití aplikace MATLAB Mobile lze natočení získat ze senzoru Orientation, který měří natočení mobilního zařízení pomocí spojení dat z akcelerometru a magnetometru. Na Obr. 62 je vykreslen takto naměřený úhel pitch a úhel pitch získaný pomocí referenčního měřícího zařízení. Už při pohledu je zřejmé, že tento úhel získaný pomocí mobilního telefonu neodpovídá úhlu z referenčního měřícího zařízení. Tato nepřesnost natočení může být způsobena tím, že magnetometr zaznamenával kromě magnetického pole Země i další magnetická pole tvořená například osobním automobilem. A dále pak tím, že na akcelerometr působilo často měnící se zrychlení. To je možné vidět na velkých výchylkách úhlu natočení. Tyto velké výchylky korespondují právě s úseky, kdy osobní automobil brzdil či se rozjížděl.

TF

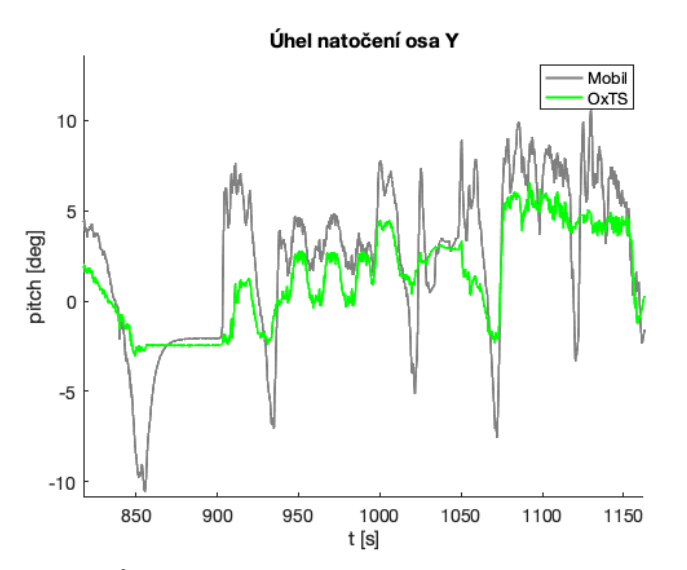

Obr. 62 Úhel natočení kolem osy Y osobního automobilu (MATLAB)

Jedinou možností, jak získat natočení vozidla při použití mobilního telefonu, je právě použití integrace úhlové rychlosti. Vzhledem k tomu, že odstranění driftu je velmi obtížné a nelze toto vypočítané natočení korigovat pomocí jiného senzoru, bylo použito ještě jiného způsobu. Tento způsob se zakládá na znalosti přesných parametrů senzoru, ve kterých lze zjistit parametr Angle Random Walk. Tento parametr se použil jako směrnice přímky, která se následně odečetla od integrované úhlové rychlosti. Ukázalo se, že použitím tohoto způsobu lze drift eliminovat. Jak bylo zmíněno v kapitole 2 nelze přesně říct, jaký senzor je v mobilu namontován, a proto bylo potřeba tuto hodnotu směrnice upravit, aby byla eliminace driftu co největší. Zároveň je tento parametr střední hodnota, což opět nezaručuje, že hodnota Angle Random Walk bude stále stejná jak při každém zapnutí senzoru, tak i v průběhu času měření. Výsledek této úpravy je na Obr. 63, z kterého je zřejmé, že drift byl eliminován, ale stále je úhel natočení oproti úhlu pitch z referenčního měřícího zařízení rozdílný. Při statistickém porovnání úhlu pitch z obou zařízení byla vypočtená směrodatná odchylka 4,39 °, což vzhledem k maximální výchylce úhlu cca. 5° lze považovat takto získané natočení za velmi nepřesné.

Т

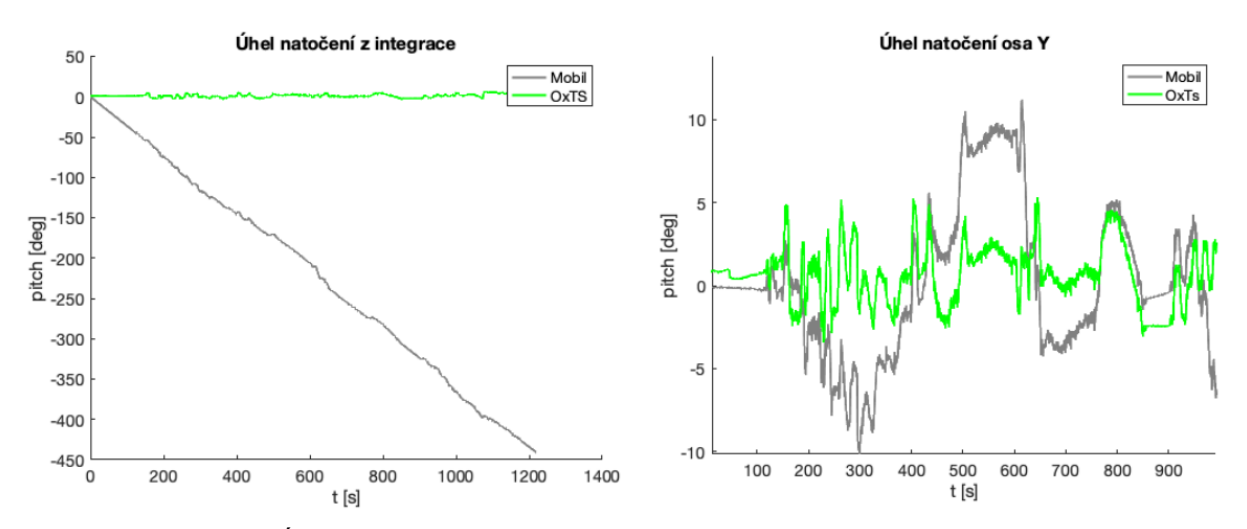

Obr. 63 Úhel natočení před a po odečtení Angle Random Walk (MATLAB)

### 6.4.2 POROVNÁNÍ PŘESNOSTI RYCHI OSTI

Rychlost lze zjistit i pomocí GPS, avšak díky nízké vzorkovací frekvenci tato rychlost není dostatečná k co nejlepšímu popisu dynamiky vozidla. Jak bylo uvedeno v kapitole 5, nejlepší způsob, jak získat rychlost pomocí senzorů mobilního telefonu, je použít Kálmánův filtr, ve kterém se jako vstup použije zrychlení z akcelerometru a jako korekce rychlost z GPS. Stejný způsob se používá i pro výpočet rychlosti z referenčního měřícího zařízení. Na Obr. 64 je znázorněna takto upravená část rychlosti z měřeného úseku. Z obrázku je patrné, že v místech, kde by měla být rychlost nulová, nabývá rychlost mobilního telefonu poměrně velkých záporných hodnot. To je způsobeno tím, že z akcelerometrických dat nebylo odečteno gravitační zrychlení. Gravitační zrychlení lze odečíst pomocí úhlu natočení, o který se vektor gravitačního zrychlení přepočítá do osy X, ale vzhledem k tomu, že nebylo dosaženo velké přesnosti úhlu natočení, byla tato možnost vyloučena. Řešením, jak vliv gravitačního zrychlení eliminovat, je změnit hodnoty kovariačních matic  $Q$  a  $R$ , kdy větší věrohodnost se přiřadí rychlosti z GPS. Vzhledem k tomu, že rychlost z GPS je poměrně přesná, lze tuto úprava považovat za adekvátní. Výsledek této úpravy je také vykreslen na Obr. 64. Po těchto úpravách je směrodatná odchylka rychlosti 0,59 m·s<sup>-1</sup>. Tato směrodatná odchylka je sice o cca. 0,2 m·s<sup>-1</sup> větší než v případě použití rychlosti pouze z GPS, ale oproti tomu rychlost upravená Kálmánovým filtrem lépe kopíruje rychlost referenčního měřícího zařízení. To znamená, že takto upravená rychlost z mobilního telefonu umožní lepší popis rychlosti osobního automobilu během jízdy.

T

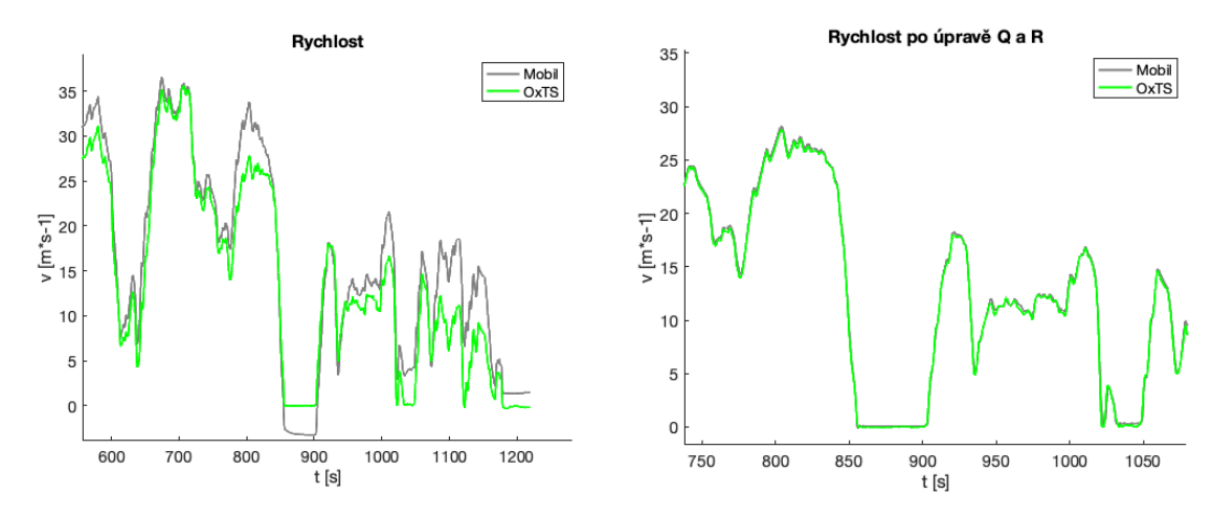

Obr. 64 Výpočet rychlosti pomocí Kálmánova filtru (MATLAB)

Rychlost z referenčního měřícího zařízení upravená pomocí Kálmánova filtru může také nabývat záporných hodnot, avšak díky přesnějším senzorům a propracovanému algoritmu je tato odchylka pouze  $0.02 \text{ m} \cdot \text{s}^{-1}$ .

### 6.4.3 DALŠÍ VYPOČÍTANÉ VELIČINY

Kromě dvou výše zmíněných vypočítaných veličin lze z referenčního měřícího zařízení získat i další využitelné veličiny. Je to například rychlost ve všech třech osách označovaných jako forward, lateral, down. Tyto stejné veličiny lze získat i pro úhel natočení. Dále lze získat i veličiny zrychlení a úhlové rychlosti přepočítané do referenčního souřadného systému vozidla místo hodnot získaných v souřadném systému zařízení. Mezi veličiny, které jsou již složitější na výpočet, závislé na přesnosti senzorů a hardwarové výbavy zařízení je například výpočet natočení vozidla vůči vozovce anebo mnohem přesnější určení pozice. K těmto účelům je možné k referenčnímu měřícímu zařízení připojit druhou anténu s GPS přijímačem a referenční měřící stanici pro zpřesňování polohy.

### 6.5 POROVNÁNÍ PARAMETRŮ SENZORŮ

Při porovnávání parametrů v dokumentech obou zařízení bylo poměrně složité najít stejné parametry uvedené pro obě zařízení. Důvodem bylo, že v manuálu OxTS jsou tyto parametry udávány většinou jako přesnost získávané veličiny a po úpravě pomocí Kálmánova filtru. Oproti tomu v datasheetu senzorů jsou uvedeny chyby zmíněné v kapitole 2.5. V Tab. 4 jsou uvedeny parametry, které lze porovnat. Z tabulky je možné zjistit, že mobilní telefon umožňuje měření ve větším rozsahu měřených veličin, ale samotná přesnost měření těchto veličin je horší. Navíc bylo v manuálu OxTS zjištěno, že toto zařízení zaznamenává hodnoty inerciálních snímačů s frekvencí 1000 Hz. Záznam pomocí vzorkování 100 Hz se poté získá pouze algoritmem, který zaznamená pouze hodnoty v daném vzorkování. Senzory mobilního telefonu lze také použít pro vyšší frekvenci vzorkování, avšak při vzorkovací frekvenci 1000 Hz by se mnohem více projevila chyba v podobě hustoty šumu a následné chyby Random Walk, kde, jak bylo zjištěno z měření, jsou tyto chyby už při vzorkovací frekvenci 100 Hz značné a vedou k velmi nepřesnému měření. Při porovnávání těchto parametrů pomocí manuálu a datasheetu bylo v podstatě ověřeno to, co bylo zjištěno pomocí porovnávacího měření, a tím je fakt, že pomocí mobilního telefonu nelze dosáhnout srovnatelné přesnosti

měření dynamiky vozidla s referenčním měřícím zařízením, bez jakýchkoliv úprav, ale ani s nimi. [8][37]

| Parametr                       | iPhone                    | <b>OxTS</b>               |
|--------------------------------|---------------------------|---------------------------|
| Akcelerometr                   |                           |                           |
| Měřící rozsah                  | $a\check{z}$ 16 g         | 10 <sub>g</sub>           |
| <b>Bias</b>                    | $20 \text{ mg}$           | $5 \mu g$                 |
| Nelinearita                    | $\pm 0.5 \%$              | $\pm$ 0,01 %              |
| Gyroskop                       |                           |                           |
| Měřící rozsah                  | až 1000 $\degree$ /s      | $100\degree$ /s           |
| Noise density                  | $0.07\degree$ /s $\sigma$ | $0.01\degree$ /s $\sigma$ |
| Přesnost získání úhlu natočení | $0.07$ ° (random walk)    | $0.05 \circ \sigma$       |

Tab. 4 Některé parametry senzorů [8], [37]

### 6.6 DOPORUČENÍ PRO MĚŘENÍ POMOCÍ MOBIL NÍHO TELEFONU

Z předchozích kapitol vyplývá, že aby bylo měření dynamiky vozidla pomocí mobilního telefonu co nejpřesnější, nelze jen tak položit mobilní telefon do osobního automobilu a začít měřit. Navíc s dosavadními možnostmi úprav měřených signálů je potřeba splnit několik požadavků. Jako první a nejdůležitější je požadavek rovné dráhy pro měření, vhodným příkladem může být letiště. To z toho důvodu, aby byl co nejvíce odstraněn vliv gravitačního zrychlení na výpočet rychlosti vozidla. Další důležitý požadavek je správně umístit mobilní telefon do osobního automobilu. To znamená umístit ho na rovnou plochu rovnoběžnou s vozovkou a osy mobilního telefonu orientovat tak, aby osa Y bude směřovala ve směru jízdy osobního automobilu. Dále je důležité nechat před každým měřením mobilní telefon zaznamenávat, alespoň 40 sekund, data ze senzorů v klidovém stavu osobního automobilu. Důvodem toho je následné odstranění offsetu, který je při každém zapnutí senzorů jiný. Nevýhodou tohoto odečtení offsetu je, že měřené hodnoty zrychlení budou počítány od místa startu měření, což v případě rovné dráhy nezpůsobí velké nepřesnosti. Lze vypočítat i natočení vozidla, ale je nutné počítat s nepřesností která při výpočtu vznikne. Další předpoklad je, že vzorkovací frekvence měření je vždy 100 Hz. V příloze P4 je uveden mskript, který v případě splnění všech požadavků upraví naměřená data, vypočítá rychlost v podélném směru vozidla a popřípadě i úhel pitch a roll vozidla. Do skriptu je nutné pouze napsat název souboru ve kterém jsou data uložena a v případě nutnosti upravit hodnoty kovariačních matic.

# $Z$ **ÁVĚR**

Úkolem této diplomové práce bylo zjistit, zda by bylo možné použít mobilní telefon pro měření jízdní dynamiky vozidla a jak přesné by toto měření bylo v porovnání s průmyslovým měřícím zařízením používaným primárně k měření jízdní dynamiky vozidla.

V rešeršní části bylo popsáno, že senzory, které jsou používány pro mobilní telefony, jsou vyráběny pomocí technologie výroby mikro elektro mechanických součástek. Dále byly blíže popsány senzory, které jsou používány v mobilních telefonech a zároveň by bylo možné tyto senzory použít k měření dynamiky vozidla. Mezi tyto senzory byl zařazen akcelerometr, gyroskop, GPS přijímač a magnetometr. Také zde byly popsány veličiny, které lze pomocí těchto senzorů měřit, na jakém principu toto měření funguje a proč jsou dané senzory používány v mobilních telefonech. V rešeršní části byly také popsány nepřesnosti měření, kterými jsou tyto jednotlivé senzory kvůli použité technologii výroby zatíženy.

V praktické části bylo uvedeno, jak celý experiment pro zjištění přesnosti měření probíhal a s jakým průmyslovým měřícím zařízením byl mobilní telefon porovnáván. Bylo zde také popsáno, jakým způsobem probíhá samotná příprava průmyslového měřícího zařízení k měření, jak naměřená data upravit a následně vyexportovat pomocí softwaru dodávaného se srovnávaným průmyslovým zařízením. Stejný postup byl uveden i pro mobilní telefon. V případě použití mobilního telefonu bylo nutné pro získání a záznam hodnot ze senzorů použít aplikaci (MATLAB Mobile – provázána s programem MATLAB). Dále bylo v této části uvedeno, jakými metodami lze upravit naměřené hodnoty z mobilního telefonu, které jsou zatíženy nepřesnostmi. Nakonec byla naměřená data z mobilního telefonu srovnána s naměřenými hodnotami průmyslového měřícího zařízení. Toto porovnávání bylo provedeno z několika hledisek. Jednak z grafického hlediska, kdy bylo zhodnoceno, jak jednotlivá měření vypadají, jak velké jsou odchylky při pohledu na graf (například trasa), popřípadě jaká je jejich frekvenční charakteristika. Dále byly signály porovnávány ze statistického hlediska, kdy se ukázal jako dobrý způsob popisu a kvantifikace grafického hlediska výpočet směrodatné odchylky. V neposlední řadě byly porovnány i hodnoty některých parametrů uváděných v dokumentech přikládaných k měřícímu zařízení nebo k senzorům, které se nachází v konstrukci mobilního telefonu. Nakonec byly všechny získané poznatky o naměřených hodnotách využity pro vytvoření m-skriptu a doporučených pravidel při použití mobilního telefonu k měření dynamiky vozidla tak, aby byly měřené hodnoty co nejpřesnější.

Na základě poznatků z provedeného experimentu lze tedy říct, že dnešní mobilní telefony nelze použít k měření jízdní dynamiky vozidla tak, aby byly naměřené hodnoty kvalitativně srovnatelné s hodnotami při použití průmyslových měřících zařízení. Hlavním důvodem je zatíženost naměřených dat chybami, přičemž hustota šumu je nejproblematičtější oblastí. Jako nejvhodnější metoda při řešení chyb se ukázalo být využití algoritmu Kálmánova filtru, avšak ani takto upravená data se kvalitativně nerovnají hodnotám z průmyslových měřících zařízení, která jsou navíc schopna měřit větší množství užitečných parametrů. Mobilní telefon lze použít jako měřící zařízení pouze pro nadšence, kteří se o problematiku měření dynamiky vozidla zajímají a přesnost mobilního telefonu je pro ně dostačující.

Možnou úpravou, která by mohla vést ke zpřesnění měření mobilním telefonem, je zjištění přesných parametrů senzorů používaných v konkrétním telefonu, zjištění jejich konkrétního chování během různých podmínek měření a navržení vhodného konfiguračního algoritmu, který by byl schopen s těmito chybami pracovat a eliminovat je.

# POUŽITÉ INFORMAČNÍ ZDROJE

- [1] FRADEN, Jacob. Handbook of Modern Sensors: Physics, Designs, and Applications. 4th. New York, NY: Springer New York, 2010. ISBN 978-144-1964-656.
- GROSZ, Asaf, Michael J HAJI-SHEIKH a Subhas C MUKHOPADHYAY. High  $\lceil 2 \rceil$ Sensitivity Magnetometers. 19. Cham: Springer International Publishing, 2016. ISBN 3319340689.
- [3] ZARCHAN, Paul a Howard MUSOFF. Fundamentals of Kalman filtering. 246. Fourth edition. Reston, VA: American Institute of Aeronautics and Astronautics, 2015. ISBN 9781624102769.
- [4] ZAPLATILEK, Karel a Bohuslav DOŇAR. MATLAB: začínáme se signály. Praha: BEN - technická literatura, 2006, 271 s. : obr., čb. fot., tabulky, grafy. ISBN 80-7300-200-0.
- [5] KAPLAN, Elliott D a C. (Christopher J.) HEGARTY. Understanding GPS/GNSS: *principles and applications.* Third edition. Boston; London: Artech House, 2017. ISBN 978-1-63081-058-0.
- [6] *MathWorks* [online]. United States, 2022 [cit. 2022-05-11]. Dostupné z: https://www.mathworks.com/support.html?s tid=gn supp
- [7] HUSÁK, Miroslav. MEMS a mikrosystémové technologie. AUTOMA Časopis pro automatizační techniku [online]. 2008, 2008(11) [cit. 2022-05-11]. Dostupné z: https://automa.cz/cz/casopis-cislo/automa-2008 11/
- [8]  $OxTS$  [online]. United Kingdom [cit. 2022-05-11]. Dostupné z: https://www.oxts.com
- [9] JASANSKÝ, Marek. Křemíkové technologie pro optické systémy MEMS. ALDEBARAN BULETTIN [online]. AGA, 2003, 1(23) [cit. 2022-05-11]. ISSN 1214-1674. Dostupné z: https://www.aldebaran.cz/bulletin/2003 23 sil.php
- [10] STUNTZ, Andrew Stuntz, Featured Product: ADXL335 3 Axis Accelerometer. In: Tayda Electronics Instruction Center [online]. Tayda Electronics, c2022, 13 Sep 2016 [cit. 2022-05-11]. Dostupné z: https://www.taydakits.com/articles/featuredproduct-adxl335-3-axis-accelerometer
- [11] REN, Dahai, Lingqi WU, Meizhi YAN, Mingyang CUI, Zheng YOU a Muzhi HU. Design and Analyses of a MEMS Based Resonant Magnetometer. Sensors [online]. 2009, 9(9), 6951-6966 [cit. 2022-05-11]. ISSN 1424-8220. Dostupné z: doi:10.3390/s90906951
- [12] HUSÁK, Miroslav. Užití MEMS v průmyslu. AUTOMA časopis pro automatizační techniku [online]. 2008, 2008(12) [cit. 2022-05-11]. Dostupné z: https://automa.cz/cz/casopis-cislo/automa-2008 12/
- [13] Interface MPU6050 Accelerometer and Gyroscope Sensor with Arduino. Last Minute Engineers [online]. c2021 [cit. 2022-05-11]. Dostupné z: https://lastminuteengineers.com/mpu6050-accel-gyro-arduino-tutorial/
- [14] How does a Gyroscope Sensor work in your smartphone?. Techahead [online]. c2009-2022 [cit. 2022-05-11]. Dostupné z: https://www.techaheadcorp.com/knowledgecenter/how-gyroscope-sensor-work-in-smartphone/
- [15] VOJÁČEK, Antonín. Integrované MEMS GYROSKOPY. In: Automatizace. HW.cz [online]. 11. Říjen 2009 [cit. 2022-05-11]. Dostupné z: https://automatizace.hw.cz/integrovane-mems-gyroskopy
- [16] *MAGIC OF MAGNETISM* [online]. National Science Foundation [cit. 2022-05-12]. Dostupné z: https://ece.northeastern.edu/fac-ece/nian/mom/work.html
- [17] JOHN, MEMS Accelerometer. In: *InstrumentationToday* [online]. c2021, 17 August 2011 [cit. 2022-05-12]. Dostupné z: http://www.instrumentationtoday.com/memsaccelerometer/2011/08/
- [18] LUDĚK. Magnetometr technologie pro mobilní telefony (vědecké okénko). In: *Mobilizujeme* [online]. c2007-2022 [cit. 2022-05-12]. Dostupné z: https://mobilizujeme.cz/clanky/magnetometr-nova-technologie-pro-mobilni-telefony
- [19] Senzor magnetického pole MEMS MEMS magnetic field sensor. In: ENCYCLOPEDIA [online]. wikijii.com, c2021 [cit. 2022-05-12]. Dostupné z: https://wikijii.com/wiki/MEMS magnetic field sensor
- [20] Garmin [online]. United States, c1996-2022 [cit. 2022-05-12]. Dostupné z: https://www.garmin.com/en-US/aboutgps/
- [21] Senzory. Smarty [online]. c2022 [cit. 2022-05-12]. Dostupné z: https://www.smarty.cz/Slovnik/senzory-a47
- [22] NIELD, David. All the Sensors in Your Smartphone, and How They Work. In: GIZMODO [online]. G/O Media, c2022, 29. 6. 2020 [cit. 2022-05-12]. Dostupné z: https://gizmodo.com/all-the-sensors-in-your-smartphone-and-how-they-work-1797121002
- [23] CHAMBERS, Bradley. OutRun is a simple iPhone run tracker that is privacy focused and integrates with Apple Health. In: 9To 5Mac [online]. [cit. 2022-05-12]. Dostupné z: https://9to5mac.com/2020/04/04/iphone-run-tracker/
- [24] *Apple* [online]. United States: Apple, c2022 [cit. 2022-05-12]. Dostupné z: https://www.apple.com
- [25] Say hej to IKEA Place. IKEA [online]. Inter IKEA Systems B.V., c1999-2022 [cit. 2022-05-12]. Dostupné z: https://www.ikea.com/au/en/customer-service/mobile-apps/say-hejto-ikea-place-pub1f8af050
- [26] Digital Filter Terminology. DspGuru [online]. Iowegian International Corporation, c1999-2022 [cit. 2022-05-12]. Dostupné z: https://dspguru.com/dsp/reference/filterterminology/
- [27] VÍCH, Robert a Zdeněk SMÉKAL. Číslicové filtry. Praha: Academia, 2000, 218 s. ISBN 80-200-0761-X.

# T
- [28] BERGMANN. Jak funguje GPS?. In: SVĚT HARDWARE [online]. c1998-2022, 21.6.2006 [cit. 2022-05-12]. Dostupné z: https://www.svethardware.cz/jak-fungujegps/21826-5
- [29] GISGEOGRAPHY. GPS Accuracy: HDOP, PDOP, GDOP, Multipath & the Atmosphere. In: *GISGeography* [online]. GIS Geography, c2022, 4 June 2021 [cit. 2022-05-12]. Dostupné z: https://gisgeography.com/gps-accuracy-hdop-pdop-gdopmultipath/#google vignette
- [30] GPS.GOV [online]. National Coordination Office for Space-Based Positioning [cit. 2022-05-12]. Dostupné z: https://www.gps.gov
- [31] AGARWAL, Tarun. What is GPS System & Its Working. In: EL-Pro CUS [online]. Elprocus, c2013-2022, 2013 [cit. 2022-05-12]. Dostupné z: https://www.elprocus.com/how-gps-system-works/
- [32] IPhone 12 Pro. IFIXIT [online]. iFixit, c2022 [cit. 2022-05-12]. Dostupné z: https://www.ifixit.com/Device/iPhone 12 Pro
- [33] JOHNSON, Allison a Gloria SIN. THE BEST PHONE TO BUY RIGHT NOW. In: THE VERGE [online]. c2022, 13 Apr 2022 [cit. 2022-05-12]. Dostupné z: https://www.theverge.com/22163811/best-phone
- [34] About MEMS. *MNX* [online]. [cit. 2022-05-12]. Dostupné z: https://www.memsexchange.org/MEMS/what-is.html
- [35] INERTIAL NAVIGATION PRIMER. *VECTORNAV* [online]. c2022 [cit. 2022-05-12]. Dostupné z: https://www.vectornav.com/resources/inertial-navigation-primer
- [36] FEDDER, Gary K. MEMS fabrication. In: International Test Conference, 2003. Proceedings. ITC 2003. IEEE Computer Society, 2003. p. 691-691.
- [37] Bosch Sensortec [online]. c2022 [cit. 2022-05-12]. Dostupné z: https://www.boschsensortec com
- [38] FRONČKOVÁ, Kateřina. Kalmanovy filtry [online]. Hradec Králové, 2018 [cit. 2022-05-12]. Dostupné z: https://theses.cz/id/vxef9f/STAG89197.pdf. Diplomová práce. Univerzita Hradec Králové, Fakulta informatiky a managementu, Katedra informatiky a kvantitativních metod. Vedoucí práce Pavel Pražák.

# SEZNAM POUŽITÝCH ZKRATEK A SYMBOLŮ

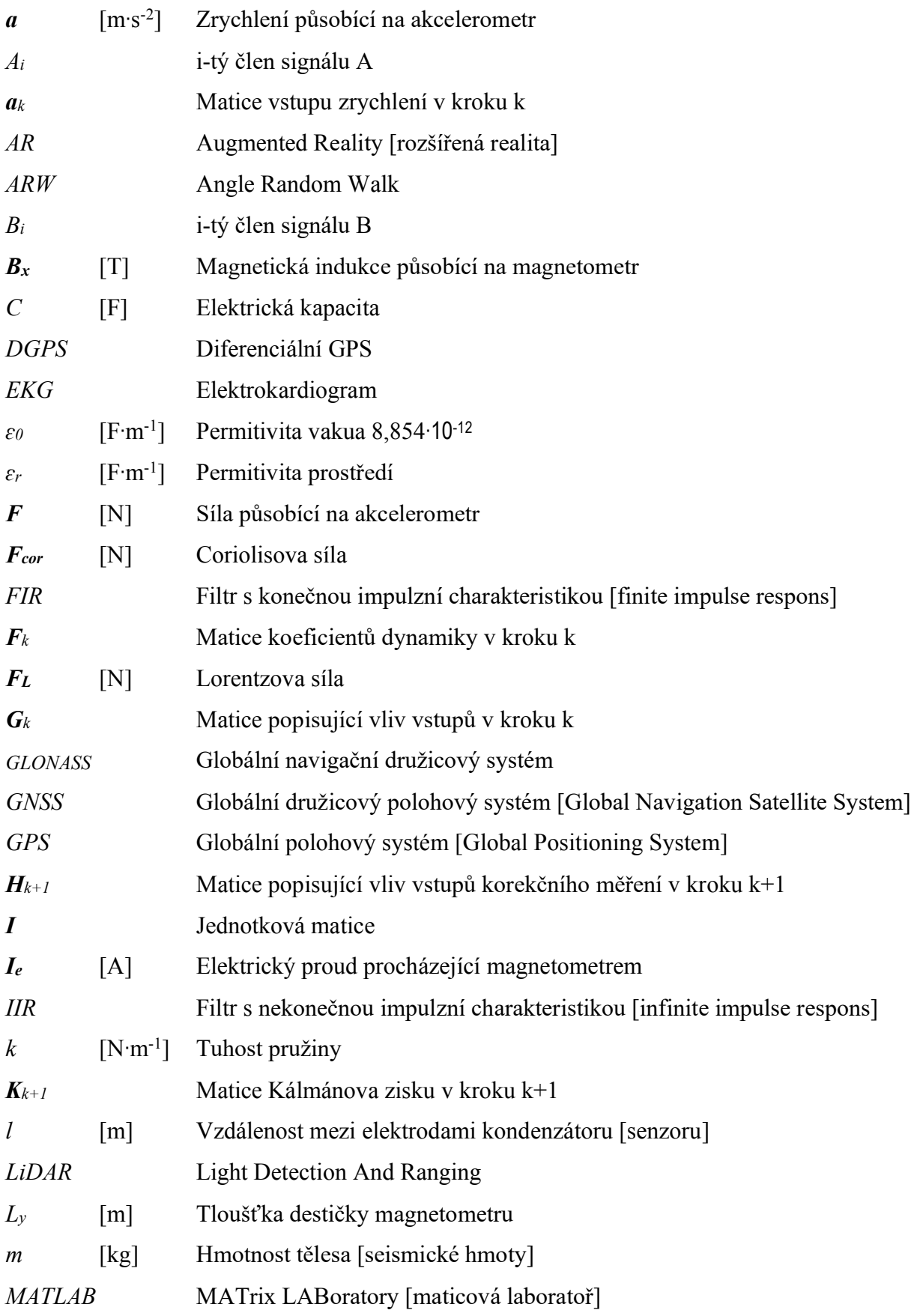

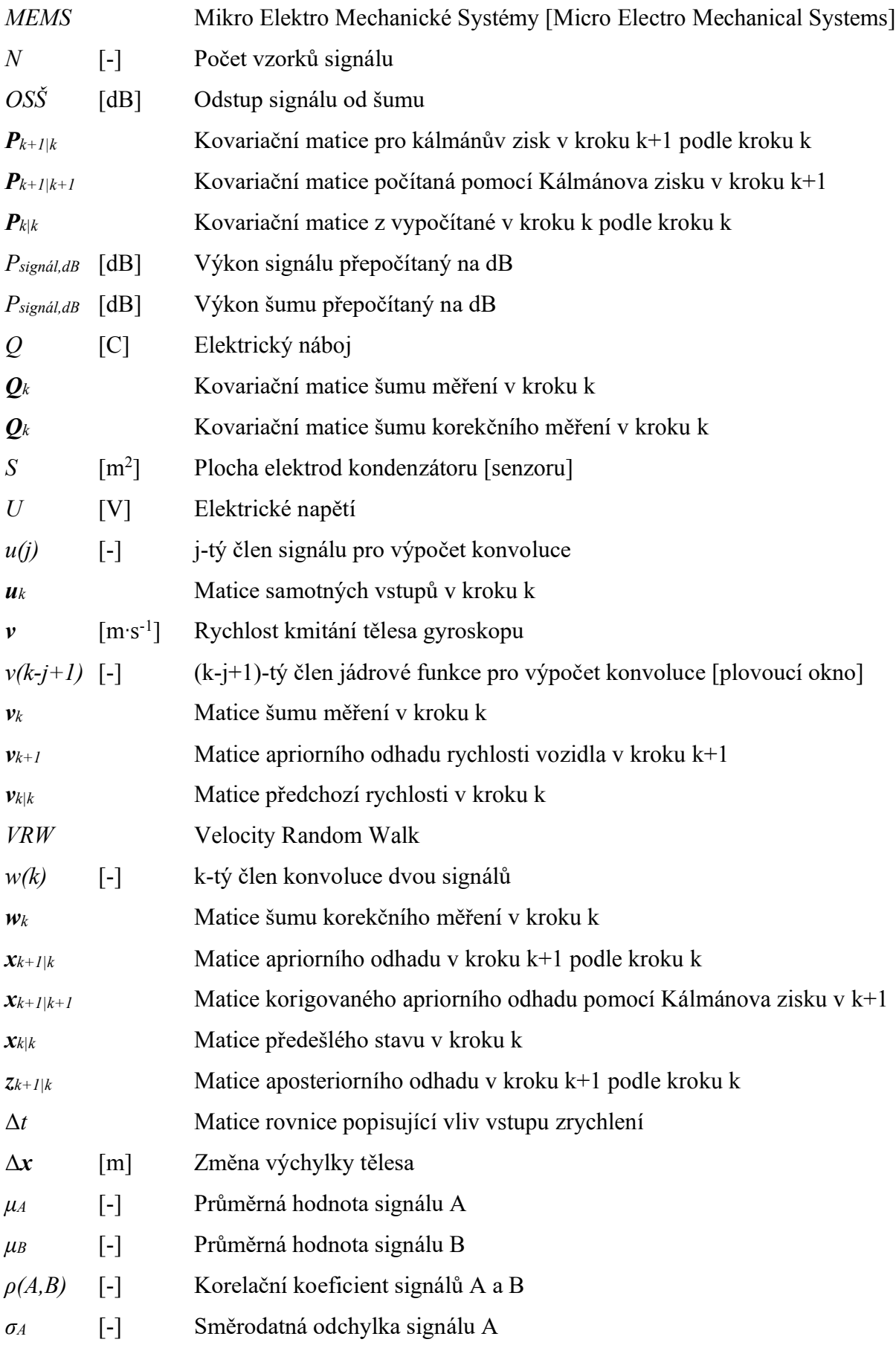

 $\left[ \cdot \right]$ Směrodatná odchylka signálu B  $\sigma_B$ 

 $\mathbf{r}$ 

[rad·s<sup>-1</sup>] Úhlová rychlost otáčení tělesa gyroskopu  $\omega$ 

# **SEZNAM PŘÍLOH**

- P1 ověření orientace os v zařízení
- P2 lineární Kálmánův filtr
- $P3$  ořez naměřených dat
- P4 úprava dat z mobilního telefonu

```
clear m
m = mobiledev; % vytvoření proměnné m pro propojení s mobilním telefonem
m.AccelerationSensorEnabled = 1; % zapnutí akcelerometrum. Logging = 1; % zapnutí nahrávání dat z akcelerometru
data = zeros (200,1); % alokace pamětí pro naměřená data
figure (1) % příprava grafu pro vykreslování dat
p = plot(data);
axis ([0 200 -15 15]);
pause (1)
tic
while (toc<60) % smyčka probíhající po dobu 60 s
    % příkazy pro vykreslování naměřených dat do grafu v reálném čase
    [a, \sim] = accellog(m);
    if length(a) > 200data = a (end-199:end, 2);
    else
        data(1:length(a)) = a(:,2); % vykreslení hodnot zrychlení v ose Y
    end
   p.YData = data;drawnow
   disp(max(a(:,2))) % zobrazení maximální hodnoty ve zrychlení
end
if (toc>60) % smyčka, která po uplynutí 60 s ukončí záznam dat
   m.Loqqinq = 0;end
```
Tento m-skript je možné použít jen s programem MATLAB Online, aby bylo možné vykreslování v reálném čase.

Pro vykreslování zrychlení v jiné ose je potřeba změnit zápis a (:,2) například na a (:,1) pro vykreslování v ose X. Tento způsob určování vypisování je možný díky tomu, že data ze senzorů jsou zaznamenávána do tabulky, kde každý sloupec náleží jedné ose.

Lze tento m-skript použít i pro vykreslování hodnot z jiných senzorů z aplikace MATALB Mobile.

### $\overline{1}$

Ŧ

```
function X = linkalman (vstup, sumvstup, vstupkorig, sumkorig, samplerate)
% iniciace počátečních podmínek
dT = 1/samplerate;n = length(vstu);
x = 0;P = 0:
F = 1;G = dT;
u = vstup;w =sumvstup;
Q = W^*W';
\frac{1}{6}z = 0;H = 1;y = vstupkorig;\bar{v} = sumkorig;
R = v * v';
I = 1;% alokace paměti
X = zeros(n, 1);% Kálmánův filtr
for i = 1:n% Predikční krok
     x = F^*x + G^*u(i) + w;P = I * P * I' + Q;xp = x;% Korekční krok
     z = H^*y(i) + v;K = P^{\star}I^{\star}(\mathbf{I}^{\star}P^{\star}I^{\star}+R)^{\wedge}-1;x = x + (K^*(z - H^*x));
     P = (I - K * H) * P;X(i) = x;end
end
```
Funkce linkalman je m-funkce používaná při korekci rychlosti počítané ze zrychlení.

## 57

```
C<sup>1</sup>Cclear
c1f% Načtení naměřených dat
load ('1632022')
load ('oxts 16 3')
distance oxts = distance oxts/1000;
% Další vložené parametry
samplerate = 100; % Hz
samrate_gps = 1; %Hz pro telefon
dT qps = 1/samrate qps; % perioda pro GPS
dT = 1/samplerate; \frac{1}{s} perioda pro IMU
%% Vytvoření proměnných z použitých senzorů mobilního telefonu
% Akcelerometr
accx = Acceleration.X; % ms-2accy = Acceleration.Y; % ms-2accz = Acceleration.2; %ms-2
% Gyroskop
angx = AngularVelocity.X; \frac{1}{2} rad/s
angy = AngularVelocity. Y; \frac{1}{2}rad/s
angz = AngularVelocity.Z; \frac{1}{2}rad/s
%Orientation
az = Orientation. X; %deq (+-180)
pitch = Orientation. Y; %deq
roll = Orientation. Z; %deg&GPS
lat = Position.latitude; % deg zem sirka
lon = Position.longitude; % deg zem delka
alt = Position.altitude; % m zem vyska
speed = Position.speed; % m/scourse = Position.course; % deg
horac = Position.hacc: \frac{1}{6} m
%% Vytvoření proměnných času pro senzory a GPS.
time acc raw = Acceleration. Timestamp. Hour*3600 +
Acceleration.Timestamp.Minute*60 + Acceleration.Timestamp.Second;
time\_acc\_raw = (time\_acc\_raw - time\_acc\_raw(1));time qps raw = Position. Timestamp. Hour*3600 + Position. Timestamp. Minute*60
+ Position. Timestamp. Second;
time qps raw = (time qps raw - time qps raw(1));
% Hlavní časová osa společná pro všechna data (+ ořez času)
time master = (0:0.01:time acc raw(end))';
%% Převzorkován všeho na společnou časovou osu
% Telefon - IMU
accx = interpl (time acc raw, accx, time master);
accy = interpl (time acc raw, accy, time master);
accz = interpl(time_{acc_rraw, accz, time master);angx = interpl (time acc raw, angx, time master);
\texttt{angy} = \texttt{interval}(\texttt{time} \_\texttt{acc} \_\texttt{raw}, \texttt{angy}, \texttt{time} \_\texttt{master});angz = interpl (time acc raw, angz, time master);
az = interpl (time acc raw, az, time master);
pitch = interp1(time acc raw, pitch, time master);
roll = interpl(time acc raw, roll, time master);
```
Т

```
% Telefon - GPS
speed = interp1(time qps raw, speed, time master, 'linear');
lat = interpl(time qps raw, lat, time master, 'spline');
lon = interpl (time qps raw, lon, time master, 'spline');
alt = interpl(time-gpsraw, alt, time master, 'splitne');horac = interp1(time gps raw, horac, time master, 'linear');
% OXTS - IMU i GPS
accelx oxts = interp1(time oxts, accelx oxts, time master);
\text{accept} oxts = interp1(time_oxts, accely_oxts, time_master);
accelz oxts = interp1(time oxts, accelz oxts, time master);
accelforward oxts = interpl(time oxts, accelforward oxts, time master);
\text{accellateral } \text{oxts} = \text{interpl}(\text{time } \text{oxts}, \text{accellateral } \text{oxts}, \text{ time } \text{master});acceldown oxts = interpl (time oxts, acceldown oxts, time master);
anglerates_oxts = interpl(time_oxts, anglerates_oxts, time_matrix);angleratey_oxts = interp1(time_oxts, angleratey_oxts, time_master);
angleratez oxts = interpl(time oxts, angleratez oxts, time master);anglerateforward oxts = interpl(time oxts, anglerateforward oxts,time master);
angleratelateral oxts = interpl(time oxts, angleratelateral oxts,time master);
angleratedown oxts = interp1(time oxts, angleratedown oxts, time master);
angleroll oxts = interpl(time oxts, angleroll oxts, time master);anglepitch oxts = interp1(time oxts, anglepitch oxts, time master);
angleheading oxts = interpl(time oxts, angleheading oxts, time master);
angleaccelforward oxts = interpl(time oxts, angleaccelforward oxts,
time master);
angleaccellateral oxts = interp1(time oxts, angleaccellateral oxts,
time master);
angleacceldown oxts = interpl(time oxts, angleacceldown oxts, time master);
speed2d oxts = interp1(time oxts, speed2d oxts, time master);
velnorth oxts = interp1(time oxts, velnorth oxts, time master);
veleast oxts = interp1(time oxts, veleast oxts, time master);
veldown \alphaxts = interp1(time \alphaxts, veldown \alphaxts, time master);
velforward oxts = interp1(time oxts, velforward oxts, time master);
vellateral \overline{o}xts = interp1(time \overline{o}xts, vellateral \overline{o}xts, time master);
poslat oxts = interp1(time oxts, poslat oxts, time master);
poslon oxts = interp1(time oxts, poslon oxts, time master);
posalt oxts = interp1(time oxts, posalt oxts, time master);
distance oxts = interp1(time oxts, distance oxts, time master);
%% Oříznutí a zarovnání OxTs a mobilu
% Nalezení časového ofsetu
[acor, lag]=xcorr(accy, accelx oxts);
[\sim, I] = \max(\text{abs}(\text{accor}));offset = lag(I);% Posun OXTS dat
accelx oxts = circshift (accelx oxts, [offset 0]);
\text{accept} \space \text{outs} = \text{circshift} (\text{accept} \space \text{outs}, \space \space \text{offset} \space 0)) ;
\text{accelz}_\text{oxts} = \text{circshift}( \text{accelz}_\text{oxts}, \text{ [offset 0]});accelforward oxts = circshift (accelforward oxts, [offset 0]);accellateral \nexists x = circshift(accellateral \nexists x, [offset 0]);acceldown oxts = circshift (acceldown oxts, [offset 0]);
angleratex oxts = circshift(angleratex oxts, [offset 0]);
angleratey oxts = circshift(angleratey oxts, [offset 0]);
angleratez_oxts = circshift(angleratez_oxts, [offset 0]);
anglerateforward oxts = circshift (anglerateforward oxts, [offset 0]);
```

```
angleratelateral oxts = circshift(angleratelateral oxts, [offset 0]);
angleratedown_oxts = circshift(angleratedown_oxts, [offset 0]);angleroll oxts = circshift(angleroll oxts, [offset 0]);
anglepitch oxts = circshift(anglepitch oxts, [offset 0]);angleheading oxts = circshift(angleheading. <math>oxts</math>, [offset 0]);angleaccelforward oxts = circshift (angleaccelforward oxts, [offset 0]);
angleaccellateral oxts = circshift(angleccellateral oxts, [offset 0]);angleacceldown oxts = circshift (angleacceldown oxts, [offset 0]);
speed2d oxts = circshift(speed2d oxts, [offset 0]);
velnorth oxts = circshift(velnorth oxts, [offset 0]);
veleast \overline{o}xts = circshift(veleast <math>\overline{o}xts</math>, [offset 0]);veldown oxts = circshift(veldown oxts, [offset 0]);
velforward oxts = circshift (velforward oxts, [offset 0]);
vellateral oxts = circshift(vellateral oxts, [offset 0]);
poslat oxts = circshift(poslat oxts, [offset 0]);
poslon oxts = circshift(poslon oxts, [offset 0]);
posalt oxts = circshift(posalt oxts, [offset 0]);
distance oxts = circshift(distance oxts, [offset 0]);
% Ořez
time master = time master ((offset+1):end);
time master = time master - time master (1);
% mobil
accx = accx ((offset+1):end);accy = accy ( (offset+1) : end);
accz = accz ( (offset+1) : end);
angx = angx ((offset + 1):end);\text{angy} = \text{angy} ((\text{offset}+1) : \text{end});
angz = angz ( (offset+1) : end);
az = az ( (offset+1) : end);
pitch = pitch((offset+1):end);roll = roll((offset+1):end);speed = speed((offset+1):end);lat = lat((offset+1):end);lon = lon ( (offset+1) : end);
alt = alt((offset+1):end);horac = horac((offset+1):end);
% OxTS
accelx oxts = accelx oxts ((offset+1):end);
\mathrm{accely} oxts = \mathrm{accely} oxts ((offset+1):end);
\text{accelz} oxts = \text{accelz} oxts ((offset+1):end);
accelforward oxts = accelforward oxts ((offset+1):end);
\text{accellateral} oxts = \text{accellateral} oxts ((offset+1):end);
acceldown oxts = acceldown oxts ((offset+1):end);
angleratex oxts = angleratex oxts((offset+1):end);
angleratey oxts = angleratey oxts ((offset+1):end);
angleratez oxts = angleratez oxts((offset+1):end);anglerateforward oxts = anglerateforward oxts ((offset+1):end) ;
angleratelateral_oxts = angleratelateral_oxts ((offset+1):end);
angleratedown oxts = angleratedown oxts ((offset+1):end);
angleroll oxts = angleroll oxts ((offset+1):end);
anglepitch oxts = anglepitch oxts((offset+1):end);
angleheading oxts = angleheading \, oxts \, (offset+1):end;angleaccelforward oxts = angleaccelforward oxts ((offset+1):end);
angleaccellateral \bar{o}xts = angleaccellateral_oxts ((offset+1):end);
angleacceldown oxts = angleacceldown oxts ((offset+1):end);
speed2d oxts = speed2d oxts ((offset+1):end);
velnorth oxts = velnorth oxts ((offset+1):end);
veleast \overline{o}xts = veleast \overline{o}xts ((offset+1):end);
```
T

```
veldown oxts = veldown oxts ((offset+1):end);
velforward_oxts = velforward_oxts((offset+1):end);
vellateral oxts = vellateral oxts ((offset+1):end);
\text{poslat\_oxts} = \text{poslat\_oxts} ((offset+1):end);
poslon\_oxts = poslon\_oxts ((offset+1):end);
posalt_oxts = posalt_oxts ( (offset+1):end);distance oxts = distance oxts ((offset+1): end);
%time
time = time master;
%% Uložení proměnných OxTs a mobil
save('mobile.mat','accx','accy','accz','angx','angy','angz','az','pitch','r<br>oll','speed','lat','lon','alt','horac','time');
save('oxts.mat','accelx_oxts','accely_oxts','accelz_oxts','accelforward_oxt
s', 'accellateral oxts', 'acceldown oxts', 'angleratex oxts', 'angleratey oxts'
, 'anglerateforward oxts', ...
'angleratelateral oxts', 'angleratedown oxts', 'anglepitch oxts', 'angleroll o
xts', 'angleheading oxts', 'speed2d oxts', 'velnorth oxts', 'veleast oxts', 'vel
down oxts', 'velforward oxts', 'distance oxts', 'poslat oxts',...
    'poslon oxts', 'posalt oxts', 'vellateral oxts', 'angleratez oxts');
```

```
Ŧ
```

```
clear all
c1fC<sup>1</sup>Cload('mereni.mat')
% Další vložené parametry
samplerate = 100; % Hz
samrate qps = 1; %Hz pro telefony.
dT qps = 1/samrate qps; % perioda pro GPS.
dT = 1/samplerate; \frac{1}{s} perioda pro IMU
%% Vytvoření stejně dlouhých signálů a vytvoření proměnných
% Vytvoření stejně dlouhých vektorů
f1 = min(length(Acceleration.X), length(Angular Velocity.X));f1 = f1/100;f1 = fix(f1);flen = min(f1, length(Position, speed)) - 1;flen imu = flen*100;
% Akcelerometr
accx = Acceleration.X(1:flen imu); % ms-2accy = Acceleration.Y(1:flen imu); %ms-2
accz = Acceleration. Z(1:flen-imu); %ms-2
% Gyroskop
angx = AngularVelocity. X(1: flen imu); \frac{1}{2} rad/s
angy = AngularVelocity. Y(1:then\_imu); \frac{1}{2}rad/sangz = AngularVelocity. Z(1:flen imu); \frac{2}{3}rad/s% pÙevedenÃ- na deg/s
angx = angx * 57.296;
angy = \text{angy} * 57.296;
angz = angz * 57.296;
%Orientation
az = Orientation. X(1:flen imu); %deq (+-180)
pitch = Orientation. Y(1:flen imu); %deq
roll = Orientation.Z(1:flen imu); %deg%GPS
lat = Position.latitude(1:(flen+1)); % deg zem sirka
lon = Position. longitude (1: (flen+1)); % deg zem delka
alt = Position.altitude(1:(flen+1)); % m zem vyska
speed = Position.speed(1:(flen+1)); \frac{1}{6} m/s
course = Position.course(1:(flen+1)); % deq
horac = Position.hacc(1:(flen+1)); \frac{1}{6} m
% Vytvoření času pro IMU a GPS
timestamp = Acceleration. Timestamp(1:flen imu);
time acc raw = timestamp.Hour*3600 + timestamp.Minute*60 +
timestamp. Second;
time = (time acc raw - time acc raw(1));
timestamp gps = Position. Timestamp(1: (flen+1));
time gps raw = timestamp gps. Hour*3600 + timestamp gps. Minute*60 +
timestamp gps. Second;
time gps raw = (time gps raw - time gps raw(1));
%% Převzorkování GPS na IMU vzorkovací frekvenci
% Interpolace rychlosti pro Kálmánův filtr
```
### Ŧ

```
speed = interpl(time qps raw, speed, time, 'linear');% Interpolace pozice pro hladší průběh
lat = interpl(time qps raw, lat, time, 'spline');lon = interpl(time-gpsraw, lon, time, 'spline');alt = interpl(time-gpsraw, alt, time, 'spline');%% Vytvoření používaných filtrů
% Frekvenční filtr dolní propust (10 Hz)
Wp = 10: % Hz cut-off frequency
Ws = 2*Wp; % Hz stop-band frequency
nq = samplerate/2; % niquist frequency
Wp = Wp/nq;Ws = Ws/ng;% Výpočet řádu filtru a koeficientů přenosové funkce
[n, Wn] = buttord(Wp, Ws, 3, 12);[BtrB, BtrA] = butter(n, Wn, 'low');
% Vytvoření gaussova okna pro plovoucí okno
frame = 5:mask = qaussian(frame)mask = mask/sum(maxk);%% Úprava signálu ze senzorů
% ----Filtrace signálu od šumu----
% Akcelerometr
accx = filtfilt(BtrB, BtrA, accx);accy = filtfilt(BtrB, BtrA, accy);accz = filtfilt(BtrB, BtrA, accz);% Gyroskop
an\alpha x = \text{filtfilt}(BtrB, BtrA, an\alpha x);
\text{angy} = \text{filtfilt}(\text{BtrB}, \text{BtrA}, \text{angy});
\overline{a} = filtfilt (BtrB, BtrA, \overline{a}ngz);
% Orientation
az = filtfilt(BtrB, BtrA, az);pitch = filtfilt(BtrB, BtrA, pitch);
roll = filtfilt(BtrB, BtrA, roll);% ----Odečtení offsetu----
% Akcelerometr
axmean = mean (accx (800:4000))accx = accx - axmean;aymean = mean (accy (800:4000));
accy = accy - aymean;% Gyroskop
anxmean = mean(angx(800:4000));angx = angx - anxmean;anymean = mean (angy (800:4000));
\text{angy} = \text{angy} - \text{anymean};
anzmean = mean (angz (800:4000));
angz = angz - anzmean;%% Výpočet možných veličin
% Výpočet rychlosti pomocí Kálmánova filtru (nutno použít skript linkalman)
```
#### Ъ

```
0 = 0.0042;
R = 0.1;speed k = 1inkalman(accy, Q, speed, R, samplerate);
% vyhlazení průběhu rychlosti
speed k = conv(speed k, mask, 'same');% Výpočet ujeté dráhy
track = cumtrapz (speed) *dT;
% Výpočet ůhlu pitch, roll (nepřesné)
ARW = -0.359; % tato hodnota nemusí být vždy stejná
arw p = ARW*time;pitch gyr = \text{cumtrapz} (\text{angx}) * dT;pitch gyr = pitch gyr - arw p;
roll_gyr = cumtrapz (angy) * dT;roll gyr = roll gyr - arw p;
%% Vykreslení některých upravených veličin
% Vykreslení trasy
figure(1)geobasemap satellite
hold on
geoplot(lat, lon, 'LineWidth', 1.5, 'Color', 'q')
hold off
title ('Trasa jízdy')
% Vykreslení zrychlení
figure (2)
plot (time, accy)
title ('Podélné zrychlení vozidla')
xlabel('t [s]')ylabel('a [m*s-2]')fiqure (3)
plot (time, accx)
title ('Příčné zrychlení vozidla')
xlabel('t [s]')ylabel ('a [m*s-2]'')
% Vykreslení rychlosti ve směru jízdy
figure (4)
plot (time, speed k)
title('Rychlost vozidla')
xlabel('t [s]')vlabel('v [m*s-1]')%% Uložení upravených signálů
save('uprava.mat','speed k','accx','accy','accz','angx','angy','angz','az',
'pitch', 'roll', ...
```

```
'lat', 'lon', 'alt', 'pitch qyr', 'roll qyr', 'track')
```
Ŧ